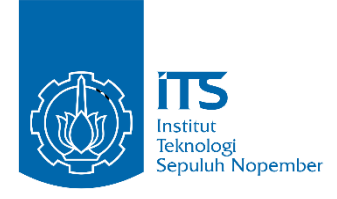

**TUGAS AKHIR - KS141501**

**EKSTRAKSI INFORMASI MEDIA SOSIAL TWITTER MENGENAI GANGGUAN KEAMANAN MENGGUNAKAN PENDEKATAN ONTOLOGY-BASED INFORMATION EXTRACTION (STUDI KASUS: PT. PERTAMINA (PERSERO))**

**INFORMATION EXTRACTION OF TWITTER SOCIAL MEDIA ABOUT SECURITY DISRUPTIONS USING ONTOLOGY-BASED INFORMATION EXTRACTION APPROACH (CASE STUDY: PT. PERTAMINA (PERSERO))**

BENEDICT TIMOTIUS CHRISTIAN 05211540000055

Dosen Pembimbing Nur Aini Rakhmawati, S.Kom., M.Sc. Eng., Ph.D

DEPARTEMEN SISTEM INFORMASI Fakultas Teknologi Informasi dan Komunikasi Institut Teknologi Sepuluh Nopember Surabaya 2019

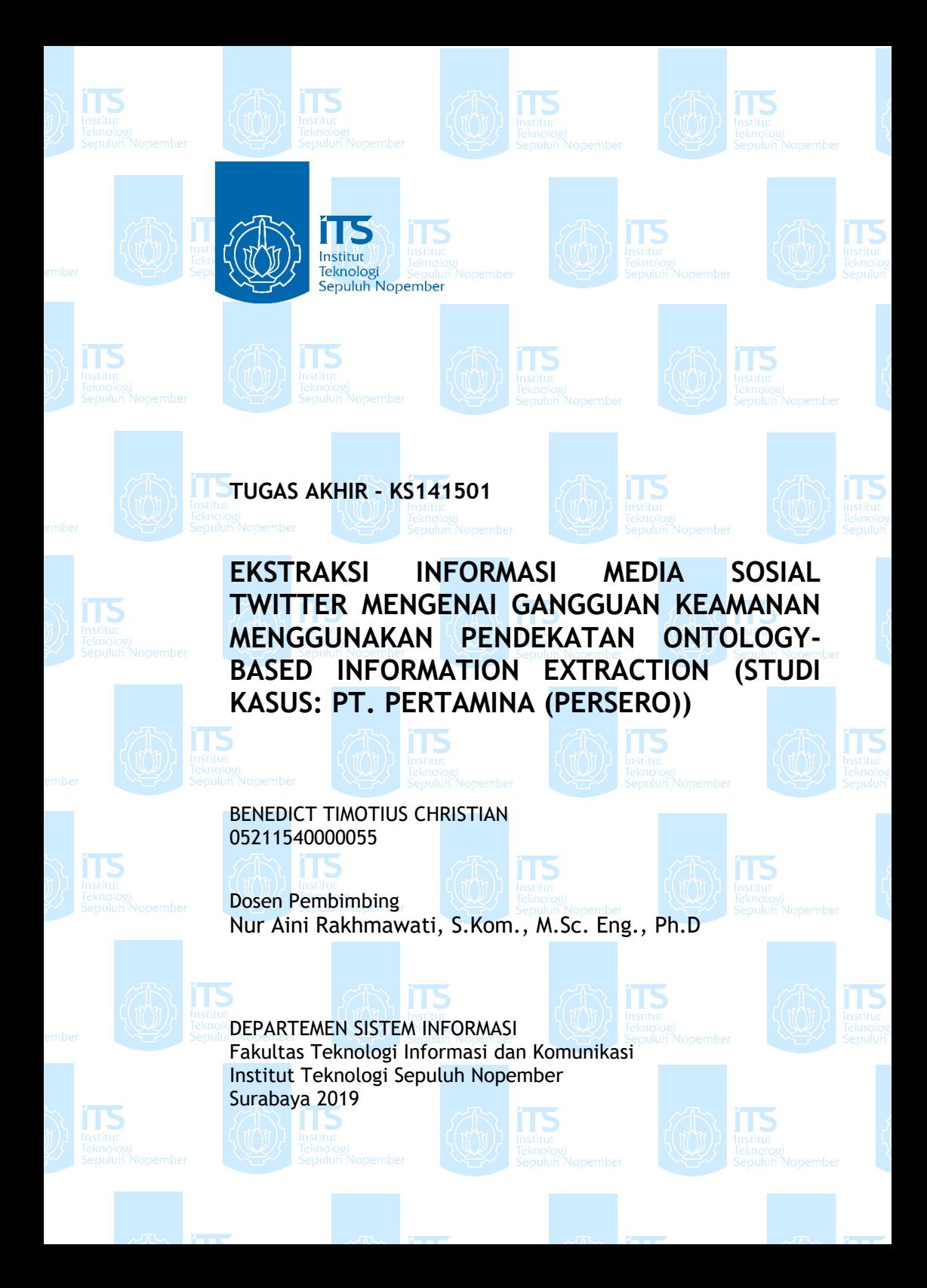

*Halaman ini sengaja dikosongkan*

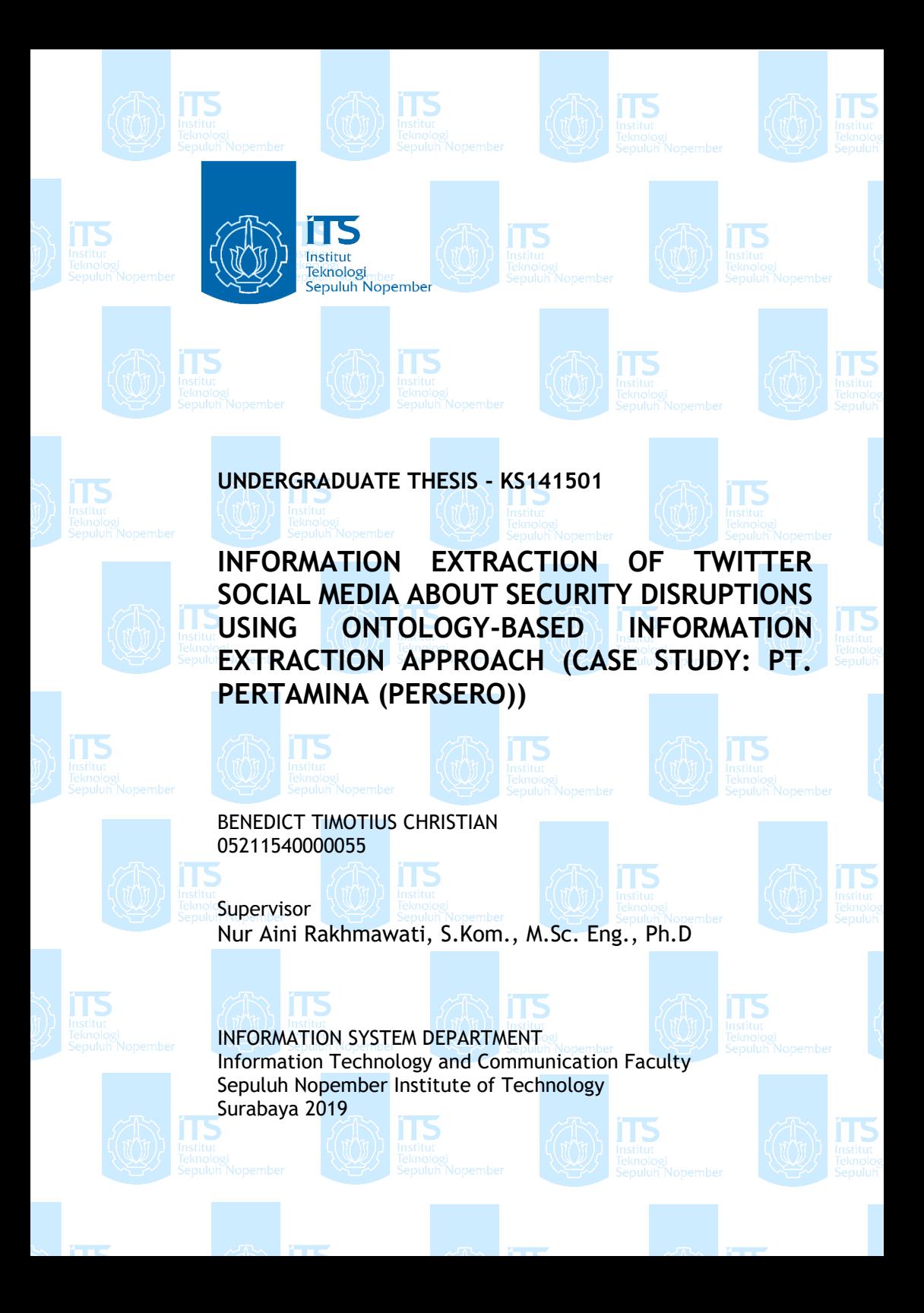

*Halaman ini sengaja dikosongkan.*

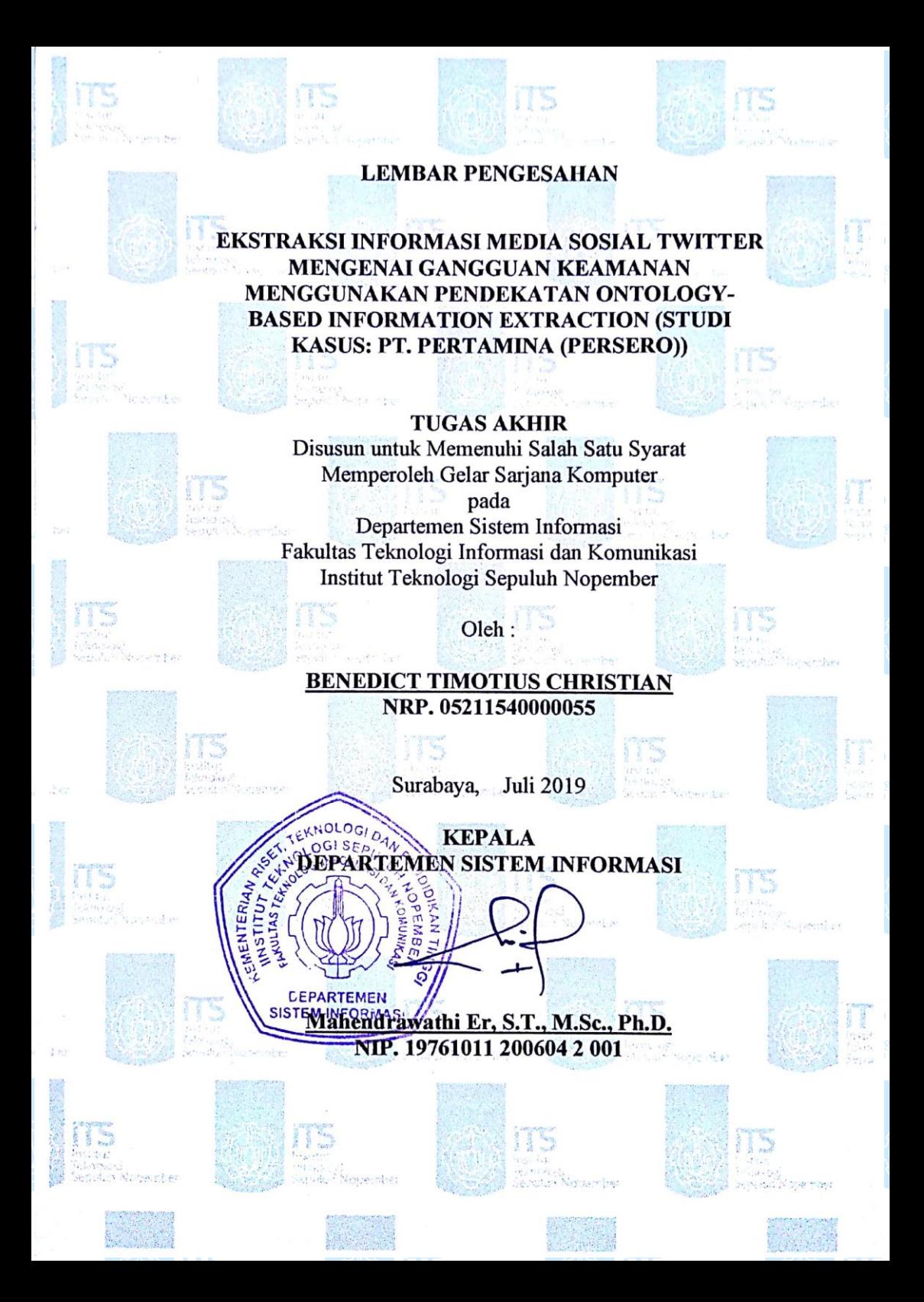

*Halaman ini sengaja dikosongkan.*

## **LEMBAR PERSETUJUAN**

# **EKSTRAKSI INFORMASI MEDIA SOSIAL TWITTER**  STRAKSI INFORMASI MEDIA SOSIA **TWITTER MENGENAI GANGGUAN KEAMANAN MENGGUNAKAN PENDEKATAN ONTOLOGY-BASED INFORMATION EXTRACTION (STUDI<br>KASUS: PT. PERTAMINA (PERSERO))**

### TUGAS AKHIR

Disusun untuk Memenuhi Salah Satu Svarat Memperoleh Gelar Sarjana Komputer<br>pada

Departemen Sistem Informasi **Example 2** Departement Sistem Informasi dan Komunikasi dan Komunikasi dan Komunikasi dan Komunikasi dan Komunikasi dan Komunikasi dan Komunikasi dan Komunikasi dan Komunikasi dan Komunikasi dan Komunikasi dan Komunikasi d ultas Teknologi Informasi dan Komunik

Oleh :

**BENEDICT TIMOTIUS CHRISTIAN NRP. 05211540000055**

Disetujui Tim Penguji : Tanggal Ujian : Juli 2019 Periode Wisuda : September 2019

**CEPARTEMEN** 

**Nur Aini Rakhmawati, S.Kom., M.Sc. Eng., Ph.D (Pembimbing I)**

**Faisal Johan Atletiko, S.Kom, M.T** 

**Irmasari Hafidz, S.Ko** 

*ii* nor **(Penguji I)**

**(Penguji II)**

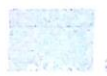

*Halaman ini sengaja dikosongkan.*

## **EKSTRAKSI INFORMASI MEDIA SOSIAL TWITTER MENGENAI GANGGUAN KEAMANAN MENGGUNAKAN PENDEKATAN ONTOLOGY-BASED INFORMATION EXTRACTION (STUDI KASUS: PT. PERTAMINA (PERSERO))**

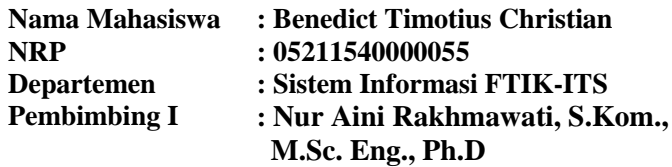

#### <span id="page-10-0"></span>**ABSTRAK**

*Pemberitaan pada masa kini sudah beralih dari media massa konvensional menuju media teknologi informasi seperti media sosial Twitter, di Indonesia jumlah pengguna Twitter mencapai sekitar 49% dari total 130 juta pengguna media sosial di Indonesia. Namun dari pemberitaan yang beredar di media sosial, masih belum pemetaan atau pengolahan data tersebut. Oleh karena itu penelitian ini bertujuan untuk memetakan dan mengolah tweet pemberitaan, khususnya mengenai kasus kejahatan atau gangguan keamanan untuk membuat informasi yang bermanfaat dan membantu memberi masukan kepada PT. Pertamina (Persero). Metodologi yang digunakan dalam penelitian adalah Ontologi untuk ekstraksi informasi pada data yang sudah di crawling berdasarkan kategori yang sudah ditentukan dan Named-Entity Recognition. Metode Named-Entity Recognition digunakan untuk mengkategorikan data per tweet ke dalam kategori seperti aktor, lokasi, keterangan, time. Hasil yang didapatkan adalah metode Named Entity Recognition dalam pembuatan model dapat menghasilkan ekstraksi informasi yang cukup akurat, serta penggunaan Ontologi mampu mengkategorikan tipe kejahatan/gangguan keamanan. Nilai akurasi yang didapatkan oleh model aktor sebesar 90.65% untuk precision, 90.82% untuk recall, 90.74%*

*untuk f1 score. Nilai akurasi yang didapatkan oleh model lokasi sebesar 99.54% untuk precision, 98.37% untuk recall, 98.95% untuk f1 score. Nilai akurasi yang didapatkan oleh model keterangan sebesar 95.86% untuk precision, 99.75% untuk recall, 97.77% untuk f1 score. Nilai akurasi yang didapatkan oleh model time sebesar 99.99% untuk precision, 100% untuk recall, 100% untuk f1 score.*

*Kata kunci: Semantic Web, Ontology, NER, Twitter, kejahatan, gangguan keamanan*

### **INFORMATION EXTRACTION OF TWITTER SOCIAL MEDIA ABOUT SECURITY DISRUPTIONS USING ONTOLOGY-BASED INFORMATION EXTRACTION APPROACH (CASE STUDY: PT. PERTAMINA (PERSERO))**

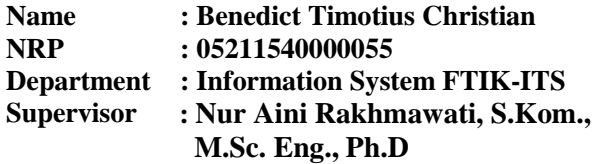

#### <span id="page-12-0"></span>**ABSTRACT**

*The mass media nowadays has been switched from conventional mass media to technology-based media such as Twitter. The number of Twitter users in Indonesia reaches around 49% of the total 130 million social media users in Indonesia. But from the news circulating on social media, it still hasn't mapped or processed the data. Therefore, this study aims to map and process news tweets, especially regarding crime or security disturbances cases to make useful information and help provide input to PT. Pertamina (Persero). The methodology used in research is Ontology for extracting data on crawled data based on predetermined categories and Named-Entity Recognition. The Named-Entity Recognition method is used to categorize data per tweet into categories such as actor, location, causes, time. The Named-Entity Recognition method is used to categorize data per tweet into categories such as actor, location, description, time. The results obtained are that the Named Entity Recognition method in modeling can produce fairly accurate information extraction, and the use of Ontology is able to categorize the types of crime / security disturbances. The value of accuracy obtained by the actor model is 90.65% for precision, 90.82% for recall, 90.74% for score f1. The accuracy value obtained by the location model is 99.54% for* 

*precision, 98.37% for recall, 98.95% for score f1. The causes value obtained by the answer model is 95.86% for precision, 99.75% for recall, 97.77% for score f1. The value obtained by the time model is 99.99% for precision, 100% for recall, 100% for score f1.*

*Keywords: Semantic Web, Ontology, NER, Twitter, crime, security disturbances*

## **KATA PENGANTAR**

<span id="page-14-0"></span>Dengan mengucapkan rasa syukur kepada Tuhan Yang Maha Pengasih dan Maha Penyayang atas izin-Nya penulis dapat menyelesaikan buku yang sederhana ini dengan judul Ekstraksi Informasi Media Sosial Twitter Mengenai Gangguan Keamanan Menggunakan Pendekatan *Ontology-Based Information Extraction (Studi Kasus: PT. Pertamina (Persero)).* Dalam penyelesaian Tugas Akhir ini, penulis diiringi oleh pihak-pihak yang selalu memberi dukungan, saran, dan doa sehingga penelitian berlangsung dengan lancar. Secara khusus penulis mengucapkan terima kasih dari lubuk hati terdalam kepada:

- 1. Ibu Nur Aini Rakhmawati, S.Kom., M.Sc. Eng., Ph.D selaku Dosen Pembimbing, atas waktu dan kesabaran yang telah diberikan dalam membantu Penulis dengan menyediakan berbagai pemikiran dan petunjuk untuk memperbaiki kekurangan dalam penyelesaian Tugas Akhir ini.
- 2. Orang tua dan keluarga penulis, yang tiada hentinya mendoakan dan memberikan dukungan kepada penulis sehingga penulis mampu menyelesaikan pendidikan S1 dengan baik.
- 3. Bapak Faisal Johan Atletiko, S.Kom, M.Kom, dan Irmasari Hafidz, S.Kom, M.Sc, selaku Dosen Penguji yang telah meluangkan waktu untuk menguji dan memberikan masukan yang berharga bagi Penulis.
- 4. Ibu Mahendrawathi Er, S.T., M.Sc., Ph.D. selaku Kepala Departemen Sistem Informasi ITS, Bapak Nisfu Asrul Sani, S.Kom, M.Sc selaku Kepala Prodi S1 Sistem Informasi ITS serta seluruh dosen pengajar beserta staf dan karyawan di Jurusan Sistem Informasi.
- 5. Teman-teman apartemen Ex-dukitty yang telah memberikan hari-hari yang cerah maupun muram dalam kehidupan kampus selama 4 tahun, terutama Yasin Ayub yang menjadi partner penulis dalam pengerjaan tugas akhir.
- 6. Persekutan Jokopi yang selalu memberikan kumpul malam yang penuh makna (Faiq, Farchan, Farhan, Ardo, Rahadhi, Ijul, Oky, Azzam, Dito).
- 7. Teman per-koriyaan yang sudah meracuni penulis sehingga tenggelam ke dalam dunia koriya (Azzam, Dito, Ijul. Farchan).
- 8. Teman-teman Sistem Informasi 2015 (LANN15TER) yang senantiasa menemani dan memberi motivasi bagi penulis selama perkuliahan.
- 9. Pihak lainnya yang berkontribusi dalam tugas akhir yang belum dapat penulis sebutkan satu per satu.

Penyusunan tugas akhir ini masih jauh dari kata sempurna, untuk itu penulis menerima segala kritik dan saran yang membangun sebagai upaya menjadi lebih baik lagi ke depannya. Semoga buku tugas akhir ini dapat memberikan manfaat untuk pembaca.

Surabaya, Juli 2019

Penulis

## **DAFTAR ISI**

<span id="page-16-0"></span>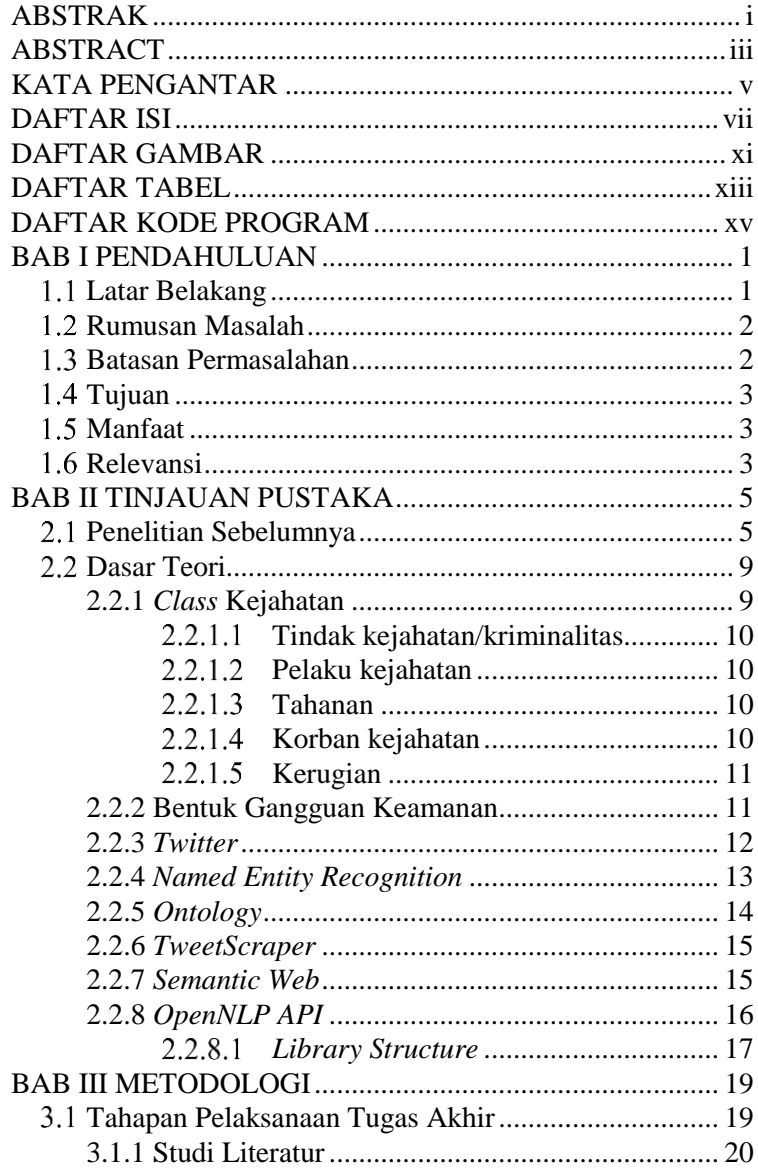

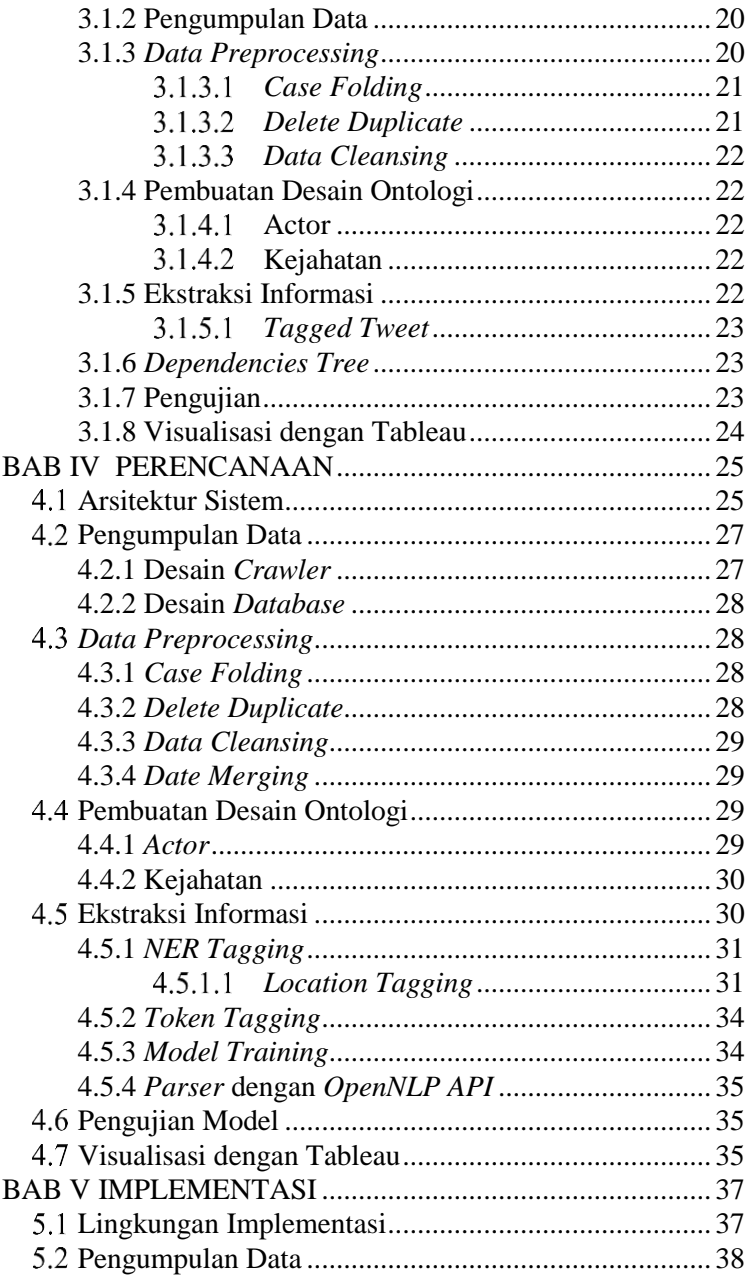

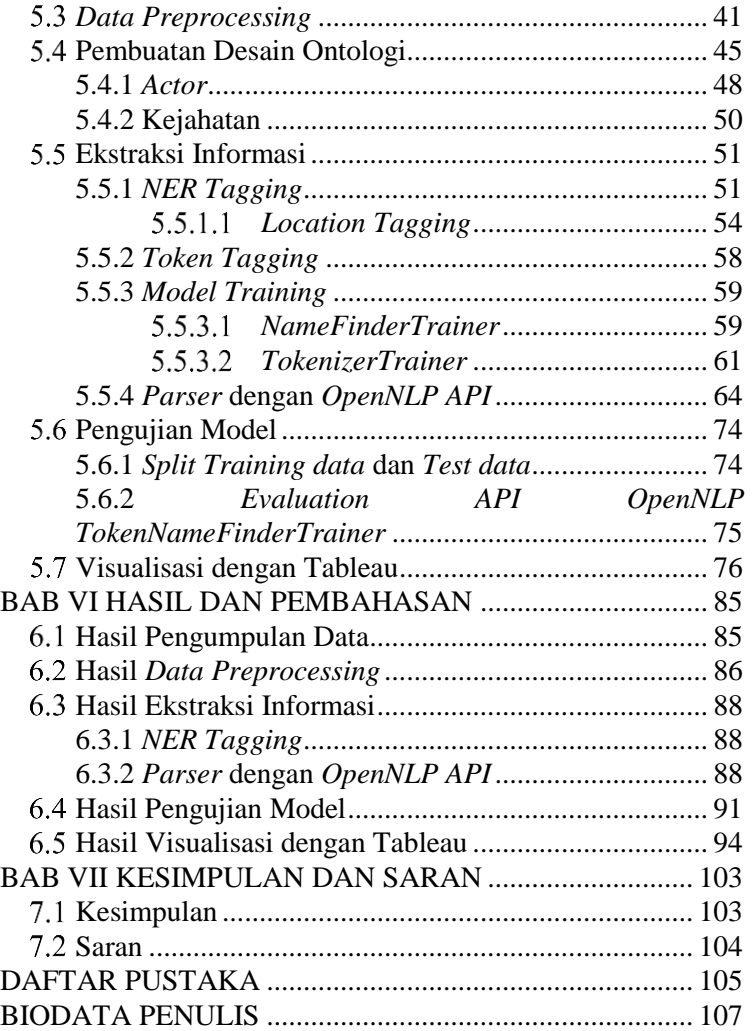

*Halaman ini sengaja dikosongkan.*

# **DAFTAR GAMBAR**

<span id="page-20-0"></span>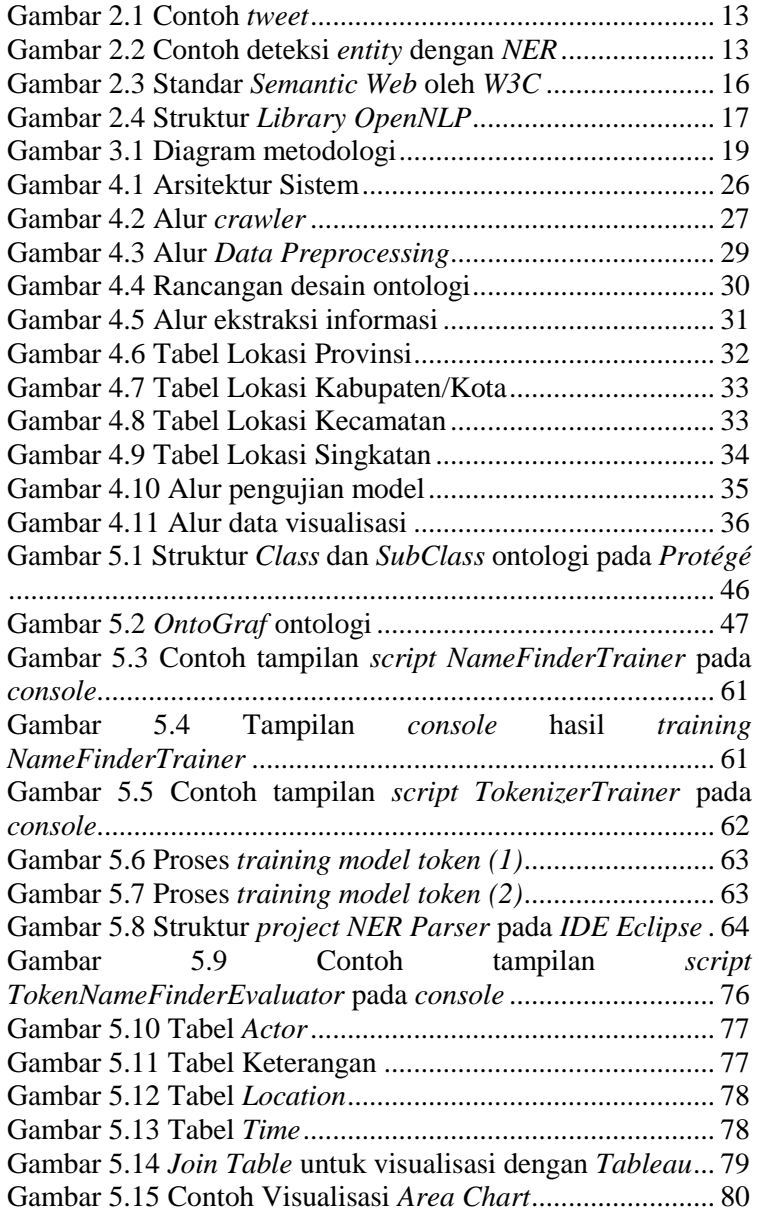

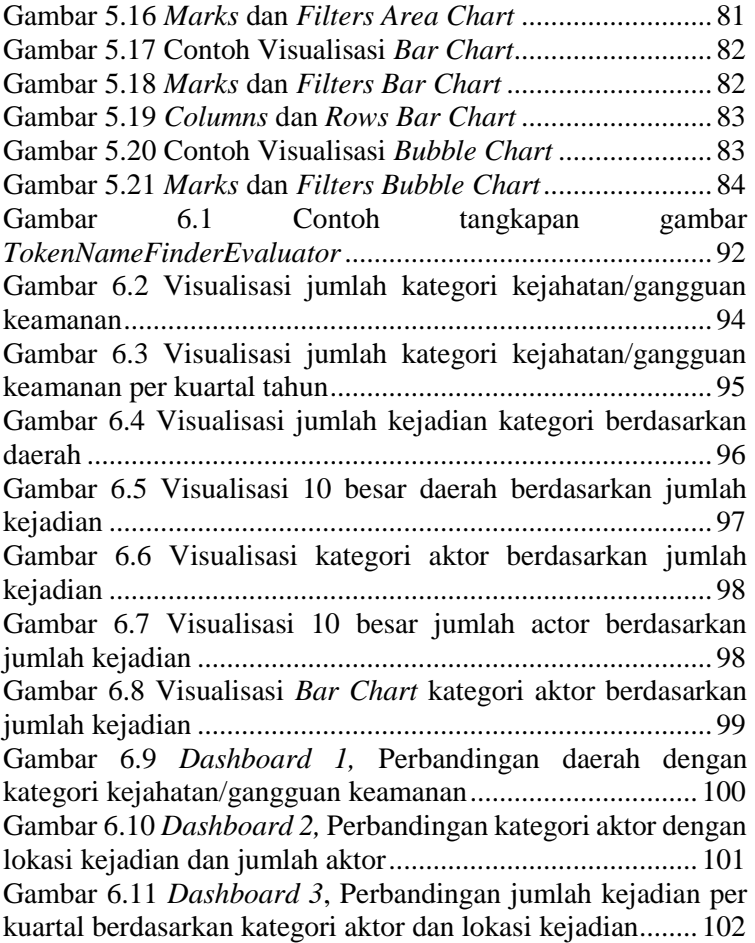

# **DAFTAR TABEL**

<span id="page-22-0"></span>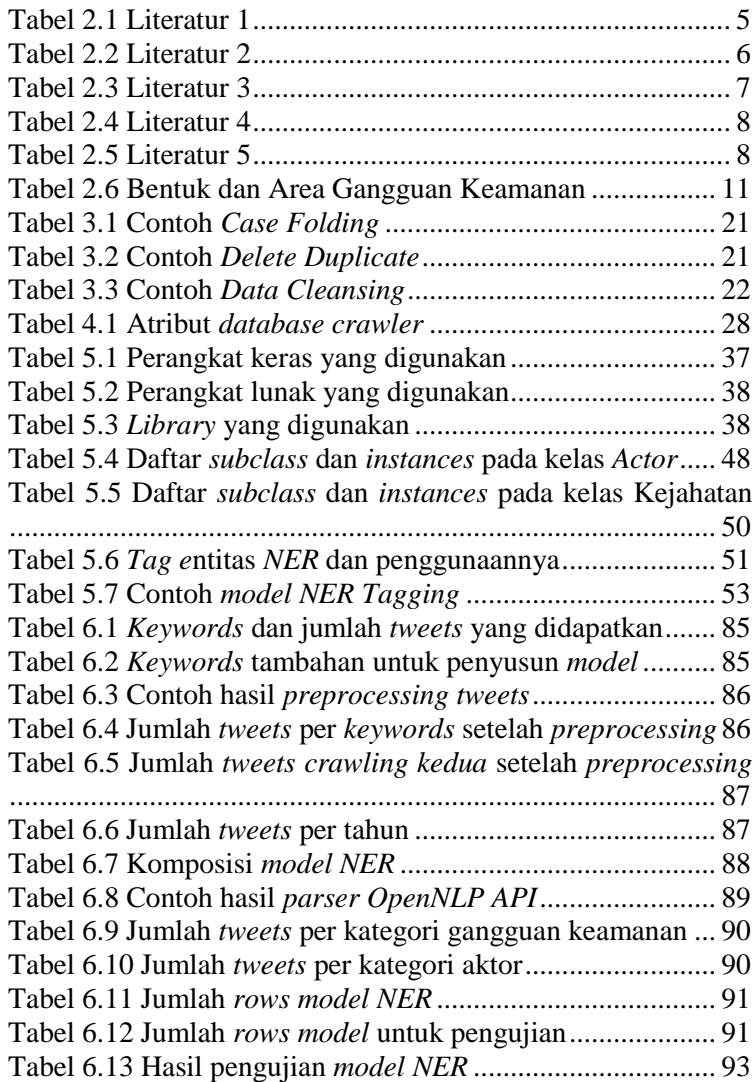

*Halaman ini sengaja dikosongkan.*

# **DAFTAR KODE PROGRAM**

<span id="page-24-0"></span>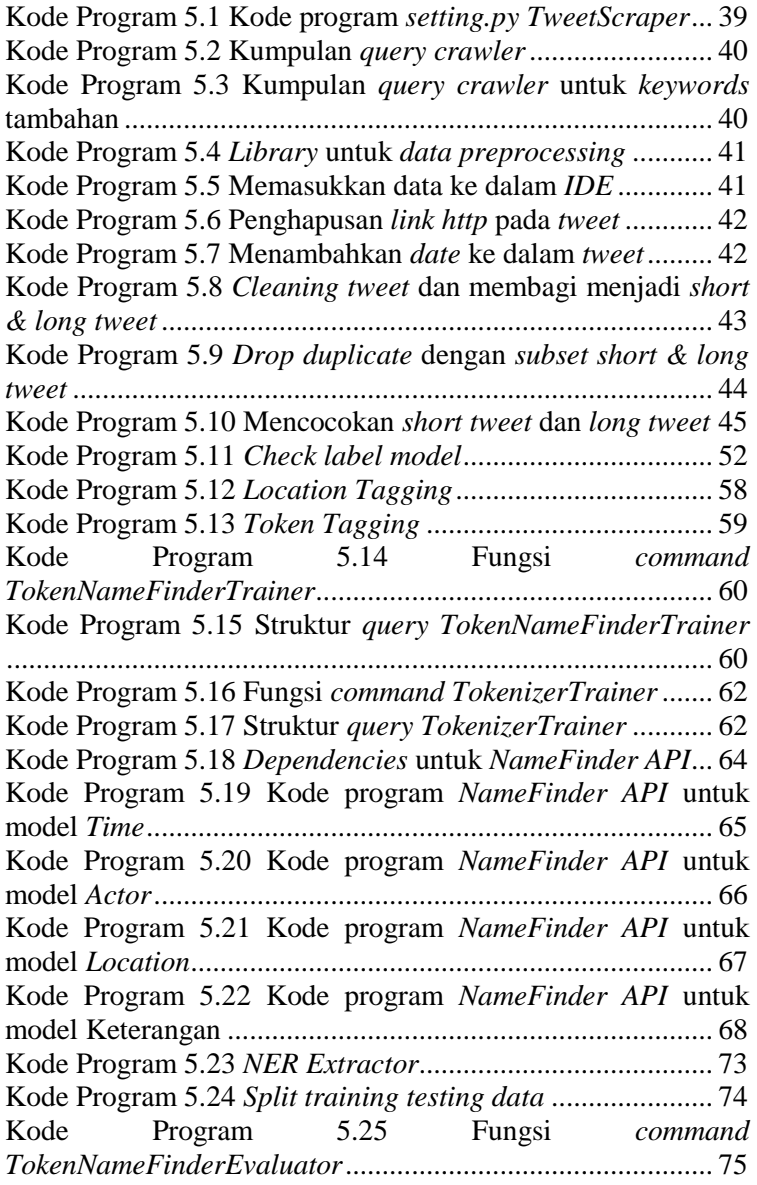

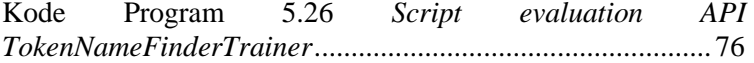

### **1 BAB I PENDAHULUAN**

<span id="page-26-0"></span>Bab ini akan menjelaskan tentang pendahuluan pengerjaan tugas akhir yang meliputi latar belakang, rumusan masalah, batasan masalah, tujuan penelitian, dan manfaat yang akan diperoleh dari penelitian tugas akhir ini.

#### <span id="page-26-1"></span>**Latar Belakang**

Saat ini gaya hidup masyarakat membuat media informasi mengalami perubahan dari yang sebelumnya menggunakan media massa *mainstream* seperti berita di TV menuju era media informasi berbasis teknologi informasi. Hal ini terjadi karena media informasi berbasis teknologi menawarkan produktifitas, efisiensi, kecepatan, dan tanpa batas ruang dibandingkan dengan media massa *mainstream* [1]*.* Dengan berkembang pesatnya internet, pengguna internet di Indonesia sangat berkembang, yaitu sekitar 143.26 juta jiwa persurvey pada tahun 2017 menurut APJII dan jumlah pengguna media sosial di Indonesia pada tahun 2018 adalah sekitar 130 juta, dengan penetrasi sebesar 49% dibanding jumlah penduduk Indonesia menurut surver yang dilakukan oleh *We Are Sosial* [2][3]*.*

Media informasi berbasis teknologi informasi saat ini banyak digunakan sebagai sarana pemberitaan mengenai tindakan atau kasus kejahatan, salah satunya adalah media sosial *Twitter*  dengan jumlah pengguna aktif sekitar 40% dari seluruh pengguna media sosial di Indonesia per Januari 2019 menurut stastistik yang dilakukan oleh *StatCounter* [4]. Dengan jumlah pengguna aktif yang banyak, jumlah *tweet* mengenai pemberitaan juga banyak, salah satunya mengenai kasus kejahatan. Pada tahun 2017 jumlah kejadian kasus kejahatan di Indonesia mencapai 336.197 kasus, dengan jumlah kasus kejahatan yang dapat diselesaikan hanya sebesar 212.058 kasus menurut Statistik Kriminal yang dilakukan oleh Badan Pusat Statistik Indonesia [5].

Pengguna media sosial, khususnya *Twitter* menghasilkan data *tweet* dalam jumlah yang sangat besar setiap harinya. Namun banyaknya data ini tidak berpengaruh apabila dari semua data tersebut tidak diolah menjadi informasi yang bermanfaat, termasuk *tweet* mengenai kasus kejahatan yang terjadi pada aset-aset vital PT. Pertamina (Persero). Sehingga penelitian ini akan membuat sistem yang dapat mengolah data media sosial *Twitter* untuk memfilter *tweet* yang berhubungan dengan kasus kejahatan dengan membuat ontologi untuk memilah data yang berhubungan dengan kasus kejahatan serta menggunakan algoritma *Named Entity Recognition* yang mampu mengelompokan *tweet* berdasarkan entitasnya (*named entity*). Diharapkan dengan penelitian ini dilaksanakan, akan membantu mengurangi jumlah kejahatan dan mempercepat deteksi kejadian kasus kejahatan agar mudah ditangani, sehingga dapat mengurangi jumlah kejadian kasus kejahatan di aset-aset vital PT. Pertamina (Persero).

## <span id="page-27-0"></span>**Rumusan Masalah**

Berdasarkan uraian latar belakang, maka rumusan permasalahan yang menjadi fokus dan akan diselesaikan dalam Tugas Akhir ini antara lain:

- 1. Bagaimana desain domain ontologi yang dapat memilah data dalam pengambilan informasi mengenai kejahatan?
- 2. Bagaimana cara membuat model menggunakan metode *Named Entity Recognition* pada ekstraksi informasi kecelakaan lalu lintas?
- 3. Bagaimana cara melakukan visualisasi data jenis kejahatan ke dalam suatu dashboard?

### <span id="page-27-1"></span>**Batasan Permasalahan**

Dari permasalahan yang disebutkan di atas, batasan masalah dalam tugas akhir ini adalah:

- 1. Lingkup tugas akhir yang dikerjakan meliputi seluruh daerah di Indonesia dengan kecamatan sebagai tingkat daerah terkecil yang digunakan.
- 2. Data yang digunakan berasal dari media sosial, dan berfokus pada *Twitter*.
- 3. Pembagian jenis kejahatan berdasarkan kelompoknya menurut PT. Pertamina (Persero).
- 4. Pembuatan ontologi dengan metode *NER* berfungsi untuk memetakan kasus kejahatan di Indonesia dan menggunakan dashboard untuk menampilkan hasil pemetaan.

## <span id="page-28-0"></span>**Tujuan**

Berdasarkan hasil perumusan masalah dan batasan masalah yang telah disebutkan sebelumnya, maka tujuan yang dicapai dari tugas akhir ini adalah untuk membantu pemetaan kategori kejahatan di Indonesia dengan menggunakan data yang didapatkan dari media sosial *Twitter*, dengan harapan dapat membantu PT. Pertamina (Persero) mendapatkan masukan untuk pengembangan aset-aset vital milik Pertamina.

## <span id="page-28-1"></span>**Manfaat**

Manfaat yang diharapkan dapat diperoleh dari tugas akhir ini adalah:

- 1. Mengetahui lokasi dan jenis kejadian kejahatan, serta frekuensinya di aset-aset vital PT. Pertamina (Persero) untuk menjadi masukan bagi pengembangan ke depannya.
- 2. Memberikan pengetahuan kepada mahasiswa, khususnya untuk mahasiswa jurusan terkait Sistem Informasi untuk mempelajari metode pemetaan informasi dengan ontologi.

## <span id="page-28-2"></span>**Relevansi**

Tugas akhir ini disusun untuk memenuhi salah satu syarat kelulusan sebagai Sarjana Komputer Departemen Sistem Informasi, Fakultas Teknologi Informasi dan Komunikasi,

Institut Teknologi Sepuluh Nopember, Surabaya. Laboratorium Akuisisi Data dan Diseminasi Informasi di Departemen Sistem Informasi ITS memiliki tiga topik utama yang diantaranya yaitu Akuisisi Data, Paradigma Pengolahan, dan Diseminasi Informasi. Penelitian tugas akhir ini mengambil topik Akuisisi Data sebagai topik utamanya. Adapun mata kuliah yang berkaitan dengan topik yang bersangkutan adalah Pemrograman Berbasis Web, Teknologi Web dan Pemrograman Bahasa Alami.

## **2 BAB II TINJAUAN PUSTAKA**

<span id="page-30-0"></span>Bab tinjauan pustaka terdiri dari landasan-landasan yang akan digunakan dalam penelitian tugas akhir ini, mencakup penelitian-penelitian sebelumnya, kajian pustaka, dan metode yang digunakan selama pengerjaan.

### <span id="page-30-1"></span>**Penelitian Sebelumnya**

Terdapat beberapa penelitian yang memiliki topik yang hampir serupa dengan penelitian ini, diantaranya akan dijelaskan pada [Tabel 2.1](#page-30-2)[-Tabel 2.5.](#page-33-1)

<span id="page-30-2"></span>

| An Event Ontology Construction Approach to        |
|---------------------------------------------------|
| Web Crime Mining                                  |
| Li Cunhua,                                        |
| Hu Yun,                                           |
| Zhong Zhaoman                                     |
| Penulis menggunakan metode <i>event</i> ontology  |
| based cyber crime untuk mendemonstrasikan         |
| bagaimana hal tersebut digunakan untuk            |
| menjabarkan cyber crimes dalam berbagai           |
| level of event, relation, dan event class. Teknik |
| seperti SVM untuk klasifikasi teks juga           |
| digunakan dalam penyusunan prototype              |
| sistem.                                           |
| Penulis membandingkan hasil web crime             |
| mining antara metode 1 yaitu event ontology       |
| dan SVM-based, dengan metode 2 yaitu SVM-         |
| <i>based</i> saja. Hasil yang didapatkan          |
| menunjukkan bahwa metode 1 lebih efektif          |
| dan memberikan hasil lebih baik dalam web         |
| crime mining.                                     |
|                                                   |

**Tabel 2.1** Literatur 1

Berdasarkan penjelasan pada Tabel 2.1 atas mengenai penelitian terkait yang berjudul "*An Event Ontology Construction*  *Approach To Web Crime Mining*" dapat diketahui perbedaan dengan tugas akhir yang dikerjakan, yaitu:

1. Penulis menggunakan metode SVM untuk klasifikasi teks, sedangkan dalam penulis dalam pengerjaan tugas akhir ini tidak menggunakan metode SVM.

<span id="page-31-0"></span>

| Judul<br><b>Penulis</b> | Spatiotemporal and semantic information<br>extraction from Web news reports about<br>natural hazards                                                                                                    |
|-------------------------|----------------------------------------------------------------------------------------------------|
|                         | Wei Wang,<br>Kathleen Stewart                                                                                                    |
| <b>Ringkasan</b>        | Penulis melakukan ekstraksi informasi dari<br>berbagai web berita mengenai bencana alam<br>untuk membuat visualisasi dari data<br>spatiotemporal. Metode yang digunakan<br>penulis adalah ekstraksi website berita, lalu<br>melakukan <i>preprocessing</i> data menggunakan<br>aplikasi General Architecture for Text<br>Engineering (GATE), kemudian membuat<br>ontologinya menggunakan aplikasi NeON<br>ontology editor dan membuat visualisasi dari<br>data geocode/spatiotemporal menggunakan<br>peta digital. |

**Tabel 2.2** Literatur 2

Berdasarkan penjelasan pada tabel di atas mengenai penelitian terkait yang berjudul "*Spatiotemporal and semantic information extraction from Web news reports about natural hazards*" dapat diketahui perbedaan dengan tugas akhir yang dikerjakan, yaitu:

- 1. Penelitian sebelumnya membahas pengambilan informasi berdasarkan laporan berita pada website mengenai kejadian alam yang berbahaya dan membuat visualisasi pada peta digital, sedangkan pada tugas akhir yang diusulkan membahas mengenai pemetaan kejahatan di wilayah negara Indonesia dengan metode *NER*,
- 2. Penelitian sebelumnya menggunakan aplikasi *NeON ontology editor* dan *General Architecture for Text Engineering* (GATE) untuk menunjang pengolahan data,

sedangkan pada pengerjaan tugas akhir yang diusulkan menggunakan bahasa pemrograman *python* dan aplikasi *Protégé* sebagai editor ontologi.

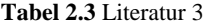

<span id="page-32-0"></span>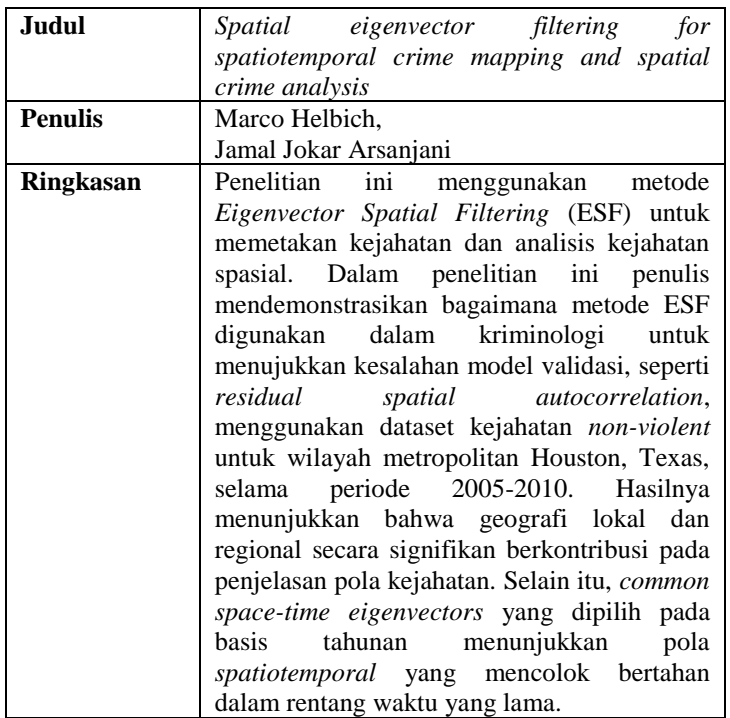

Berdasarkan penjelasan pada tabel di atas mengenai penelitian terkait yang berjudul "*Spatial eigenvector filtering for spatiotemporal crime mapping and spatial crime analysis*" dapat diketahui perbedaan dengan tugas akhir yang dikerjakan, yaitu:

- 1. Penelitian tersebut menggunakan metode ESF untuk memetakan pola dan analisa kejahatan, sedangkan untuk pengerjaan tugas akhir ini menggunakan metode NER,
- 2. Cakupan yang dilakukan penulis dilakukan pada wilayah kota Houston, sedangkan untuk pengerjaan tugas akhir ini

mengambil cakupan yang lebih luas, yaitu negara Indonesia.

<span id="page-33-0"></span>

| Judul            | Toward a Cybercrime Classification                                                                                                    |
|------------------|----------------------------------------------------------------------------------------------------|
|                  | Ontology: A Knowledge-based Approach                                                                                                    |
| <b>Penulis</b>   | Charlette Donalds,                                                                                                    |
|                  | Kweku-Muata Osei-Bryson                                                                                                    |
| <b>Ringkasan</b> | Penelitian ini membahas mengenai pembuatan<br>ontologi untuk kejahatan siber dengan<br>beberapa perspektif untuk menyediakan sudut<br>pandang yang lebih luas. Tujuan penelitian ini<br>adalah pencegahan kejahatan siber dengan<br>membuat aplikasi untuk klasifikasi kejahatan<br>siber dengan pendekatan knowledge-based,<br>luaran dari aplikasi tersebut adalah solusi yang |
|                  | dapat diterapkan dari setiap evaluasi CCO<br>(Cybercrime Classfication Ontology).                                                                                                    |

**Tabel 2.4** Literatur 4

Berdasarkan penjelasan pada tabel di atas mengenai penelitian terkait yang berjudul *"Toward a Cybercrime Classification Ontology: A Knowledge-based Approach"* dapat diketahui perbedaan dengan tugas akhir yang dikerjakan, yaitu:

- 1. Penelitian tersebut membahas pembuatan ontologi untuk kejahatan siber, sedangkan pada pengerjaan tugas akhir ini difokuskan untuk kejahatan secara umum menurut kelompok jenis kejahatan di negara Indonesia,
- 2. Penelitian tersebut menghasilkan luaran berbentuk solusi dari aplikasi, sedangkan luaran pada tugas akhir ini berbentuk data *spatiotemporal/geocode(longitude langitude).*

<span id="page-33-1"></span>

| Judul          | A cyber forensics ontology: Creating a new |
|----------------|--------------------------------------------|
|                | approach to studying cyber forensics       |
| <b>Penulis</b> | Ashley Brinson,                            |
|                | Abigail Robinson,                          |
|                | <b>Marcus Rogers</b>                       |

**Tabel 2.5** Literatur 5

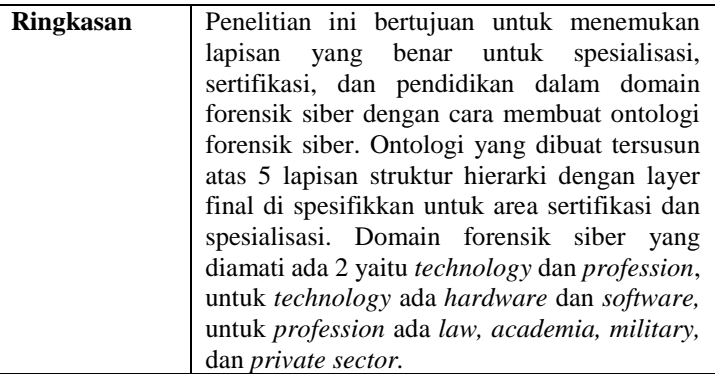

Berdasarkan penjelasan pada tabel di atas mengenai penelitian terkait yang berjudul *"A cyber forensics ontology: Creating a new approach to studying cyber forensics"* dapat diketahui perbedaan dengan tugas akhir yang dikerjakan, yaitu:

1. Penelitian sebelumnya berfokus untuk membuat ontologi pada domain forensik siber yang berguna untuk penelitian lebih lanjut pada masa mendatang, sedangkan pada pengerjaan tugas akhir ini berfokus pada pembuatan ontologi pada domain kejahatan untuk membuat peta persebaran kejahatan di negara Indonesia.

## <span id="page-34-0"></span>**Dasar Teori**

### <span id="page-34-1"></span>2.2.1 *Class* Kejahatan

Kejahatan atau kriminalitas merupakan suatu tindakan atau perbuatan tingkah laku yang bertentangan dengan undangundang menurut R. Soesilo. Definisi "Kejahatan" menurut R.Soesilo dalam bukunya berjudul "Kitab Undang-Undang Hukum. Pidana serta Komentar-Komentar Lengkap Pasal Demi Pasal" (1985, Penerbit Politeia) membedakan pengertian kejahatan menjadi dua sudut pandang yakni sudut pandang secara yuridis sudut pandang sosiologis. Dalam Kitab Undang-Undang Hukum Pidana (KUHP) tidak dijelaskan secara eksplisit mengenai definisi kejahatan, namun KUHP sudah mengatur berbagai delik kejahatan dalam pasal 104 hingga pasal

488 KUHP.Menurut Laporan Evaluasi Data Polri, SUSENAS(Survei Sosial Ekonomi Nasional), dan PODES (Potensi Desa), berikut beberapa konsep kriminalitas yang berhubungan dengan tindak kejahatan [5]:

<span id="page-35-0"></span>2.2.1.1 Tindak kejahatan/kriminalitas

adalah perbuatan seseorang yang melanggar hukum menurut Kitab Undang-Undang Hukum Pidana (KUHP), Undang-Undang, atau peraturan lainnya yang berlaku di Indonesia dan dapat dijerat hukum.

## <span id="page-35-1"></span>2.2.1.2 Pelaku kejahatan

adalah orang yang melakukan kejahatan, turut melakukan kejahatan, menyuruh melakukan kejahatan, me mbujuk orang lain untuk melakukan kejahatan, dan membantu untuk melakukan kejahatan.

## <span id="page-35-2"></span> $2.2.1.3$  Tahanan

adalah tersangka pelaku tindak kejahatan yang ditahan oleh pihak kepolisian sebelum diteruskan kepada Kejaksaan atau masih dalam proses pengusutan lebih lanjut. Lama penahanan kurang dari 20 hari.

### <span id="page-35-3"></span>2.2.1.4 Korban kejahatan

adalah seseorang/harta bendanya mengalami kerugian akibat tindak kejahatan atau usaha tindak kejahatan. Korban kejahatan dalam Susenas dikelompokkan menjadi dua klasifikasi, yaitu rumah tangga dan individu. Penentuan kriteria korban kejahatan ini hanya berdasarkan pada pengakuan responden tanpa melihat lagi aspek hukumnya. Klasifikasi korban kejahatan menurut umur adalah:

- Anak-anak: orang yang berumur kurang dari 18 tahun,
- Dewasa: orang yang berumur 18 tahun dan lebih.
### 2.2.1.5 Kerugian

adalah hilang, rusak, atau musnahnya harta benda yang ditimbulkan dari tindak kejahatan atau usaha tindak kejahatan, dan tidak termasuk korban jiwa/badan.

### 2.2.2 Bentuk Gangguan Keamanan

Adalah tindakan yang sudah nyata, menimbulkan situasi tidak aman terhadap properti, personil/ manusia, data/informasi dan lingkungan pengamanan dan menimbulkan dampak bagi perusahaan. Jenis gangguan keamanan menurut buku panduan PT. Pertamina ada pada [Tabel 2.6.](#page-36-0) Buku Panduan PT. Pertamina bersifat rahasia sehingga tidak dapat digunakan sebagai sitasi.

<span id="page-36-0"></span>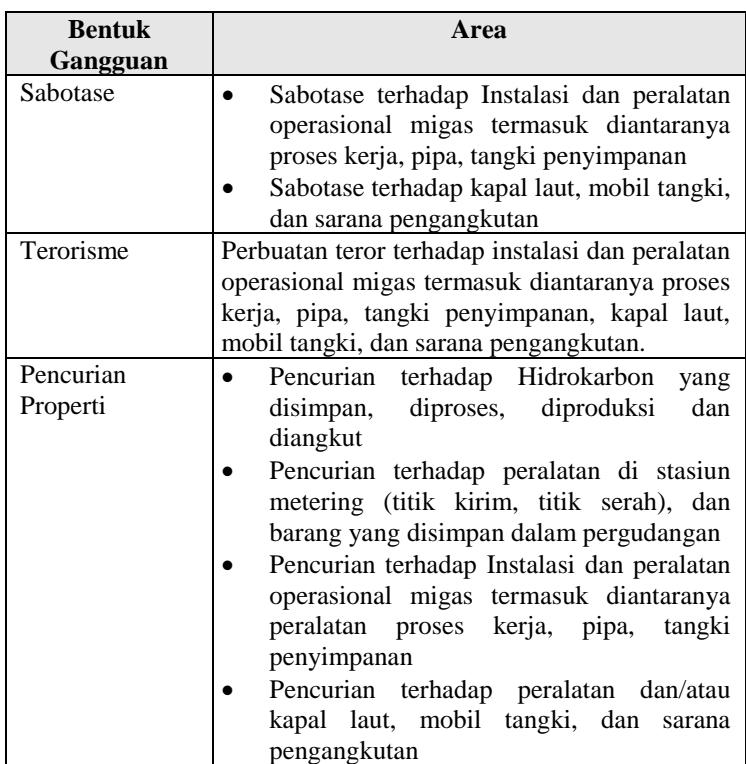

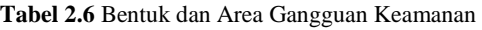

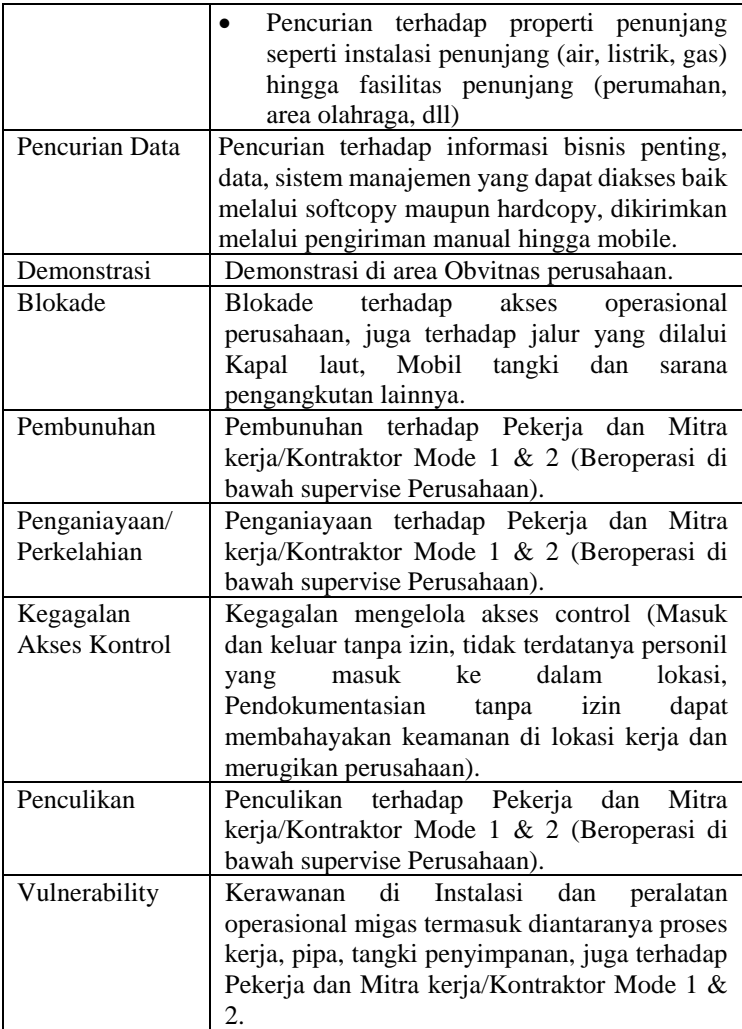

# 2.2.3 *Twitter*

Adalah platform *microblogging* yang memiliki pengguna aktif sekitar 554.7 juta dan setiap hari terdapat sekitar 58 juta "*tweets*" yang dibuat oleh pengguna. *"Tweets"* adalah pesan yang dikirim oleh pengguna dan dapat dibaca oleh pengguna lainnya<sup>[6]</sup>.

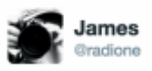

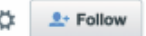

Fighting virtual fires before my consciousness is intact can be extra challenging. #needcoffee

3:59 AM - 17 Feb 2010

45 43  $\rightarrow$ 

**Gambar 2.1** Contoh *tweet*

<span id="page-38-0"></span>[Gambar 2.1](#page-38-0) merupakan contoh dari suatu *tweet,* dapat dilihat beberapa elemen yang membentuk *tweet* tersebut. Terdapat elemen teks yang merupakan '*body*', ada *hashtag (#),* ada waktu *tweet* tersebut dikirim *(metadata timestamp),* dan gambar profil serta *username* dari pengguna tersebut [7].

# 2.2.4 *Named Entity Recognition*

Adalah sub tugas dari ekstraksi informasi dari data tidak terstruktur, seperti *tweet* menjadi beberapa kategori dalam data terstruktur*. NER* berfungsi untuk mengidentifikasi informasi yang dibutuhkan seperti nama, kejadian, waktu, dll [10]. Untuk melakukan sebuah deteksi pola/kategorisasi, *NER* melihat pola kata disekitarnya.

*NER* juga diselesaikan dengan pelabelan pada urutan kata statistik *(statisctical sequence-labeling)* yang mendeteksi batas atau segmen dan tipe dari *named-entity*. Berikut merupakan contoh bagaimana metode *NER* mendeteksi *entity* pada suatu *tweet* pada [Gambar 2.2.](#page-38-1)

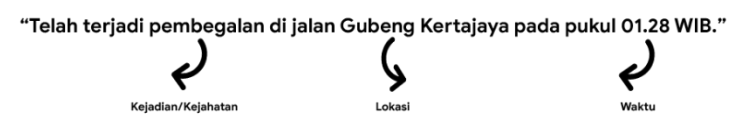

<span id="page-38-1"></span>**Gambar 2.2** Contoh deteksi *entity* dengan *NER*

### 2.2.5 *Ontology*

Ontology merupakan bagian dari machine learning, berfungsi untuk memudahkan pemahaman informasi antar orang dan sistem aplikasi, dengan memberikan spesifikasi tertentu seperti skema metadata yang menyediakan kosakata konsep yang terkontrol, sehingga dapat dipahami oleh mesin dan batasanbatasan penggunaannya didefinisikan secara eksplisit [11]. Dalam ontologi untuk *semantic web*, ada beberapa istilah yang sering digunakan [12], yaitu:

- 1. *Class*, atau yang biasa disebut concept adalah cara untuk mengelompokkan suatu objek yang memiliki *traits* dan *properties* yang sama ke dalam suatu kelompok yang disebut *class*. Contoh: *class* "Kejahatan terhadap fisik" adalah untuk seluruh kasus kejahatan yang mengakibatkan rasa sakit, luka, atau merugikan kesehatan korban yang dilakukan oleh pelaku kejahatan tersebut.
- 2. *Subclass*, merupakan bagian dari class namun mengelompokkan objek yang memiliki traits dan properties yang tidak umum untuk class secara keseluruhan. Contoh: *subclass* "Kekerasan dalam rumah tangga" adalah bagian dari class "Kejahatan terhadap fisik", tetapi hanya mengelompokkan kasus kejahatan yang terjadi dalam rumah tangga.
- 3. *Individual*, adalah objek atau entitas tunggal yang dimiliki oleh suatu *class*. Contoh: "Pemukulan bu Suminah oleh suaminya" adalah *individual* oleh *class* "Kejahatan dalam rumah tangga". *Individual* dapat berbentuk aktivitas maupun objek.
- 4. *Property*, digunakan untuk menggambarkan hubungan dalam ontologi. Ketika suatu property dihubungkan ke suatu class, class tersebut menjadi *domain* dari *property* tersebut. Objek dari suatu *class* yang dirujuk oleh property, disebut sebagai *Range*.
- 5. *Property Restriction*, digunakan untuk membentuk/membatasi suatu *property*. *Property*

*Restriction* biasanya berbentuk batasan nilai dan kardinalitas.

#### 2.2.6 *TweetScraper*

*TweetScraper* merupakan sebuah proses untuk mendapatkan informasi konten atau keseluruhan isi halaman yang terdapat pada suatu halaman web dan menyimpannya secara *offline* [13]. Dalam penelitian ini crawling dilakukan pada laman media sosial *twitter*. Penggalian data *Twitter ini* bertujuan untuk medapatkan data berupa *tweet* yang bersumber dari media sosial *Twitter*. *Data-data* yang diambil adalah *data* publik berupa *tweet*, waktu, pengguna, dan keterangan lain yang dibutuhkan. Bahasa pemrograman yang biasa digunakan adalah *Phyton*, serta modul yang digunakan untuk mengakses *Twitter* adalah *scrapy.*

### 2.2.7 *Semantic Web*

Adalah bagian dari *web* sudah ada saat ini, namun perbedaannya dengan *web* biasa adalah dimana informasi yang diberikan mempunyai makna yang jelas dan didefinisikan dengan baik, sehingga dapat membantu mesin memahami dan mengolah isi informasi dari *web* tersebut menjadi hasil yang diinginkan [14].

Menurut *World Wide Web Consortium (W3C*) [15], *Semantic Web* menyediakan banyak spesifikasi model data (*RDF, RDFS, OWL, SKOS)*, beberapa spesifikasi aturan *(SWRL, RIF),* dan satu spesifikasi bahasa penelusuran *(SPARQL).*

Berikut adalah standar susunan *Semantic Web* pada [Gambar 2.3](#page-41-0) [16]:

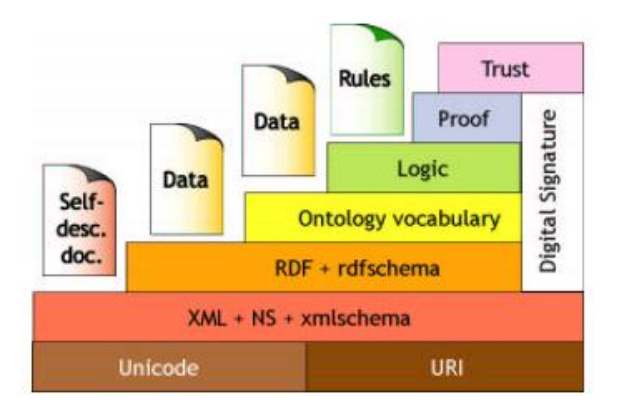

**Gambar 2.3** Standar *Semantic Web* oleh *W3C*

# <span id="page-41-0"></span>2.2.8 *OpenNLP API*

*OpenNLP* merupakan sebuah *library Java* untuk membantu dalam proses *Natural Language Processing* yang dikembangkan oleh Apache[17]. Tujuannya sendiri adalah untuk mempermudah program computer dalam melakukan ekstraksi makna dari *natural language*[17]. *OpenNLP* mendukung tugas-tugas berikut:

- *Tokenization*
- *Sentence Segmentation*
- *Part -of-speech tagging*
- *Named Entity Recognition*
- *Chunking*
- *Parsing*
- *Coreference Resolution.*

Pendekatan yang dilakukan *OpenNLP* sendiri adalah menginisasi data model yang mendukung tugas tertentu kemudian memberikan *method* kepada model untuk melakukan tugas yang diinginkan. *OpenNLP* sendiri berjalan di atas Java, sehingga dalam pengoperasiannya membutuhkan *JDK (Java Development Kit)* dan *JRE (Java Run-time Environment)*[18].

### *Library Structure*

*Library OpenNLP* menyediakan komponen-komponen untuk menyelesaikan tugas-tugas tertentu yang spesifik. Komponenkomponen tersebut juga dapat dikombinasikan untuk membuat sebuah *NLP Pipeline*. Setiap komponen pada *OpenNLP* (*tokenizer, NER, chunker, POS Tagging*, dll) memiliki 3 fungsi yaitu:

- Mengeksekusi *task* dalam NLP ke dalam *input text stream*
- Melakukan *training* sebuah *model* untuk *NLP task*
- Mengevaluasi performa *model* yang dihasilkan terhadap *data test*.

Komponen *OpenNLP* dapat diakses baik melalui *Command line* ataupun *Java API*.

- · read the model from file
- · instantiate the model
- execute the processing task

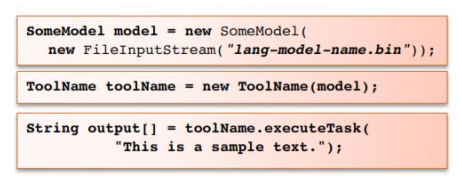

#### **Gambar 2.4** Struktur *Library OpenNLP*

*OpenNLP* sendiri telah *pre-built* dengan *model-model* yang sudah siap digunakan. Namun *model* tersebut hanya tersedia untuk beberapa bahasa saja.

*Halaman ini sengaja dikosongkan*

# **3 BAB III METODOLOGI**

Pada bab metodologi akan dijelaskan mengenai tahapantahapan apa saja yang dilakukan dalam pengerjaan tugas akhir ini beserta deskripsi dan penjelasan tiap tahapan.

# **Tahapan Pelaksanaan Tugas Akhir**

Pada sub bab ini akan menjelaskan mengenai metodologi dalam pengerjaan tugas akhir. Metodologi dapat dilihat pada [Gambar](#page-44-0)  [3.1](#page-44-0)

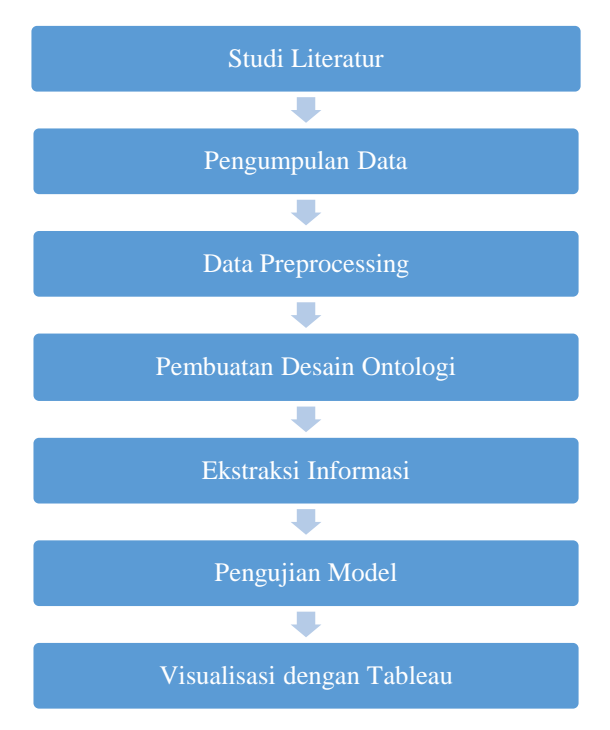

<span id="page-44-0"></span>**Gambar 3.1** Diagram metodologi

### 3.1.1 Studi Literatur

Tahap studi literatur ini dilakukan dengan memiliki tujuan agar dapat memahami konsep, metode, dan teknologi yang akan digunakan sesuai bahasan dan permasalahan yang telah dirumuskan sehingga dapat memberikan solusi yang akan diterapkan pada penyusunan penelitian tugas akhir ini. Adapun beberapa literatur yang digunakan dalam penelitian ini yaitu "*Techniques for Named Entity Recognition: A Survey"* yang ditulis oleh Girish Keshav Palshikar terkait *Named Entity Recognition,* dan penelitian *"A methodology for traffic-related Twitter messages interpretation"* yang ditulis oleh Fàbio C. Albuqueque.

# 3.1.2 Pengumpulan Data

Tahap pengambilan data ini dilakukan aktivitas *crawling* media sosial *Twitter* menggunakan *TweetScraper*, pengambilan data *twitter* dilakukan berdasarkan kategori/*keywords* yang diprediksi dari buku panduan Pertamina untuk setiap kelas kejahatan (ex: bacok, perampokan, jambret, pencurian, maling, begal). Kemudian dari *keywords* tersebut diambil data atau sampel, lalu diambil *top key* yang paling mewakili tiap kelaskelas kejahatan tersebut. Dari *top key* tersebut, dilakukan kembali crawling untuk mengambil data yang sesuai dengan kelas kejahatan.

Pengumpulan data wilayah di negara Indonesia dilakukan juga untuk mengidentifikasi lokasi kejadian kasus kejahatan, dari tingkat terkecil yaitu kecamatan hingga yang besar yaitu provinsi. Tahap ini bertujuan untuk mengelompokkan dan melihat persebaran lokasi kejahatan yang terjadi di wilayah negara Indonesia.

### 3.1.3 *Data Preprocessing*

Tahap ini bertujuan untuk mengolah data sosial media yang telah didapatkan untuk memudahkan mesin memahami informasi yang terdapat dalam data. Data yang didapatkan akan diolah menggunakan text pre-processing yang terdiri dari *Case Folding, Delete Duplicate,* dan *Data Cleansing.*

#### *Case Folding*

Sub-tahap ini bertujuan untuk memudahkan mesin memahami teks dengan cara merubah semua huruf menjadi kecil/*lowercase*  untuk penyeragaman teks. Berikut adalah contoh pada [Tabel](#page-46-0)  [3.1.](#page-46-0)

**Tabel 3.1** Contoh *Case Folding*

<span id="page-46-0"></span>

| Sebelum Case Folding        |  |  | Sesudah Case Folding                            |  |  |  |  |
|-----------------------------|--|--|-------------------------------------------------|--|--|--|--|
| "Pembunuhan                 |  |  | berantai "pembunuhan berantai                   |  |  |  |  |
|                             |  |  | terjadi di kota Manado, terjadi di kota manado, |  |  |  |  |
| mengakibatkan satu keluarga |  |  | mengakibatkan satu keluarga                     |  |  |  |  |
| tewas"                      |  |  | tewas"                                          |  |  |  |  |

# *Delete Duplicate*

Sub-tahap ini bertujuan untuk memudahkan mesin dalam melakukan ekstraksi informasi pada tahap selanjutnya, biasanya menghapus *tweet* yang dihasilkan oleh akun-akun robot. Berikut adalah contoh pad[a Tabel 3.2.](#page-46-1)

**Tabel 3.2** Contoh *Delete Duplicate*

<span id="page-46-1"></span>

| Sebelum Delete Duplicate                                                                                                    | Sesudah Delete Duplicate                                                                                                    |  |
|----------------------------------------------------------------------------------------------------|----------------------------------------------------------------------------------------------------|--|
| Polisi Tetapkan Tersangka<br>Kasus<br>Dugaan<br>Pembajakan Truk Tangki<br>Pertamina News<br>Pelaku<br>Polisi<br><b>Sebut</b><br>Truk<br>Pembajakan<br>Pertamina Hanya<br>Ingin<br>Cari Perhatian<br>Pelaku<br>Polisi<br>Sebut<br>Truk<br>Pembajakan<br>Ingin<br>Pertamina<br>Hanya<br>Cari Perhatian | Polisi<br>Tetapkan<br>Tersangka Kasus Dugaan<br>Pembajakan Truk Tangki<br>Pertamina News<br>Pelaku<br>Polisi<br><b>Sebut</b><br>Truk<br>Pembajakan<br>Pertamina Hanya<br>Ingin<br>Cari Perhatian |  |

# *Data Cleansing*

Sub-tahap ini bertujuan untuk memudahkan mesin dalam melakukan ekstraksi informasi pada tahap selanjutnya, biasanya menghapus simbol-simbol, karakter, dan tanda baca yang tidak berguna dalam *tweet*. Berikut adalah contoh pada [Tabel 3.3.](#page-47-0)

**Tabel 3.3** Contoh *Data Cleansing*

<span id="page-47-0"></span>

| Sebelum Data Cleansing     | Sesudah Data Cleansing   |  |  |
|----------------------------|--------------------------|--|--|
| Apa itu benang mrhnya? RT  |                          |  |  |
| @TrioMacan2000: Pertamina  | apa itu benang mrhnya    |  |  |
| , Petral, BBM dan elpiji   | pertamina petral bbm dan |  |  |
| langka, pembajakan         | elpiji langka pembajakan |  |  |
| SMYRNI, peledakan  http:// | smyrni peledakan         |  |  |
| m.tmi.me/qGGZm             |                          |  |  |
|                            |                          |  |  |

# 3.1.4 Pembuatan Desain Ontologi

Tahap ini dimulai dengan membuat *class* utama yaitu *class* Kejahatan dengan lingkup kelompok/jenis kejahatan atau *Class* Kejahatan yang memiliki *Actor,*dan Kejahatan.

# 3.1.4.1 Actor

Adalah aktor dalam class Kejahatan yang berupa korban atau pelaku yang berhubungan dengan kejahatan yang terjadi.

# 3.1.4.2 Kejahatan

Adalah jenis-jenis kejahatan/gangguan keamanan, berupa kategori yang berhubungan dengan kejadian yang terjadi.

### 3.1.5 Ekstraksi Informasi

Tahap ini melakukan ekstraksi informasi di dalam sebuah data *tweet.* Untuk melakukan ektraksi informasi tersebut, berikut proses yang perlu dilakukan.

#### *Tagged Tweet*

Proses ini melakukan aktivitas ektraksi informasi dari data yang diberikan menggunakan metode *Named Entity Recognition (NER)*, contoh alur aktivitas ektraksi tersebut seperti berikut: tweet W dengan elemen teks yang diklasifikasikan dengan bantuan tag. Elemen teks yang ditandai dari T adalah pasangan (e, t), di mana e adalah elemen teks dari T Dan t adalah tag yang sesuai dalam T.

### 3.1.6 *Dependencies Tree*

Tugas ekstraksi relasi mengacu pada masalah mendeteksi hubungan antara entitas yang diekspresikan dalam tweet yang ditandai. Ia menerima sebagai input tweet yang ditandai T dan mengembalikan pohon ketergantungan  $\overline{OT} = (NT, ET)$ , di mana NT adalah himpunan elemen teks yang ditandai dari T dan ET adalah himpunan busur yang menunjukkan bagaimana elemenelemen teks yang ditandai dalam NT terkait. . Kami mencatat bahwa tugas ekstraksi relasi sebenarnya menghitung QT pohon, dan bukan grafik generik.

### 3.1.7 Pengujian

Pengujian dilakukan dalam beberapa bagian, yaitu pada bagian akurasi ekstraksi informasi menggunakan ontology akan diuiji dengan *precision, recall,* dan *F-measure.*

$$
Precision = \frac{Tp}{(Tp + Fp)}
$$
  
Recall =  $\frac{Tp}{(Tp + Fn)}$   

$$
F - measure = 2 \cdot \frac{Precision \cdot Recall}{Precision + Recall}
$$

Dimana "*Tp*", "*Fp*", "*Fn*", dan "*Tn*" adalah "*true positive*", *"false positive", "false negative",* dan *"true negative"*.

Pengujian dilakukan untuk evaluasi akurasi yang didapat untuk mengkategorikan informasi ke dalam suatu kategori, seperti *actor, location,* keterangan, dan *time.*

3.1.8 Visualisasi dengan Tableau

Aktivitas pembuatan *dashboard* dilakukan untuk menampilkan informasi yang berhasil diekstraksi dari data. Dengan demikian informasi akan ditampilkan pada platform dengan informasi berupa pemetaan kejahatan/gangguan keamanan PT. Pertamina berdasarkan penyebabnya di setiap lokasi daerah di Indonesia.

### **4 BAB IV PERENCANAAN**

Pada bab perencanaan akan dijelaskan mengenai detail dari proses pengerjaan penelitian yang dijelaskan pada bab metodologi. Perancangan ini akan digunakan sebagai panduan dalam melakukan penelitian tugas akhir, yang dijelaskan sebagai berikut.

### **Arsitektur Sistem**

Tahap ini akan melakukan aktivitas perancangan arsitektur sistem secara umum, yang nanti akan diimplementasikan sepanjang pengerjaan penelitian tugas akhir ini. merupakan gambar arsitektur sistem penelitian. Arsitektur sistem yang akan dibuat dapat dilihat pada [Gambar 4.1.](#page-51-0) Adapun penjelasan dari arsitektur sistem adalah sebagai berikut:

- 1. Sumber *data* pada tugas akhir ini adalah *data* pada *Twitter*.
- 2. *Data* pada *Twitter* diakuisisi melalui proses *crawling* menggunakan TweetScraper. Hasil *crawling* data disimpan pada database *MySQL*.
- 3. *Data* yang telah berhasil diakuisisi kemudian dilakukan *preprocessing*, dimana data dibersihkan (penghapusan duplikasi, *case folding, date merging*, *data cleansing*).
- 4. Setelah itu, *data* dilanjutkan untuk dimasukkan ke dalam proses ekstraksi informasi dengan *OpenNLP API Parser.* Langkah ini berguna untuk mengekstrak entitas yang terkandung di dalam suatu *tweet.*
- 5. Langkah selanjutnya adalah mengkategorikan *tweet* ke dalam kategori yang sudah dibuat pada *Domain Ontology* dengan bantuan *software Protégé.* Kategori yang terkandung di dalam ontologi berbentuk *class* dan *subclass* yang ditentukan di dalam buku panduan

Pertamina. *Library* yang digunakan untuk membantu tahap ini adalah *Apache Jena.*

- 6. *Data* kembali dimasukkan ke dalam *database MySQL*  setelah proses ekstraksi informasi.
- 7. Untuk memvisualisasikan hasil yang didapat, penulis menggunakan *Tableau* untuk ditampilkan ke dalam suatu *dashboard.*

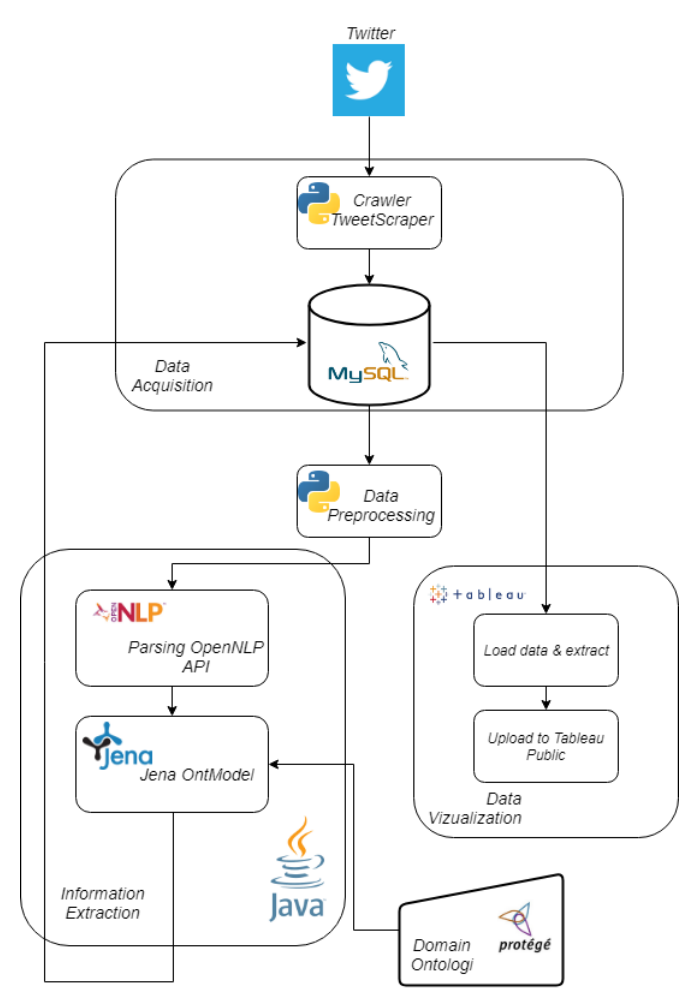

<span id="page-51-0"></span>**Gambar 4.1** Arsitektur Sistem

#### **Pengumpulan Data**

#### 4.2.1 Desain *Crawler*

Tahap pengumpulan data ini dilakukan aktivitas *crawling* media sosial *Twitter* menggunakan *TweetScraper*, pengumpulan data twitter dilakukan berdasarkan kategori/*keywords* yang diprediksi dari buku panduan Pertamina untuk setiap kelas kejahatan. Kemudian dari *keywords* tersebut diambil *data* atau sampel untuk dihitung *frequency*. Dari hasil perhitungan tersebut akan dihasilkan *keywords* tambahan yang mempertimbangkan subjektifitas penulis, yang akan dilakukan *crawling* lagi untuk mengambil *data* yang akan digunakan sebagai *tweet* tambahan untuk pembuatan *model* pada sub-bab [5.5.1.](#page-76-0) Hal ini dilakukan agar variasi model untuk menangkap *entities* lebih banyak. Kemudian akan disimpan ke dalam *database MySQL.* Berikut pada [Gambar 4.2](#page-52-0) dijelaskan alur *crawler Twitter.*

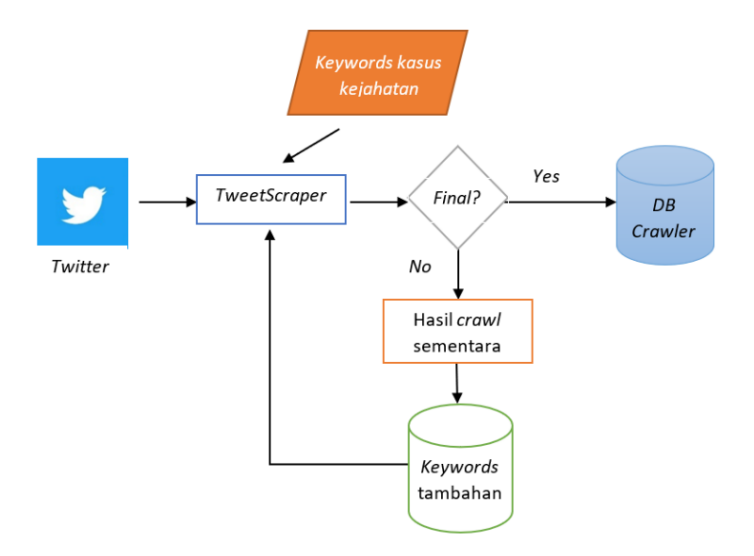

<span id="page-52-0"></span>**Gambar 4.2** Alur *crawler*

### 4.2.2 Desain *Database*

Tahap ini bertujuan untuk membuat tempat penyimpanan hasil crawling dari *twitter*. Berikut adalah atribut database yang akan dibuat untuk menyimpan data hasil crawl pada [Tabel 4.1.](#page-53-0)

<span id="page-53-0"></span>

| <b>Nama Attribut</b>        | <b>Tipe Data</b>       | Keterangan                  |
|-----------------------------|------------------------|-----------------------------|
| id                          | char(20)               | Merupakan primary key dari  |
|                             |                        | setiap tweet                |
| url                         | varchar(140)           | Merupakan url yang dimiliki |
|                             |                        | oleh <i>tweet</i> tersebut  |
| datetime                    | varchar(22)            | Merupakan tanggal<br>dan    |
|                             |                        | waktu kapan tweet tersebut  |
|                             |                        | dibuat                      |
| tweet                       | text                   | Merupakan konten<br>dari    |
|                             |                        | suatu tweet                 |
| user id                     | char(30)               | Merupakan id user<br>yang   |
|                             |                        | membuat tweet               |
| <i><b>UsernameTweet</b></i> | $\mathit{varchar}(20)$ | Merupakan username<br>dari  |
|                             |                        | yang membuat <i>tweet</i>   |

**Tabel 4.1** Atribut *database crawler*

# *Data Preprocessing*

Data hasil *crawling* yang didapatkan akan diolah menggunakan *pre-processing* yang terdiri dari *Case Folding, Delete Duplicate, Data Cleansing,* dan *Date Merging.* Alur dapat dilihat pada [Gambar 4.3.](#page-54-0)

# 4.3.1 *Case Folding*

Sub-tahap ini akan melakukan pengubahan struktur kata menjadi huruf kecil. Hal ini bertujuan untuk normalisasi *tweet.*

### <span id="page-53-1"></span>4.3.2 *Delete Duplicate*

Sub-tahap ini melakukan proses menghapus *tweet* yang duplikat agar tidak membuat *noise* yang besar pada data. Akan dilakukan dengan modul *drop\_duplicate()* dari *Pandas.*

### <span id="page-54-1"></span>4.3.3 *Data Cleansing*

Sub-tahap ini melakukan proses menghapus karakter-karakter, simbol, *link* pada *tweet.* Akan dilakukan dengan modul *preprocessor.*

# <span id="page-54-2"></span>4.3.4 *Date Merging*

Sub-tahap ini melakukan proses menggabungkan *tweet* dengan tanggal *tweet* tersebut dikirimkan. Tanggal didapatkan dari kolom *datetime* pada [Tabel 4.1](#page-53-0)*.*

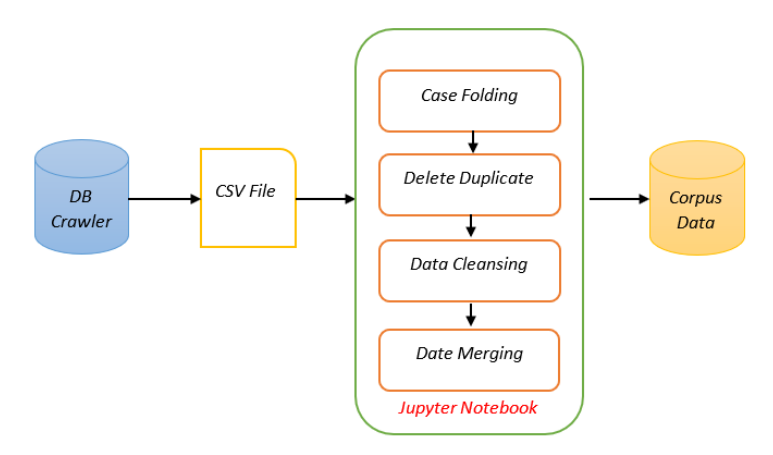

**Gambar 4.3** Alur *Data Preprocessing*

# <span id="page-54-0"></span>**Pembuatan Desain Ontologi**

Perancangan Ontologi Kejahatan dilakukan menggunakan perangkat lunak *Protégé*. Pada tahap ini akan ditentukan *Class* apa saja yang akan dibuat dalam ontologi, yaitu *Class* Kejahatan. Rancangan desain ontologi dapat dlihat pada [Gambar 4.4.](#page-55-0)

4.4.1 *Actor*

*Class Actor* menampung aktor-aktor yang didapatkan dari hasil ekstraksi menggunakan metode *NER.* Aktor-aktor tersebut berbentuk *instances* dalam ontologi.

### 4.4.2 Kejahatan

*Class* Kejahatan memiliki beberapa kategori kejahatan dalam bentuk *subclass. Subclass* tersebut akan menampung *instances*  keterangan yang sesuai dengan kategorinya*.* Kategori kejahatan mengacu pada buku panduan PT. Pertamina.

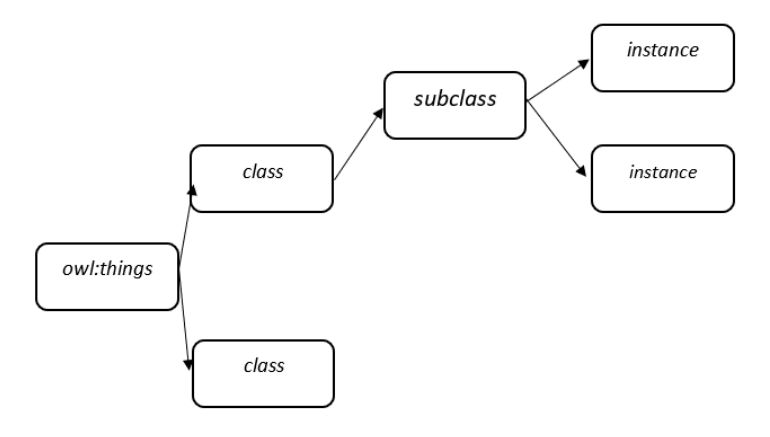

**Gambar 4.4** Rancangan desain ontologi

### <span id="page-55-0"></span>**Ekstraksi Informasi**

Pada tahap ekstraksi informasi ini menjelaskan mengenai tahapan atau alur kegiatan yang dilakukan dalam proses ekstraksi informasi dari setiap *tweet* yang didapatkan menggunakan *OpenNLP* dan *NER*. Untuk melakukan ekstraksi informasi mengenai kecelakaan lalu lintas dalam sebuah *tweet*, maka diperlukan beberapa tahap diantaranya adalah *NER Tagging, Token Tagging, Model Training*, dan *Parser* menggunakan *Java*. Berikut merupakan gambar alur pengerjaan pada proses ekstraksi informasi pada [Gambar 4.5.](#page-56-0)

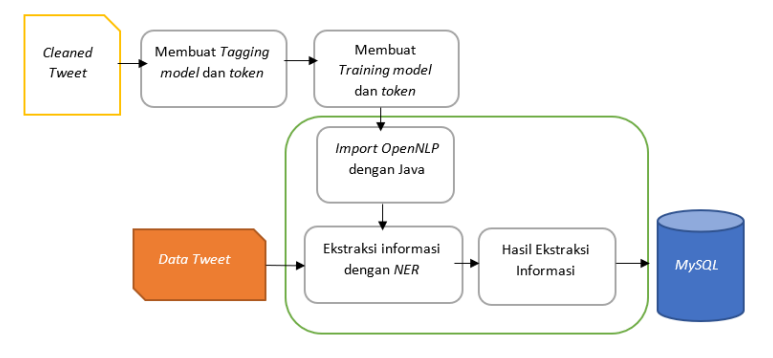

**Gambar 4.5** Alur ekstraksi informasi

### <span id="page-56-0"></span>4.5.1 *NER Tagging*

Tahap ini akan melakukan proses *labeling* atau *nameSpans* pada dataset yang digunakan dengan memberikan *nameSpans* <START:*tag*> dan <END> pada entitas yang telah ditentukan. Masing-masing entitas memiliki data dengan *nameSpans* masing-masing dengan jumlah *minimum data* yang dibutuhkan untuk setiap entitasnya adalah 15,000 *rows* dengan *nameSpans*. Entitas yang digunakan dalam penelitian ini adalah *Actor, Location,* Keterangan, dan *Time*. Untuk entitas *Actor* dan Keterangan akan dilakukan secara manual menggunakan *find and replace.* Sedangkan untuk entitas *Location* dan *Time* akan menggunakan kode program *python* untuk otomasi. Setelah proses pelabelan selesai dilakukan, akan dilakukan penghapusan *rows* yang tidak mengandung *tag* atau *label*. Akan dilakukan dengan kode program *python* dengan mengecek per *rows model* satu per satu, jika tidak mengandung *tag* atau *label,*  akan dihapus.

# *Location Tagging*

Sub-tahap ini merupakan bagian dari *NER Tagging,* akan dilakukan pencarian *dataset* daerah Indonesia dari kecamatan, kabupaten/kota hingga provinsi. Selanjutnya adalah proses *replace string* dengan cek per baris *tweet* menggunakan fungsi *str\_replace(). String* lokasi yang ditemukan akan di *replace*  dengan *tag <*START:*location> entity\_name <*END*>*.

*Data* lokasi yang didapatkan berbentuk 4 tabel, yaitu tabel provinsi, tabel kabupaten/kota, tabel kecamatan, dan tabel lokasi singkatan. Berikut pada [Gambar 4.6-](#page-57-0)[Gambar 4.9](#page-59-0) merupakan contoh dari tabel lokasi.

|                | id             | provinsi                      | p bsni       |
|----------------|----------------|-------------------------------|--------------|
| $\bf{0}$       | 1              | Aceh                          | ID-AC        |
| 1              | $\overline{2}$ | Sumatra Utara                 | ID-SU        |
| $\overline{2}$ | 3              | Sumatra Barat                 | ID-SB        |
| 3              | $\overline{4}$ | Riau                          | ID-RI        |
| $\overline{4}$ | 5              | Jambi                         | ID-JA        |
| 5              | $\sqrt{2}$     | Sumatra Selatan               | ID-SS        |
| 6              | $\overline{7}$ | Bengkulu                      | ID-BE        |
| 7              | $\mathsf{R}$   | Lampung                       | ID-LA        |
| 8              | 9              | Kepulauan Bangka Belitung     | ID-BB        |
| 9              | 10             | Kepulauan Riau                | <b>ID-KR</b> |
| 10             | 11             | Daerah Khusus Ibukota Jakarta | $ID$ .J $B$  |
| 11             | 12             | Jawa Barat                    | ID-JB        |
| 12             | 13             | Jawa Tengah                   | ID-JT        |
| 13             | 14             | Daerah Istimewa Yogyakarta    | ID-YO        |
| 14             | 15             | Jawa Timur                    | $ID-JI$      |
| 15             | 16             | <b>Banten</b>                 | ID-BT        |
|                |                |                               |              |

<span id="page-57-0"></span>**Gambar 4.6** Tabel Lokasi Provinsi

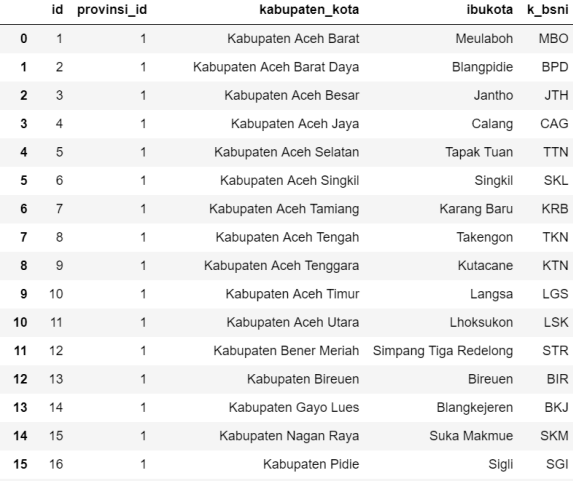

#### **Gambar 4.7** Tabel Lokasi Kabupaten/Kota

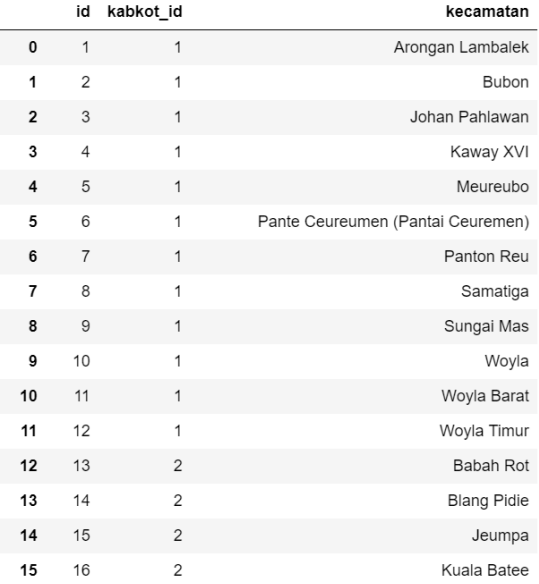

### **Gambar 4.8** Tabel Lokasi Kecamatan

|                | id | singkatan |
|----------------|----|-----------|
| 0              | 1  | jateng    |
| 1              | 2  | jabar     |
| $\overline{2}$ | 3  | jatim     |
| 3              | 4  | ntb       |
| 4              | 5  | sulsel    |
| 5              | 6  | sulteng   |
| 6              | 7  | sulut     |
| $\overline{7}$ | 8  | sulbar    |
| 8              | 9  | kaltim    |
| 9              | 10 | kalbar    |
| 10             | 11 | kalsel    |
| 11             | 12 | kalteng   |
| 12             | 13 | jakut     |
| 13             | 14 | jaktim    |
| 14             | 15 | jakbar    |
| 15             | 16 | iaksel    |

**Gambar 4.9** Tabel Lokasi Singkatan

# <span id="page-59-0"></span>4.5.2 *Token Tagging*

Tahap ini akan melakukan proses labeling yang akan digunakan sebagai acuan dalam melakukan proses *tokenization*. Dataset yang digunakan, pada setiap *token, word, phrase* yang ingin di *token* dipisahkan dengan memberikan *white space* ataupun special syntax seperti *<SPLIT>*. Dengan ketentuan, *syntax* tersebut digunakan disetiap akhir kalimat ditandai dengan titik atau koma.

### 4.5.3 *Model Training*

Tahap ini akan melakukan proses *training* pada *dataset* yang digunakan guna mendapatkan *output file data model* (dengan ekstensi .*bin / .train*). Proses *training* dilakukan dengan menggunakan *library OpenNLP* pada *Command Line*. *TokenNameFinderTrainer* untuk train model *NameFinder* atau *NER* untuk label *Actor, Location,* Keterangan, dan *Time, TokenizerTrainer* untuk *train model token*.

#### 4.5.4 *Parser* dengan *OpenNLP API*

Tahap ini menjelaskan mengenai proses pengembangan *executor* untuk menjalankan proses *tokenizer* dan *NER* secara berurutan. Dengan begitu proses *NER* bisa lebih baik karena input dilakukan *tokenization* terlebih dahulu.

### **Pengujian Model**

Data hasil ekstrasi pada tahapan sebelumnya akan diuji performanya dengan beberapa metode, yaitu *Precision, Recall,*  dan *F-Measure.* Prosedur pengujian akan membagi data menjadi 2 bagian, yaitu 80 bagian untuk pelatihan, dan 20 bagian untuk melakukan pengujian. Berikut pada [Gambar 4.10](#page-60-0) merupakan alur pengujian model.

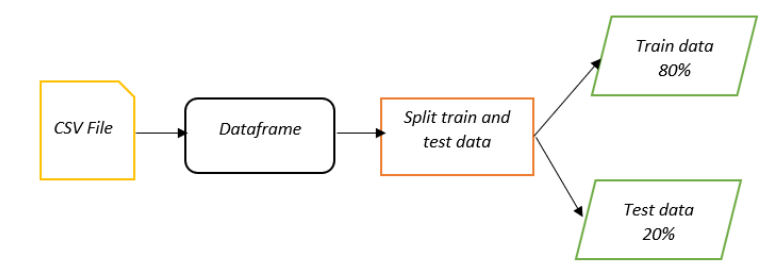

**Gambar 4.10** Alur pengujian model

### <span id="page-60-0"></span>**Visualisasi dengan Tableau**

Melalui hasil yang telah didapatkan dari hasil ekstraksi informasi yang telah dilakukan maka data siap divisualkan kedalam sebuah model dashboard. Pada penelitian ini menggunakan visualisasi *Tableau*. Rancangan dashboard yang akan ditampilkan dari hasil ekstraksi informasi mengenai kejahatan/gangguan keamanan berdasarkan wilayah, periode waktu, dan jumlah kecelakaan yang terjadi. Alur data dengan model dashboard visualisasi dapat dilihat pada [Gambar 4.11.](#page-61-0)

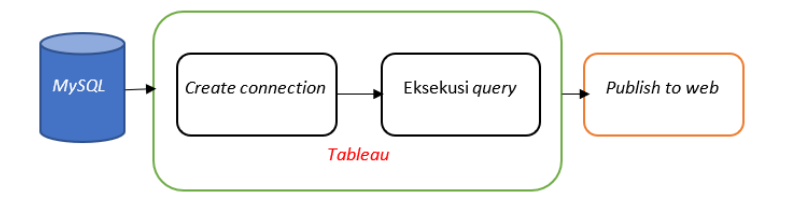

<span id="page-61-0"></span>**Gambar 4.11** Alur data visualisasi

### **5 BAB V IMPLEMENTASI**

Bab ini menjelaskan hasil dari perancangan studi kasus atau hasil dari proses pelaksanaan penelitian. Hasil yang akan dijabarkan adalah hasil eksperimen terhadap data yang digunakan sebagai acuan penelitian.

#### **Lingkungan Implementasi**

Dalam pelaksanaan tugas akhir mengenai kejahatan pada asset PT. Pertamina di media sosial *Twitter* ini membutuhkan perangkat keras dan lunak yang dapat membantu berjalannya pengerjaan tugas akhir ini. Adapun perangkat-perangkat tersebut dapat berupa perangkat keras yang spesifikasinya ditunjukkan pada [Tabel 5.1.](#page-62-0)Sedangkan untuk perangkat lunak yang digunakan pada proses implementasi model ditunjukkan dalam [Tabel 5.2.](#page-63-0) Penelitian ini juga menggunakan beberapa *library* untuk mendukung proses pengolahan data dan ekstraksi informasi menggunakan *Python* dan *Java*. *Library* yang digunakan tersebut ditunjukkan dalam [Tabel 5.3.](#page-63-1)

<span id="page-62-0"></span>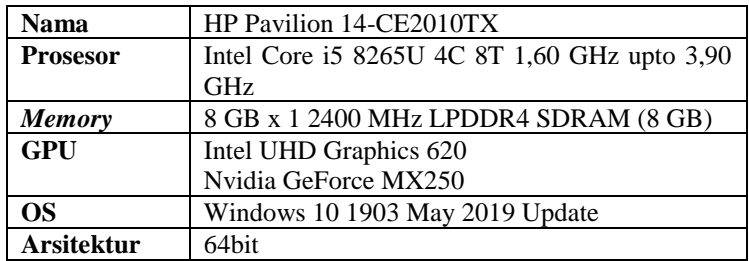

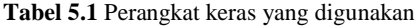

<span id="page-63-0"></span>

| <b>Software</b>    | Penggunaan          | Versi      |
|--------------------|---------------------|------------|
| Anaconda           | Sebagai environment | 2019.03    |
|                    | Python<br>untuk     |            |
|                    | pemrosesan data     |            |
| Jupyter IDE        | Menjalankan<br>pre- | 5.7.8      |
|                    | proccessing         |            |
| <i>Eclipse IDE</i> | Menjalankan NER     | 4.11.0     |
| Ms. Excel 365      | Mengolah file CSV   | 1906       |
| Java               | Pemrosesan NER      | 1.8.0 211  |
| Protege            | domain<br>Pembuatan | 5.2.0      |
|                    | ontology            |            |
| <b>RDBMS MySQL</b> | hasil<br>Database   | $10.1.40-$ |
|                    | crawling            | MariaDB    |
| TweetScraper       | Crawler Twitter     | 0.1        |

**Tabel 5.2** Perangkat lunak yang digunakan

**Tabel 5.3** *Library* yang digunakan

<span id="page-63-1"></span>

| Library               | Penggunaan                        | Versi     |
|-----------------------|-----------------------------------|-----------|
| <b>Python</b>         |                                   | 3.7       |
| pandas                | Manipulasi<br>dan<br>analisa data | 0.24.2    |
| preprocessor          | Membersihkan tweet                | 0.1.2     |
| scrapy                | Crawling twitter                  | 1.6.0     |
| Java                  |                                   | 1.8.0 211 |
| ArrayList             | Membuat array                     | 1.8.0 211 |
| <i><b>OpenNLP</b></i> | Pemrosesan NER                    | 1.9.1     |
| File                  | Konversi hasil NER                | 1.8.0 211 |
|                       | ke CSV                            |           |
| <b>Mayen</b>          | Tools<br>untuk                    | 4.0.0     |
|                       | build<br>mengotomasi              |           |
|                       | project                           |           |
| Jena                  | Untuk<br>mengolah<br>ontologi     | 3.12.0    |

### **Pengumpulan Data**

Pada tahap ini akan dilakukan pengumpulan data dari media sosial *Twitter* yang membahas atau mengandung keywords kejahatan sesuai buku panduan PT. Pertamina. Pengumpulan data dilakukan dengan *crawler TweetScraper* yang menggunakan *library scrapy. Crawler* ini tidak membutuhkan *Twitter API* dalam penggunaannya. *TweetScraper* dapat di unduh di [https://github.com/jonbakerfish/TweetScraper.](https://github.com/jonbakerfish/TweetScraper)

Sebelum memulai proses *crawling,* perlu dilakukan penyuntingan setelan agar hasil *crawl* disimpan dalam *MySQL.*  Buka file *setting.py,* hapus tanda pagar (#) untuk mengaktifkan *pipeline.SavetoMySQL* dan beri tanda pagar (#) untuk menonaktifkan *pipeline.SaveToFile.* Berikut potongan kode *setting.py* pada [Kode Program 5.1](#page-64-0)

```
# -*- coding: utf-8 -*-
# !!! # Crawl responsibly by identifying yourself (and
your website/e-mail) on the user-agent
USER_AGENT = 'bennybtc03@gmail.com'
# settings for spiders
BOT_NAME = 'TweetScraper'
LOG<sup>-</sup>LEVEL = 'INFO'DOWNLOAD HANDLERS = \{ 's3': \text{None, } \} # from
http://stackoverflow.com/a/31233576/2297751, TODO
SPIDER_MODULES = ['TweetScraper.spiders']
NEWSPIDER MODULE = 'TweetScraper.spiders'
ITEM PIPELINES = \left\{ #'TweetScraper.pipelines.SaveToFilePipeline':100,
     #'TweetScraper.pipelines.SaveToMongoPipeline':100, # 
replace `SaveToFilePipeline` with this to use MongoDB
    'TweetScraper.pipelines.SavetoMySQLPipeline':100, # 
replace `SaveToFilePipeline` with this to use MySQL
}
# settings for where to save data on disk
SAVE TWEET PATH = \cdot./Data/tweet/'
SAVE USER PATH = \cdot./Data/user/'
# settings for mongodb
MONGODB SERVER = "127.0.0.1"
MONGODB_PORT = 27017
MONGODB \overline{DB} = "TweetScraper" \qquad # database name to
save the crawled data
MONGODB TWEET COLLECTION = "tweet" # collection name to
save tweets
MONGODB USER COLLECTION = "user" # collection name to
save users
```
<span id="page-64-0"></span>**Kode Program 5.1** Kode program *setting.py TweetScraper*

Untuk menjalankan *crawler,* buka *cmd* lalu ketikkan *scrapy crawl TweetScraper -a query="query"*. Berikut pada [Kode](#page-65-0)  [Program 5.2](#page-65-0) adalah *query* yang digunakan untuk mengambil *data* pada media sosial *Twitter. Keywords query* didapatkan dari Buku Panduan PT. Pertamina.

```
scrapy crawl TweetScraper -a query="demonstrasi
pertamina"
scrapy crawl TweetScraper -a query="pembajakan
pertamina"
scrapy crawl TweetScraper -a query="pembunuhan
pertamina"
scrapy crawl TweetScraper -a query="sabotase
pertamina"
scrapy crawl TweetScraper -a query="penganiayaan
pertamina OR perkelahian pertamina"
scrapy crawl TweetScraper -a query="pencurian
pertamina"
scrapy crawl TweetScraper -a query="kebakaran
pertamina"
scrapy crawl TweetScraper -a query="terorisme
pertamina"
```
**Kode Program 5.2** Kumpulan *query crawler*

<span id="page-65-0"></span>Kemudian untuk hasil *crawl* kedua, penulis melakukan *crawling* kembali untuk *keywords* "Kilang Pertamina", "Tangki Pertamina", dan "Truk Pertamina" dari perhitungan *frequency*  per kata dan menggunakan subjektifitas penulis. Hasil dari *crawling* kedua hanya akan digunakan sebagai penyusun *model*  tambahan agar akurasi *model* bertambah. Berikut pada [Tabel 6.2](#page-110-0) adalah *query keywords* tambahan yang digunakan untuk mengambil *data* tambahan*.*

```
scrapy crawl TweetScraper -a query="kilang
pertamina"
scrapy crawl TweetScraper -a query="tangki
pertamina"
scrapy crawl TweetScraper -a query="truk
pertamina"
```
**Kode Program 5.3** Kumpulan *query crawler* untuk *keywords* tambahan

Pada tahap ini, akan dibuat kode program *python* untuk membersihkan hasil *crawl.* Bagian yang dibersihkan adalah simbol, mention, *tweet* yang duplikat, tidak termasuk *tweet* asli (bukan *bot*), dan menghapus *link website*. Kode program dijalankan dalam *IDE Jupyter Notebook.*

Pertama perlu dilakukan *import library* yang dibutuhkan, yaitu *library pandas* dan *preprocessor. Library preprocessor* dapat diunduh pada github pengembang [https://github.com/s/preprocessor.](https://github.com/s/preprocessor) Berikut merupakan potongan kode untuk melakukan *import library* pada [Kode Program 5.4.](#page-66-0)

1. **import** pandas as pd 2. **import** preprocessor as p

**Kode Program 5.4** *Library* untuk *data preprocessing*

<span id="page-66-0"></span>Langkah selanjutnya adalah melakukan pemuatan data hasil *crawl Twitter* ke dalam *IDE* menggunakan *pandas read\_csv().*  Berikut merupakan potongan kode program dalam [Kode](#page-66-1)  [Program 5.5.](#page-66-1)

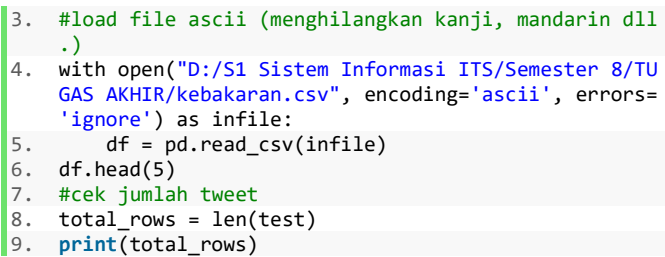

**Kode Program 5.5** Memasukkan data ke dalam *IDE*

<span id="page-66-1"></span>Setelah hasil *crawl* dimuat ke dalam *dataframe*, akan dilakukan penghapusan *link* yang terdapat di setiap *tweet. Link* tersebut memiliki pola yang sama, yaitu terletak di akhir setiap *tweet.* Untuk menghapus *link* tersebut, akan dihapus kata-kata setelah kata '*http'.* Berikut adalah

potongan kode program untuk melakukan penghapusan *link http* pada [Kode Program 5.6](#page-67-0). Langkah ini terkait dengan penjelasan pada sub-bab [4.3.3.](#page-54-1)

```
10. #menghilangkan http dst
11. without http = []12. x = 013. while x in range(0, total_rows):
14. text = str(test.loc[x])15. head, sep, tail = text.partition('http')<br>16. without http.annend(head)
      16. without_http.append(head)
17. print(x , 'DEL : ', tail)
18. x \div 1
```
**Kode Program 5.6** Penghapusan *link http* pada *tweet*

<span id="page-67-0"></span>Langkah selanjutnya adalah menggabungkan tanggal *tweet* ketika di posting dengan isi dari *tweet* tersebut. Hal ini bertujuan untuk mempermudah proses *NER* pada tahap selanjutnya. Berikut potongan kode program proses tersebut pada [Kode](#page-67-1)  [Program 5.7.](#page-67-1) Langkah ini terkait dengan penjelasan pada subbab [4.3.4.](#page-54-2)

```
19. #menambahkan date
20. with date = []
21. x = 022. for x in range(\theta, total rows):
23. dates = ' !'+ str(date.loc[x])[:10]<br>24. textmain = str(without http[x])
         textmain = str(without http[x])25. text = textmain + dates
26. with_date.append(text)<br>27. print(x, text)
      print(x, text)
28. x += 1
```
**Kode Program 5.7** Menambahkan *date* ke dalam *tweet*

<span id="page-67-1"></span>Kemudian akan dilakukan pembersihan *tweet* dari simbol dan tanda baca dengan menggunakan *sets mapping* yang sudah ada. Untuk setiap tanda baca dan symbol dilakukan mapping terlebih dahulu dengan menyebutkan tanda baca dan simbol yang ingin dibersihkan. Setelah proses pembersihan tersebut, dilakukan proses menghitung banyak kata dalam suatu kalimat dengan tujuan untuk menghilangkan *tweet* yang tidak memiliki informasi dengan mengecek komposisi kalimat (SPOK). Langkah yang ditempuh adalah membagi *tweet* menjadi dua kelompok yaitu *cleaned\_text* dan *cleaned\_text\_short*. *cleaned\_text\_short* berisi *array* yang telah diperpendek menjadi 30 karakter saja dengan tujuan untuk menghapus tweet yang duplikat berdasarkan 30 karakter pertama, sedangkan *cleaned\_text* berisikan array dengan *tweet* utuh. Berikut potongan kode program tersebut pada [Kode Program 5.8.](#page-68-0)

```
29. #membersihkan text
30. def clear(text):
31. mapping = [('rt',''),(','','')', ('~','')'],('{',''),('}',''),('|',''), ('.',''), (':',''
   ), ('(',''), (')',''), ("'",''), ('?',''), ('m
   arker',''), (';',''), ('#',''),('\\n',''), ('[
    ',''),(']',''),('/',''),('=',''),('$',''),('_'
     ,''),('+',''),('"',''),('*',''),('!',''),('%',
   ''), ('<',''),('>',''),('^','')]
32. for m, n in mapping:
33. text = text.replace(m, n)
34. return text
35.
36. cleaned text short = []
37. cleaned_text = []
38.
39. #memasukkan text ke array
40. x = 041. while x in range(0, total_rows):
42. hasil = clear(p.clean(str(with date[x])))
43. res = len(hasil.split())
44. if(res < 5): #membuang tweet yang tidak m
   emiliki kaidah SPOK
45. print('BUANG', hasil)
46. else: #memasukkan tweet ke array
47. cleaned_text_short.append(hasil[:30])
48. cleaned text.append(hasil)
49. print(x ,hasil[:30])
50. x += 1
```
<span id="page-68-0"></span>**Kode Program 5.8** *Cleaning tweet* dan membagi menjadi *short & long tweet*

Langkah selanjutnya adalah memasukkan *cleaned\_text\_short*  ke dalam *dataframe* untuk melakukan *drop\_duplicate tweet*  dengan menggunakan *cleaned\_text* sebagai subset. Berikut potongan kode program pada [Kode Program 5.9.](#page-69-0) Langkah ini terkait dengan penjelasan pada sub-bab [4.3.2.](#page-53-1)

```
51. #mengubah array jadi dataframe
52. CTdf short = pd.DataFrame(data=cleaned text short, columns=
     ['cleaned text'])
53. CTdf short.head(5)
54.
55. data = CTdf_short
56. # dropping ALL duplicte values
57. data.drop_duplicates(subset ="cleaned_text", keep = 'first'
    , inplace=True)
58.
59. # displaying data
60. data['cleaned_text']
61.
62. #jumlah tweet setelah drop duplicate
63. len_cleaned_short = len(data['cleaned_text'])
64. print(len_cleaned_short)
65. data.head(5)
```
<span id="page-69-0"></span>**Kode Program 5.9** *Drop duplicate* dengan *subset short & long tweet*

Selanjutnya adalah melakukan pencocokan *tweet* utuh dengan *tweet* yang sudah dipotong menjadi 30 karakter pertama, tujuan dari kode program ini adalah untuk mendapatkan *tweet* utuh tanpa duplikat. Setelah itu akan dilakukan proses *export dataframe* ke dalam bentuk *CSV.* Berikut potongan kode program pada [Kode Program 5.10.](#page-70-0)

```
66. #mengubah dataframe short tweet menjadi array
67. d = datal'cleaned text'l
68. d_array= d.values
69. d_array[10]
70. print(len(d_array))
71. #mengubah dataframe long tweet menajadi array
72. c = CTdf['cleaned_text']
73. c_array= c.values
74. c array[10]
75. #mencocokkan short tweet dengan long tweet
76. final_text = []
77. x = 078. y = 079. while x in range(0, len_cleaned):
80. strUtama = str(c\;array[x])81. for y in range(0, len(d_array)):
82. strPembanding = str(d array[y])
83. if(strUtama[:30] == strPembanding):<br>84. final text.append(strUtama)
                final text.append(strUtama)
85. d_{array}[y] = ['tes']<br>86. {script(y, stellar) \atop}86. print(y, strUtama)<br>87 1 1
87. y \div 1<br>88. e1se88. else:
89. y \div 1<br>90. x \div 1x + = 191. #mengubah array menjadi dataframe
92. final df = pd.DataFrame(data=final text, columns=['text'])
    final_df.head(5)
93.
94. #mengubah dataframe menjadi CSV
95. final df.to csv('path file/nama file', sep='\t', encoding=
 'utf-8', header=False, index=False)
```
**Kode Program 5.10** Mencocokan *short tweet* dan *long tweet*

#### <span id="page-70-0"></span>**Pembuatan Desain Ontologi**

Pada tahap ini akan menggunakan *software* yang bernama *Protégé* untuk membuat *class* ontologi yang berguna untuk mengkategorikan hasil ekstraksi informasi ke dalam kategori *class* ontologi yang sudah dibuat. Hasil tahap ini menghasilkan dua *class* yaitu *Actor* dan Kejahatan. *Class Actor* memiliki beberapa *SubClass* kategori *Actor,* sedangkan *Class* Kejahatan memiliki beberapa *SubClass* berdasarkan kategori kejahatan/gangguan keamanan. Tahap ini menghasilkan *file*  berekstensi *.owl.* Pada [Gambar 5.1](#page-71-0) merupakan tangkapan gambar struktur *class* dan *subclass.*

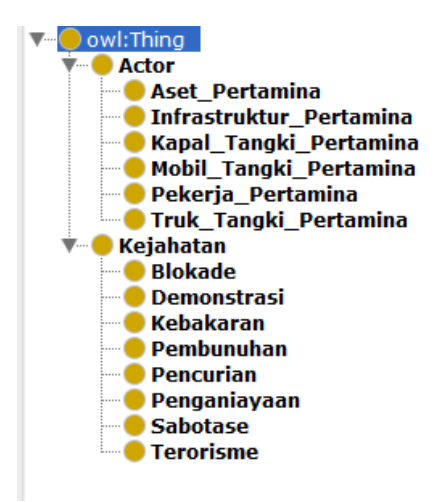

**Gambar 5.1** Struktur *Class* dan *SubClass* ontologi pada *Protégé*

<span id="page-71-0"></span>Kemudian untuk mempermudah relasi/hubungan antar *class/subclass* dapat menggunakan fitur *OntoGraf.* Berikut pada [Gambar 5.2](#page-72-0) merupakan tangkapan gambar *OntoGraf.*
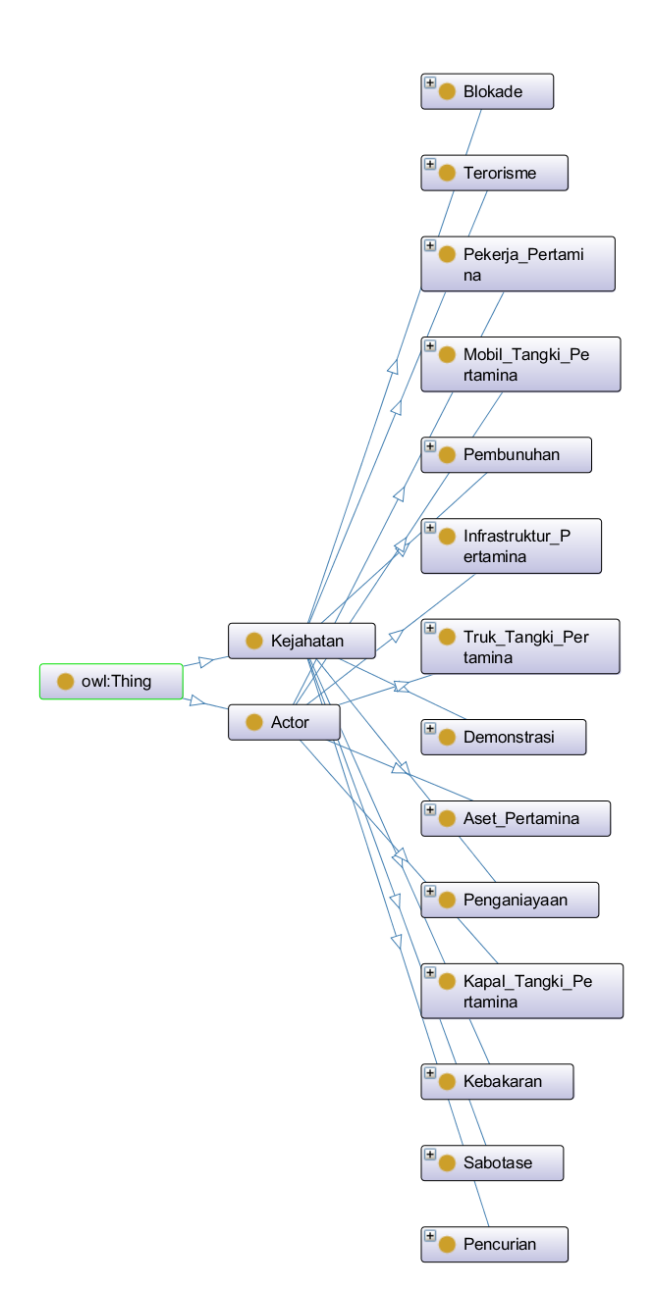

**Gambar 5.2** *OntoGraf* ontologi

### 5.4.1 *Actor*

*Class actor* memiliki 6 *subclass* kategori yang dibuat berdasarkan jenis-jenis *instances. Subclass* ditentukan berdasarkan subjektifitas penulis.

Berikut adalah daftar *subclass* dan *instances* pada *class actor* pada [Tabel 5.4.](#page-73-0)

<span id="page-73-0"></span>

| <b>Class</b> | <b>Subclass</b>         | <b>Instances</b>        |
|--------------|-------------------------|-------------------------|
| Actor        | Aset_Pertamina          | anjungan                |
|              |                         | bensin                  |
|              |                         | kilang_minyak           |
|              |                         | kilang_minyak_pertamina |
|              |                         | kilang_pertamina        |
|              |                         | minyak                  |
|              |                         | penampung_minyak        |
|              |                         | pertalite               |
|              |                         | pertamax                |
|              |                         | pipa_gas                |
|              |                         | pipa_gas_pertamina      |
|              |                         | pipa_minyak             |
|              |                         | pipa_minyak_pertamina   |
|              |                         | pipa_pertamina          |
|              |                         | premium                 |
|              |                         | solar                   |
|              |                         | sumur                   |
|              |                         | sumur_gas_pertamina     |
|              |                         | sumur_minyak            |
|              |                         | tabung                  |
|              |                         | tabung_gas              |
|              |                         | tangki                  |
|              | Infrastruktur_Pertamina | depo                    |
|              |                         | depo_pertamina          |
|              |                         | gedung                  |
|              |                         | gedung_pertamina        |
|              |                         | gedung_pertamina_tower  |
|              |                         | gudang                  |

**Tabel 5.4** Daftar *subclass* dan *instances* pada kelas *Actor*

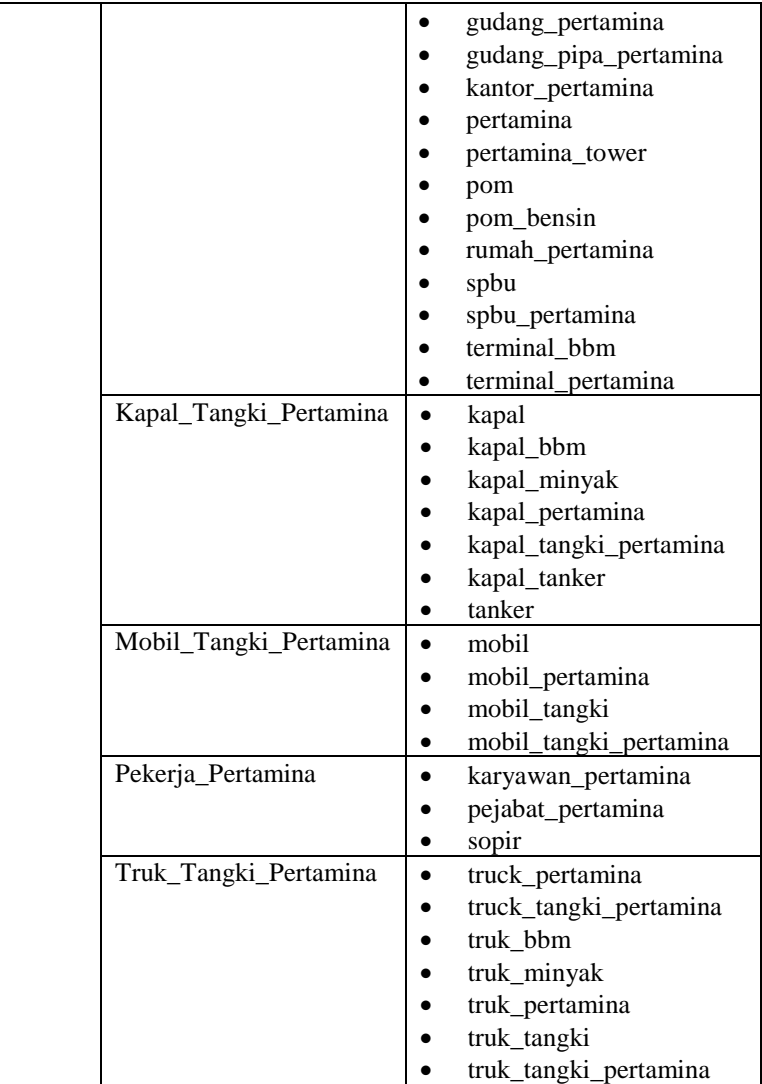

## 5.4.2 Kejahatan

*Class* kejahatan memiliki 8 *subclass* kategori yang dibuat berdasarkan jenis-jenis gangguan keamanan yang didapat dari buku panduan PT. Pertamina.

Berikut adalah daftar *subclass* dan *instances* pada *class*  kejahatan pada [Tabel 5.5.](#page-75-0)

<span id="page-75-0"></span>

| <b>Class</b> | <b>Subclass</b> | <b>Instances</b> |
|--------------|-----------------|------------------|
| Kejahatan    | <b>Blokade</b>  | blokade          |
|              |                 | pembajakan       |
|              | Demonstrasi     | demonstrasi      |
|              | Kebakaran       | dibakar          |
|              |                 | kebakaran        |
|              |                 | terbakar         |
|              | Pembunuhan      | pembunuhan       |
|              | Pencurian       | bocor            |
|              |                 | dicuri           |
|              |                 | kebocoran        |
|              |                 | pencurian        |
|              | Penganiayaan    | penganiayaan     |
|              |                 | perkelahian      |
|              | Sabotase        | pengrusakan      |
|              |                 | sabotase         |
|              | Terorisme       | ancaman          |
|              |                 | di teror         |
|              |                 | diteror          |
|              |                 | teror            |
|              |                 | teror bom        |
|              |                 | terorbom         |
|              |                 | terorisme        |

**Tabel 5.5** Daftar *subclass* dan *instances* pada kelas Kejahatan

### **Ekstraksi Informasi**

#### 5.5.1 *NER Tagging*

Hasil dari *data preprocessing* akan digunakan juga untuk pembuatan model untuk melakukan proses ekstraksi informasi menggunakan metode *NER.* Model berfungsi untuk mendeteksi entitas dari suatu data dengan mengecek kata entitas tersebut dan kata di sekitar entitas tersebut. *Apache Opennlp* sudah menyediakan model-model yang dapat digunakan seperti model *person, name*, etc. Namun model yang tersedia hanya tersedia dalam bahasa selain Bahasa Indonesia, oleh karena itu dibutuhkan pembuatan *custom model* dengan menggunakan modul *NameFinderTrainer* dari *OpenNLP.* Syarat dari *custom model* adalah *minimal* 15,000 *rows* untuk menghasilkan model yang baik. *Data* untuk *model* akan menggunakan data hasil *preprocessing*. *Tag* yang akan kami gunakan dalam proses ekstraksi informasi ada 4, yaitu *Actor, Location, Time,* dan Keterangan. Berikut adalah contoh *tag* entitas pada [Tabel 5.6.](#page-76-0)

<span id="page-76-0"></span>

| <i><b>Entities</b></i> | Tag                                                                 | Penggunaan              |
|------------------------|---------------------------------------------------------------------|-------------------------|
| Actor                  | $\leq$ START:actor $>$                                              | Data yang dibutuhkan    |
|                        | $entity\_name < END$                                                | seperti truk pertamina, |
|                        |                                                                     | kapal tanker, pipa      |
|                        |                                                                     | pertamina, tower        |
|                        |                                                                     | pertamina,<br>pom       |
|                        |                                                                     | bensin, dan karyawan    |
|                        |                                                                     | pertamina.              |
| Location               | $\leq$ START:location>                                              | Data yang dibutuhkan    |
|                        | entity_name <end></end>                                             | adalah data<br>nama     |
|                        |                                                                     | provinsi, kabupaten,    |
|                        |                                                                     | dan kota.               |
| Time                   | $<$ START:time $>$                                                  | Data yang dibutuhkan    |
|                        | $entity\_name < END$                                                | berupa tanggal tweet    |
|                        |                                                                     | tersebut di post.       |
| Keterangan             | <start: keterangan<="" td=""><td>Data yang dibutuhkan</td></start:> | Data yang dibutuhkan    |
|                        | $entity_name < END$                                                 | berupa penyebab         |
|                        |                                                                     | kejadian tersebut.      |

**Tabel 5.6** *Tag e*ntitas *NER* dan penggunaannya

Hasil dari *tagging* akan dibuat menjadi *file* dengan ekstensi *.train.*

Kemudian setelah pelabelan data selesai dilakukan, akan dilakukan penghapusan *rows data model* yang tidak mengandung *label,* karena tidak semua *tweet* mengandung entitas yang diinginkan, Berikut pad[a Kode Program 5.11](#page-77-0) dapat dilihat pada *row* 13 proses cek *label* per *row,* jika di dalam partisi sebuah *text* terdapat *tag* yang diinginkan, maka *tweet*  tersebut akan di *append* ke dalam *dataframe* dan di *export*  menjadi *file.* Tahap ini terkait dengan penjelasan pada sub-bab [4.5.1.](#page-56-0)

```
1. import pandas as pd
2. with open("path_file", encoding='ascii', errors='ignor
    e') as infile:
3. df = pd.read csv(infile, names = ["text"]. error b
   ad_lines=False)
4. df.head(5)
5. test = df['text']6. print(test.loc[30])
7. #cek jumlah tweet
8. total rows = len(test)
9. print(total_rows)
10. #menghilangkan tweet yang tidak memiliki tag
11. with tag = []
12. x = 013. while x in range(0, total_rows):
14. text = str(test.loc[x])15. head, sep, tail = text.partition('<START:tag>')
16. if(tail == ''):
17. print(x , 'DEL: ', text)
18. else:
19. with_tag.append(text)<br>20. print(x, 'GOOD: ', t
           20. print(x , 'GOOD: ', text)
21. x += 1
22. #cek jumlah tweet
23. total rows = len(with\_tag)24. print(total_rows)
25. #mengubah array menjadi dataframe
26. final df = pd.DataFrame(data=with tag, columns=None)27. #mengubah dataframe menjadi CSV
28. final df.to csv('path file/nama file', sep='\t', encod
    ing='utf-8', header=False, index=False)
```
<span id="page-77-0"></span>**Kode Program 5.11** *Check label model*

Sub-tahap ini merupakan proses pemberian *tag* kepada kata yang termasuk *entitas* yang telah ditentukan dan yang akan dilakukan ekstraksi dari sebuah *tweet*. Berikut pada [Tabel 5.7](#page-78-0) merupakan contoh dari tahap ini.

<span id="page-78-0"></span>

| <b>Entities</b> | <b>Sebelum NER</b>                                                                                                    | <b>Setelah NER Tagging</b>                                                                                                    |  |
|-----------------|----------------------------------------------------------------------------------------------------|----------------------------------------------------------------------------------------------------|--|
|                 | <b>Tagging</b>                                                                                                    |                                                                                                    |  |
| Actor           | lima<br>tersangka<br>ditangkap polisi atas<br>pembajakan dua truk<br>tangki pertamina bbm<br>di jakarta utara kelima<br>adalah<br>tersangka<br>mantan<br>karyawan<br>pertamina patra niaga<br>download<br>tvone<br>connect untuk update<br>harian<br>berita<br>anda | lima tersangka ditangkap<br>polisi atas pembajakan dua<br>$\langle \text{STAT:actor} \rangle$<br>truk<br>tangki pertamina <end><br/>bbm di jakarta utara kelima<br/>tersangka adalah mantan<br/>karyawan pertamina patra<br/>niaga download tvone<br/>connect untuk update berita<br/>harian anda android 2019-<br/><math>03-20</math></end> |  |
| Location        | android 2019-03-20<br>video<br>amatir<br>kebakaran krl akibat<br>tabrakan dengan mobil<br>tangki pertamina di<br>bintaro tangerang<br>selatan 2013-12-09                                                                                                    | video amatir kebakaran krl<br>tabrakan<br>akibat<br>dengan<br>mobil tangki pertamina di<br>bintaro <start:location><br/>tangerang <end> selatan<br/>2013-12-09</end></start:location>                                                                                                    |  |
| <b>Time</b>     | polisi tahan tersangka<br>pembajakan truk<br>tangki pertamina<br>2019-03-22                                                                                                    | polisi tahan tersangka<br>pembajakan truk tangki<br>pertamina <start:time><br/>2019-03-22 <end></end></start:time>                                                                                                    |  |
| Keterangan      | soal kasus pembajakan<br>truk pertamina polisi<br>sebut ada tersangka<br>2019-03-19                                                                                                    | soal<br>kasus<br><start:keterangan><br/>pembajakan <end> truk<br/>pertamina polisi sebut ada<br/>tersangka 2019-03-19</end></start:keterangan>                                                                                                    |  |

**Tabel 5.7** Contoh *model NER Tagging*

# *Location Tagging*

Setelah *data* lokasi/daerah di Indonesia sudah didapatkan, akan dilakukan proses *replace string* lokasi yang terdapat pada *tweet*  per baris. Kode program akan memasukkan *data* hasil *preprocessing* ke dalam *dataframe,* kemudian akan dicocokkan dengan *data* lokasi/daerah per *rows*, jika *rows* tersebut mengandung nama daerah/lokasi, akan diberi *label NER* seperti pada [Tabel 5.7.](#page-78-0) Berikut merupakan potongan kode program untuk melakukan proses *location tagging* pada [Kode Program](#page-83-0)  [5.12.](#page-83-0)

Proses pencocokan *tweet* dari *dataframe* dengan data daerah/lokasi dibagi menjadi 4 bagian, yaitu cek nama provinsi terlebih dahulu pada *row* 50. Kemudian nama kabupaten kota pada *row* 60, kemudian nama kecamatan pada *row* 69, dan nama daerah/lokasi singkatan pada *row* 101. Tahap ini terkait dengan penjelasan pada sub-bab [4.5.1.1.](#page-56-1)

```
1. import pandas as pd
\frac{2}{3}.
    #load file ascii (menghilangkan kanji, mandarin dl
    1.4. with open("D:/S1 Sistem Informasi ITS/Semester 8/T
    UGAS AKHIR/data location/db-wilayah-indonesia-
    master/csv/tbl_provinsi.csv", encoding='ascii', er
    rors='ignore') as infile:
5. prpdf = pd.read csv(infile, error bad lines=Fa
    lse)
rac{6}{7}.
    prpdf.head(5)
8.<br>9.
    9. #load file ascii (menghilangkan kanji, mandarin dl
    1.10. with open("D:/S1 Sistem Informasi ITS/Semester 8/T
    UGAS AKHIR/data location/db-wilayah-indonesia-
    master/csv/tbl_kabkot.csv", encoding='ascii', erro
    rs='ignore') as infile:
11. kbktdf = pd.read csv(infile, error bad lines=F
    alse)
12.
13. kbktdf.head(5)
14.
15. kbktdf['kabupaten_kota'] = kbktdf['kabupaten_kota'
    ].str.replace('Kabupaten ', '')
16. kbktdf['kabupaten_kota'] = kbktdf['kabupaten_kota'
    ].str.replace('Kota ', '')
17. kbktdf.head(5)
18.
19. #load file ascii (menghilangkan kanji, mandarin dl
    1.)
20. with open("D:/S1 Sistem Informasi ITS/Semester 8/T
    UGAS AKHIR/data location/db-wilayah-indonesia-
    master/csv/tbl kecamatan.csv", encoding='ascii', e
    rrors='ignore') as infile:
21. kcmtdf = pd.read csv(infile, error bad lines=F
    alse)
22.
23. kcmtdf.head(5)
24.
25. #load file ascii (menghilangkan kanji, mandarin dl
    1.)
26. with D:/S1 Sistem Informasi ITS/Semester 8/TUGAS A
    KHIR/Cleaned/cleaned location gabung banyak.csv",
    encoding='ascii', errors='ignore') as infile:
27. df = pd.read.csv(intfile, names = ['text"], err
    or_bad_lines=False)
28.
29. df.head(5)
```

```
30. test = df['text']
31. print(test.loc[1300])
32. len(test)
33.
34. p = prpdf['provinsi']
35. kk = kbktdf['kabupaten_kota']
36. kc = kcmtdf['kecamatan']
37. print(p.loc[3])
38. print(kk.loc[3])
39. print(kc.loc[3])
40.
41. #cek jumlah tweet
42. total rows p = len(p)43. print(total_rows_p)
44. total rows kk = len(kk)45. print(total_rows_kk)
46. total rows kc = len(kc)47. print(total_rows_kc)
48.
49. x = 050. for x in range(0, total_rows_p):
51. word = p.loc[x].lower()52. awal = \{ \} '.format(word)
53. akhir = ' <START:location>{}<END> '.forma
   t(word)
54. df\lceil'text'] = \lceil x . \text{strip}().replace(awal, akh
   ir ) for x in df['text']]
55. x \div = 156.
57. print(df['text'].loc[10442])
58.
59. x = 060. for x in range(0, total_rows_kk):
61. word = kk.loc[x].lower()62. awal = \{\} '.format(word)
63. akhir = ' <START:location>{}<END> '.forma
   t(word)
64. df['text'] = [x.strip().replace(auxal, akhir ) for x in df['text']]
65. x += 1
66.
67. print(df['text'].loc[13])
```

```
68. x = 069. for x in range(0, total_rows_kc):
        word = kc.log[x].lower()71. awal = 'di {} '.format(word)<br>72. awal1 = 'kec {} '.format(word)72. awal1 = 'kec \{\}'.format(word)<br>73. awal2 = 'kecamatan \{\}'.format
73. awal2 = 'kecamatan \{\}'.format(word)<br>74. awal3 = 'daerah \{\}'.format(word)
        awal3 = 'daerah {}'.format(word)
75. awal4 = 'arah \{\}'.format(word)<br>76. awal5 = 'wilayah \{\}'.format(wo
        awal5 = 'wilayah \{\} '.format(word)
77. akhir = 'di <START:location>{}<END> '.forma
   t(word)
78. akhir1 = 'kec <START:location>{}<END> '.for
    mat(word)
79. akhir2 = 'kecamatan <START:location>{}<END>
     '.format(word)
80. akhir3 = 'daerah <START:location>{}<END> '.
    format(word)
81. akhir4 = 'arah <START:location>{}<END> '.fo
    rmat(word)
82. akhir5 = 'wilayah <START:location>{}<END> '
    .format(word)
83. df['text'] = [x.strip().replace(awal, akhir
    ) for x in df['text']]
84. df['text'] = [x.strip().replace(awal1, akhi
    r1 ) for x in df['text']]
85. df['text'] = [x, strip().replace(awal2, akhi
    r2 ) for x in df['text']]
86. df['text'] = [x.strip().replace(auxall3, akhi]r3 ) for x in df['text']]
87. df['text'] = [x.strip().replace(auxa14, akhi]r4 ) for x in df['text']]
88. df['text'] = [x.strip().replace(auxa15, akhir5 ) for x in df['text']]
89. x += 1
90.
91. print(df['text'].loc[10769])
92.
93. #load file ascii (menghilangkan kanji, mandarin
     dll.)
94. with open("D:/S1 Sistem Informasi ITS/Semester
    8/TUGAS AKHIR/data location/db-wilayah-
    indonesia-
    master/csv/daftar_singkatan.csv", encoding='asc
    ii', errors='ignore') as infile:
95. sktdf = pd.read_csv(infile, error_bad_line
   s=False)
96. sktdf
```

```
97. total rows skt = len(sktdf)
98. print(total_rows_skt)
99.
100 \cdot x = 0101.for x in range(0, total_rows_skt):
102. word = sktdf['singkatan'].loc[x]
103. awal = \{\} '.format(word)<br>104. akhir = '<START:location>
        104. akhir = ' <START:location>{}<END> '.format(wor
    d)
105. df['text'] = [x.strip().replace(auxal, akhir)for x in df['text']]
106. x += 1
107.
108.df['text'] = [x.strip().replace('<START:location>
    <START:location> <START:location> <START:location>
     ', '<START:location>' ) for x in df['text']]
109.df['text'] = [x.strip().replace('<END> <END> <END>
     <END>', '<END>' ) for x in df['text']]
110.df['text'] = [x.strip().replace('<START:location>
    <START:location> <START:location>', '<START:locati
    on>' ) for x in df['text']]
111.df['text'] = [x.strip().replace('<END> <END> <END>
    ', '<END>' ) for x in df['text']]
112.
113.df['text'] = [x.strip().replace(' <START:location>
     ', ' <START:location> ' ) for x in df['text']]
114.df['text'] = [x.strip().replace('<END>', ' <END>'
    ) for x in df['text']]
115.
116.#mengubah dataframe menjadi CSV untuk NER <SPLIT>
117.df['text'].to csv("D:/S1 Sistem Informasi ITS/Seme
    ster 8/TUGAS AKHIR/Cleaned/location/tag_lokasi_v2.
    csv", sWep='\t', encoding='utf-
    8', header=False, index=False)
```
**Kode Program 5.12** *Location Tagging*

#### <span id="page-83-0"></span>5.5.2 *Token Tagging*

Model *Token* juga sudah disediakan oleh *Apache Opennlp*  namun belum ada yang berbahasa Indonesia, oleh karena itu perlu dibuat *custom model* dengan menggunakan modul *TokenizerTrainer* dari *Opennlp.* Syarat dari *custom model*  adalah minimal 15000 *rows* untuk menghasilkan model yang baik. Data untuk model akan menggunakan data hasil *crawl*  juga. *Syntax* yang digunakan adalah *<SPLIT>,* yang akan ditaruh di setiap akhir *rows,* dan diakhiri dengan titik (.), hasil dari *tagging* akan dibuat menjadi *file* dengan ekstensi *.train.* Berikut pad[a Kode Program 5.13](#page-84-0) *row 13* merupakan kode untuk memberi *whitespace* berbentuk *<SPLIT>* pada setiap baris *dataframe.*

```
1. import pandas as pd
\frac{2}{3}.
   #load file ascii (menghilangkan kanji, mandarin dl
    1.)
4. with open("path_file", encoding='ascii', errors='i
 gnore',) as infile:
5. df = pd.read_csv(infile, names = ["text"])
6. df.head(5)
7. #cek jumlah tweet
8. total rows = len(test)
9. print(total_rows)
10. #menambahkan <SPLIT>
11. with split = []
12. x = \theta13. for x in range(\theta, total_rows):<br>14. split = \sqrt{SPL17},
14. split = \sqrt{SPLIT}.<br>15. textmain = str(test
15. textmain = str(test.loc[x])<br>16. text = textmain + split
16. text = textmain + split<br>17. with split.append(text)
17. with_split.append(text)<br>18. print(x. text)
         18. print(x, text)
19. x \div 120. #cek jumlah tweet
21. total rows = len(with split)
22. print(total_rows)
23. #mengubah array menjadi dataframe
24. final df = pd.DataFrame(data=final text, columns=[
    'text'])
25. final_df.head(5)
26. #mengubah dataframe menjadi CSV
27. final_df.to_csv('path_file/nama_file', sep='\t', e
    ncoding='utf-8', header=False, index=False)
```
#### **Kode Program 5.13** *Token Tagging*

#### <span id="page-84-0"></span>5.5.3 *Model Training*

#### <span id="page-84-1"></span>*NameFinderTrainer*

Setelah file *tagging* sudah selesai dibuat, maka akan dilakukan training untuk mengubah menjadi file model yang dapat digunakan, dengan modul *NameFinderTrainer.* Berikut adalah deskripsi argumen yang terdapat dalam modul pada [Kode](#page-85-0)  [Program 5.14.](#page-85-0)

```
$ opennlp TokenNameFinderTrainer
Usage: opennlp 
TokenNameFinderTrainer[.evalita|.ad|.conll03|.bionlp2004|.conl
l02|.muc6|.ontonotes|.brat] \
[-featuregen featuregenFile] [-nameTypes types] [-sequenceCodec 
codec] [-factory factoryName] \
[-resources resourcesDir] [-type typeOverride] [-params 
paramsFile] -lang language \
-model modelFile -data sampleData [-encoding charsetName]
Arguments description:
        -featuregen featuregenFile
                The feature generator descriptor file
         -nameTypes types
                name types to use for training
        -sequenceCodec<sup>codec</sup>
               sequence codec used to code name spans
         -factory factoryName
                A sub-class of TokenNameFinderFactory
         -resources resourcesDir
                The resources directory
        -type typeOverride
                Overrides the type parameter in the provided 
samples
        -params paramsFile
                training parameters file.
         -lang language
                language which is being processed.
         -model modelFile
                output model file.
         -data sampleData
                data to be used, usually a file name.
         -encoding charsetName
                encoding for reading and writing text, if absent 
the system default is used.
```
**Kode Program 5.14** Fungsi *command TokenNameFinderTrainer*

<span id="page-85-0"></span>Secara urut ketikkan *script* berikut pada *command prompt,*  seperti pada [Kode Program 5.15](#page-85-1)*:*

```
$ opennlp TokenNameFinderTrainer -model 
[nama_model_yang_akan_dihasilkan].bin -lang 
id -data [file tag_manual].train -encoding
```
<span id="page-85-1"></span>**Kode Program 5.15** Struktur *query TokenNameFinderTrainer*  $\frac{1}{\sqrt{2}}$ 

Berikut adalah potongan *script* pada *command prompt Opennlp*  pada [Gambar 5.3.](#page-86-0)

:\apache-opennlp-1.9.1>opennlp TokenNameFinderTrainer -model id-ner-actor.bin -lang id -data actor model all new.train -encoding UTF-8

<span id="page-86-0"></span>**Gambar 5.3** Contoh tampilan *script NameFinderTrainer* pada *console*

Kemudian tekan *enter* untuk melakukan proses *training* sampai selesai*.* Berikut tampilan *console* hasil *training NameFinderTrainer* pad[a Gambar 5.4.](#page-86-1)

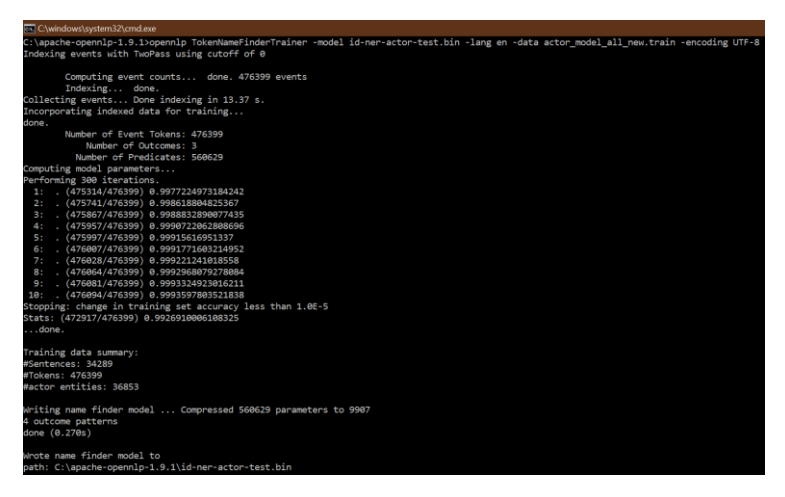

**Gambar 5.4** Tampilan *console* hasil *training NameFinderTrainer*

<span id="page-86-1"></span>Pada folder *command prompt* dijalankan akan muncul *output file* dari proses *training,* yaitu model dari *NameFinderTrainer*  dengan nama *id-ner-actor.bin.*

### *TokenizerTrainer*

Setelah *file tagging* sudah selesai dibuat, maka akan dilakukan *training* untuk mengubah menjadi *file model* yang dapat digunakan, dengan modul *TokenizerTrainer.* Berikut adalah deskripsi argumen yang terdapat dalam modul pada [Kode](#page-87-0)  [Program 5.16.](#page-87-0)

```
$ opennlp TokenizerTrainer
Usage: opennlp TokenizerTrainer[.namefinder|.conllx|.pos] [-
abbDict path] \
                 [-alphaNumOpt isAlphaNumOpt] [-params 
paramsFile] [-iterations num] \
                 [-cutoff num] -model modelFile -lang language -
data sampleData \
                [-encoding charsetName]
Arguments description:
         -abbDict path
                 abbreviation dictionary in XML format.
         -alphaNumOpt isAlphaNumOpt
                Optimization flag to skip alpha numeric tokens 
for further tokenization
         -params paramsFile
                training parameters file.
         -iterations num
                number of training iterations, ignored if -
params is used.
         -cutoff num
                 minimal number of times a feature must be seen,
ignored if -params is used.
        -model modelFile
                output model file.
         -lang language
                language which is being processed.
         -data sampleData
                data to be used, usually a file name.
         -encoding charsetName
                 encoding for reading and writing text, if absent 
the system default is used.
```
**Kode Program 5.16** Fungsi *command TokenizerTrainer*

<span id="page-87-0"></span>Secara urut ketikkan script berikut pada *command prompt,*  seperti pada [Kode Program 5.17:](#page-87-1)

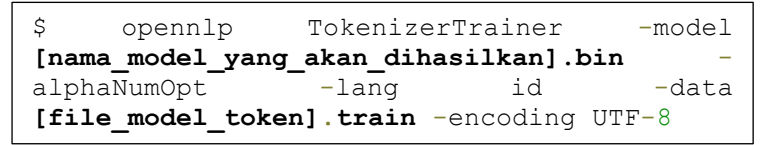

**Kode Program 5.17** Struktur *query TokenizerTrainer*

<span id="page-87-1"></span>Berikut adalah potongan *script* pada *command prompt Opennlp*  pada gambar 5.3

```
C:\apache-opennlp-1.9.1>opennlp TokenizerTrainer -model id-token-ner.bin
alphaNumOpt 2 -lang id -data token_all.train -encoding UTF-8
```
**Gambar 5.5** Contoh tampilan *script TokenizerTrainer* pada *console*

Kemudian tekan *enter* untuk melakukan proses *training* sampai selesai*.* Berikut tampilan *console* hasil *training TokenizerTrainer* pada [Gambar 5.6](#page-88-0) da[n Gambar 5.7.](#page-88-1)

| Computing event counts done. 5290784 events                        |                    |  |  |
|--------------------------------------------------------------------|--------------------|--|--|
| Indexing done.                                                     |                    |  |  |
| Sorting and merging events done. Reduced 5290784 events to 269270. |                    |  |  |
| Done indexing in 58.81 s.                                          |                    |  |  |
| Incorporating indexed data for training                            |                    |  |  |
| done.                                                              |                    |  |  |
| Number of Event Tokens: 269270                                     |                    |  |  |
| Number of Outcomes: 2                                              |                    |  |  |
| Number of Predicates: 65240                                        |                    |  |  |
| $\ldots$ done.                                                     |                    |  |  |
| Computing model parameters                                         |                    |  |  |
| Performing 100 iterations.                                         |                    |  |  |
| loglikelihood = - 3667292.0125583564<br>1:                         | 0.9857816913334583 |  |  |
| loglikelihood = - 2157243.609481879<br>2:                          | 0.9868422146887872 |  |  |
| $\ldots$ loglikelihood=-1540960.2327349496<br>3:                   | 0.9887453352849029 |  |  |
| loglikelihood=-1201077.4887442435<br>4:                            | 0.9900398504267043 |  |  |
| 5:<br>loglikelihood=-984708.0675221032                             | 0.9925096167222098 |  |  |
| $\ldots$ loglikelihood=-834688.5893590362<br>6:                    | 0.99459569697043   |  |  |
| $\ldots$ loglikelihood=-724506.238619718<br>7:                     | 0.9955422485590038 |  |  |
| $\ldots$ loglikelihood=-640128.0664170069<br>8:                    | 0.997319111874535  |  |  |
| loglikelihood=-573422.7683536265<br>9:                             | 0.9973603155978396 |  |  |

**Gambar 5.6** Proses *training model token (1)*

<span id="page-88-0"></span>

| 88:<br>$\mathbf{1}$                                 | loglikelihood=-62442.932319388325             | 0.999965978577088  |  |  |
|-----------------------------------------------------|-----------------------------------------------|--------------------|--|--|
| 89:<br>$\sim$                                       | loglikelihood = - 61748.56788241982           | 0.9999661675849931 |  |  |
| 90:<br>$\sim$                                       | loglikelihood = - 61069.52267056468           | 0.9999661675849931 |  |  |
| 91:<br>$\sim$                                       | loglikelihood = - 60405.295024834486          | 0.9999663565928981 |  |  |
| 92:<br>$\sim$                                       | loglikelihood = - 59755.404953793906          | 0.9999663565928981 |  |  |
| 93:                                                 | loglikelihood = - 59119.392976310926          | 0.9999663565928981 |  |  |
| 94:                                                 | loglikelihood = - 58496.81903769043           | 0.9999663565928981 |  |  |
| 95:                                                 | loglikelihood = - 57887.26149383594           | 0.9999665456008032 |  |  |
| 96:                                                 | loglikelihood = - 57290.31615844024           | 0.9999665456008032 |  |  |
| 97:                                                 | loglikelihood=-56705.5954087926               | 0.9999665456008032 |  |  |
| 98:                                                 | loglikelihood = - 56132.72734595378           | 0.9999665456008032 |  |  |
| 99:                                                 | $\ldots$ loglikelihood = - 55571.355005523044 | 0.9999665456008032 |  |  |
| 100:                                                | $\ldots$ loglikelihood=-55021.135615458144    | 0.9999667346087083 |  |  |
| Writing tokenizer model  done (0.424s)              |                                               |                    |  |  |
| Wrote tokenizer model to                            |                                               |                    |  |  |
| path: C:\apache-opennlp-1.9.1\id-token-ner-test.bin |                                               |                    |  |  |
| Execution time: 71.861 seconds                      |                                               |                    |  |  |
|                                                     |                                               |                    |  |  |

**Gambar 5.7** Proses *training model token (2)*

<span id="page-88-1"></span>Pada folder *command prompt* dijalankan akan muncul *output file* dari proses *training,* yaitu model dari *NameFinderTrainer*  dengan nama *id-token-ner.bin.*

### 5.5.4 *Parser* dengan *OpenNLP API*

Hasil dari *model training* pada proses sebelumnya akan menghasilkan 4 *file model NER* dan 1 *file model token* yang akan digunakan untuk mengekstrak informasi pada *tweet* yang sudah di *crawl.* Proses *parsing* menggunakan kode program berbasis *Java.* Langkah pertama adalah membuat fungsi yang dapat memanggil model menggunakan *NameFinder API* dan *Tokenizer API.* Berikut adalah potongan kode program untuk memanggil *model* untuk *parsing* dan struktur *project* pada [Gambar 5.8](#page-89-0) dan [Kode Program 5.20-](#page-91-0)[Kode Program 5.22.](#page-93-0) Tahap ini terkait dengan penjelasan pada sub-bab [4.5.4.](#page-60-0)

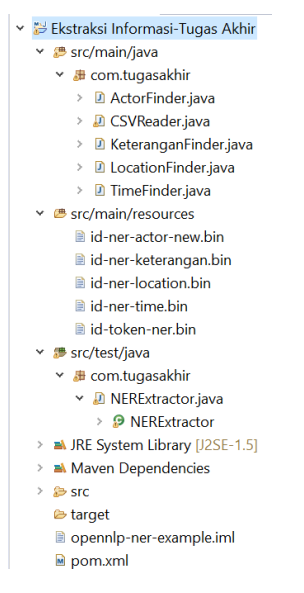

<span id="page-89-0"></span>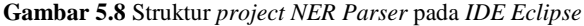

```
1. import opennlp.tools.namefind.NameFinderME;
2. import opennlp.tools.namefind.TokenNameFinderModel;
3. import opennlp.tools.tokenize.TokenizerME;
4. import opennlp.tools.tokenize.TokenizerModel;
5. import opennlp.tools.util.Span;
6. import java.io.IOException;
7. import java.io.InputStream;
8. import java.util.ArrayList;
```
**Kode Program 5.18** *Dependencies* untuk *NameFinder API*

```
1. public class TimeFinder {
   2. public static ArrayList<String> time = new ArrayLis
   t();
3. public ArrayList<String> getTweets() {
4. return time;
5. }
6. public void setTweets(ArrayList<String> time) {
           7. this.time = time;
rac{8}{9}.
       9. public void findTime(String paragraph) throws I
   OException {
10. InputStream inputStreamNameFinder = getClas
   s().getResourceAsStream("/id-ner-time.bin");
11. TokenNameFinderModel model = new TokenNameF
   inderModel(inputStreamNameFinder);
12. NameFinderME nameFinder = new NameFinderME(
   model);
13. StringBuilder sb = new StringBuilder();
14.15.String[] tokens = tokenize(paragraph);
16.
17. Span nameSpans[] = nameFinder.find(toke
   ns);
\frac{18}{19}.
19. for(Span s: nameSpans) {<br>20. for(int i = s.getSta
                   for(int i = s.getStart(); i < s.getEnd(); i++ ) {
21. \qquad \qquad \qquad sb.append(tokens[i] + " ");
22. }
23. time.add(sb.toString());
24. sb.setLength(0);
25. }
\begin{array}{cc} 26. & \phantom{0} \\ 27. & \phantom{0} \end{array}27. public void clearArray() {
28. time.clear();
29. }
30. public String[] tokenize(String sentence) throw
   s IOException{
31. InputStream inputStreamTokenizer = getClass
    ().getResourceAsStream("/id-token-ner.bin");
32. TokenizerModel tokenModel = new TokenizerMo
   del(inputStreamTokenizer);
33. TokenizerME tokenizer = new TokenizerME(tok
   enModel);
34. return tokenizer.tokenize(sentence);
35. }
36. }
```
**Kode Program 5.19** Kode program *NameFinder API* untuk model *Time*

```
1. public class ActorFinder {
2. public static ArrayList<String> actor = new ArrayList();
3. public ArrayList<String> getTweets() {
4. return actor; }<br>5. public void setTweets
5. public void setTweets(ArrayList<String> actor) {<br>6. <b>this.actor = actor: }
              6. this.actor = actor; }
7. static int wordcount(String string) {
8. int count=0;<br>9. char chil=
9. char ch[]= new char[string.length()];<br>10. for(int i=0;i<string.length();i++) {
10. for(int i=0;i<string.length();i++) {<br>11. ch[i]= string.charAt(i):
11. ch[i]= string.charAt(i);<br>12. if( ((i>0)&&(ch[i]!='')
                    12. if( ((i>0)&&(ch[i]!=' ')&&(ch[i-
      1]==' ')) || ((ch[0] !=' ')*&(i == 0))') count++;
13. } return count;
14.15.15. public void findActor(String paragraph) throws IOException
      {
16. InputStream inputStream = getClass().getResourceAsStrea
      m("/id-ner-actor-new.bin");
17. TokenNameFinderModel model = new TokenNameFinderModel(i
      nputStream);
18. NameFinderME nameFinder = new NameFinderME(model);
19. StringBuilder sb = new StringBuilder();
20. String[] tokens = tokenize(paragraph);<br>21. Span nameSpans[] = nameFinder.find(tok
21. Span nameSpans[] = nameFinder.find(tokens);<br>22 int y = 0:
22. int v = 0;<br>23. for(Span s)
23. for(Span s: nameSpans) {
24. for(int i = s.getStart(j); i < s.getEnd(j); i++) {<br>25. sh.append(tokens[i] + " "): }
25. sb.append(tokens[i] + " "); }<br>26. sint cwords = wordcount(sb.toStrin
26. int cwords = wordcount(sb.toString());<br>27. black sb.setLength(0);
27. sb.setLength(\theta);<br>28 for(int i = s ge
28. for(int i = s.getStart(j); i < s.getEnd(j; i++) {<br>29. if(cwords > 1) {
29. if(cwords > 1) {
30. if(v = 0) {<br>31. sh.appen
                        sb.append(tokens[i] + "");32. v++;<br>33.    } else if(cw
                    33. } else if(cwords == 3 && v == 1) {
34. sb.append(tokens[i] + "__");<br>35. v++:
35. v++;<br>36. \qquad \qquad } else {
36. } else {
37. sb.append(tokens[i]); }<br>38.    } else {
                    38. } else {
39. sb.append(tokens[i]); }
\begin{array}{ccc} 40. & & & \end{array}41. actor.add(sb.toString());<br>42. sb.setLength(0): }
42. sb.setLength(0); }<br>y = 0: 1:43. V = 0; \quad \}<br>44. public void clearArr.
           44. public void clearArray() {
45. actor.clear();
\begin{array}{cc} 46. & \phantom{0} \\ 47. & \phantom{0} \text{p} \end{array}47. public String[] tokenize(String sentence) throws IOExceptio
      n {
48. InputStream inputStreamTokenizer = getClass().getResour
      ceAsStream("/id-token-ner.bin");
49. TokenizerModel tokenModel = new TokenizerModel(inputStr
      eamTokenizer);
50. TokenizerME tokenizer = new TokenizerME(tokenModel);
               return tokenizer.tokenize(sentence); }
\vert 52. \vert
```
<span id="page-91-0"></span>**Kode Program 5.20** Kode program *NameFinder API* untuk model *Actor*

```
1. public class LocationFinder {
2. public static ArrayList<String> actor = new ArrayList();
3. public ArrayList<String> getTweets() {<br>4. return location: }
4. return location; }<br>5. public void setTweets(Ar
5. public void setTweets(ArrayList<String> actor) {<br>6. this.location = location: }
6. this.location = location; }<br>7. static int wordcount(String s
7. static int wordcount(String string) {
8. int count=0;<br>9. char chil=
9. char ch[]= new char[string.length()];<br>10. for(int i=0;i<string.length();i++) {
10. for(int i=0;i<string.length();i++) {<br>11. chile string.charAt(i):
11. ch[i]= string.charAt(i);<br>12. if( (i>0)&&(ch[i]!='')
                   12. if( ((i>0)&&(ch[i]!=' ')&&(ch[i-
      1]==' ')) || ((ch[0] != ' ') & (i == 0)) count++;
13. } return count;
14.15.15. public void findLocation(String paragraph) throws IOExcepti
      on {
16. InputStream inputStream = getClass().getResourceAsStrea
      m("/id-ner-location-baru.bin");
17. TokenNameFinderModel model = new TokenNameFinderModel(i
      nputStream);
18. NameFinderME nameFinder = new NameFinderME(model);
19. StringBuilder sb = new StringBuilder();
20. String[] tokens = tokenize(paragraph);<br>21 Span nameSpans[] = nameEinder find(tok
21. Span nameSpans[] = nameFinder.find(tokens);<br>22. int v = 0:
22. int v = 0;<br>23. for(Span s
23. for(Span s: nameSpans) {
24. for(int i = s.getStart(j); i < s.getEnd(j); i++) {<br>25. sh.append(fokens[i] + " "):}
25. sb.append(tokens[i] + " "); }<br>26. int cwords = wordcount(sb.toStrin
26. int cwords = wordcount(sb.toString());<br>27. sb.setLength(0);
27. sb.setLength(0);<br>28. for(int i = s, ge)28. for(int i = s.getStart(j); i < s.getEnd(j); i++) {<br>29. if(cwords > 1) {
29. if(cwords > 1) {
30. if(v = 0) {<br>31. sh, appen
                        sb.append(tokens[i] + " ");
32. v++;<br>33.    } else if(cw
33. } else if(cwords == 3 && v == 1) {
34. sb.append(tokens[i] + "_");<br>35. v++:
35. v++;<br>36. \qquad \qquad } else {
36. } else {
37. sb.append(tokens[i]); }<br>38. } else {
                    38. } else {
39. sb.append(tokens[i]); }
 40. }
41. location.add(sb.toString());<br>42. sb.setLength(0)
42. sb.setLength(0)<br>43. V = A: \quad \rightarrow \quad \rightarrow \quad43. V = 0; \quad \}<br>44. public void clearArr
44. public void clearArray() {
               location.clear();
\begin{matrix} 46. & \phantom{0} \\ 47. & \phantom{0} \end{matrix}47. public String[] tokenize(String sentence) throws IOExceptio
      n {
48. InputStream inputStreamTokenizer = getClass().getResour
      ceAsStream("/id-token-ner.bin");
49. TokenizerModel tokenModel = new TokenizerModel(inputStr
      eamTokenizer);
50. TokenizerME tokenizer = new TokenizerME(tokenModel);
               return tokenizer.tokenize(sentence); }
52. \;
```
**Kode Program 5.21** Kode program *NameFinder API* untuk model *Location*

```
1. public class KeteranganFinder {
2. public static ArrayList<String> keterangan = new ArrayList();<br>3. public ArrayList<String> getTweets() {
3. public ArrayList<String> getTweets() {<br>4. return keterangan: }
4. return keterangan; }<br>5 return ketTweets(Ar
5. public void setTweets(ArrayList<String> keterangan) {
               6. this.keterangan = keterangan; }
7. static int wordcount(String string) {
8. int count=0;<br>9. char chil=n
9. char ch[]= new char[string.length()];<br>10. for(int i=0;i<string.length();i++) {
10. for(int i=0;i<string.length();i++) {<br>11. chiile string.char4t(i):
11. ch[i]= string.charAt(i);<br>12. if(((i>0)&&(ch[i]!='')
                   12. if( ((i>0)&&(ch[i]!=' ')&&(ch[i-
      1]==' ')) || ((ch[0] != ' ')\&(ie = 0))')13. count++; } return count; }<br>14. public void findKeterangan(String parag
          14. public void findKeterangan(String paragraph) throws IOExcep
      tion {
15. InputStream inputStream = getClass().getResourceAsStrea
      m("/id-ner-keterangan-groundup4.bin");
16. TokenNameFinderModel model = new TokenNameFinderModel(i
      nputStream);
17. NameFinderME nameFinder = new NameFinderME(model);<br>18 StringBuilder sh = new StringBuilder();
18. StringBuilder sb = new StringBuilder();
19. String[] tokens = tokenize(paragraph);<br>20. Span nameSpans[] = nameFinder.find(tok
20. Span nameSpans[] = nameFinder.find(tokens);<br>21. int v = 0;
21. int v = 0;<br>22 for(Span s)
22. for(Span s: nameSpans) {<br>23. for(int i = s.getSta
23. for(int i = s.getStart(j); i < s.getEnd(j); i++) {<br>
24 sh annend(thkens[i] + " "): }
24. sb.append(tokens[i] + " "); }<br>25. int cwords = wordcount(sb.toStrin
25. int cwords = wordcount(sb.toString());<br>26. sb.setLength(0);
26. sb.setLength(0);<br>27. for(int i = s. ge27. for(int i = s.getStart(j); i < s.getEnd(j); i++) {<br>
int cwards > 1) {
28. if(cwords > 1) {<br>29. if(y = 0) {
29. if(v = 0) {<br>30 b annen
30. \qquad \qquad \qquad \text{sb.append}(\text{tokens}[i] + \frac{n}{n})\text{;}<br>31. \qquad \qquad \text{v++:}31. v++;
32. } else if(cwords == 3 && v == 1) {
33. sb.append(tokens[i] + "_");<br>34
34. v++;
35. } else {
36. sb.append(tokens[i]); }<br>37. belse {
37. } else {
                            sb.append(tokens[i]); } }
39. keterangan.add(sb.toString());
40. sb.setLength(0);<br>y = 0; y = 141. v = 0; } }<br>42. public void clea
42. public void clearArray() {
               keterangan.clear();
44.<br>45.
          45. public String[] tokenize(String sentence) throws IOExceptio
      n{
46. InputStream inputStreamTokenizer = getClass().getResour
      ceAsStream("/id-token-ner.bin");
47. TokenizerModel tokenModel = new TokenizerModel(inputStr
      eamTokenizer);
48. TokenizerME tokenizer = new TokenizerME(tokenModel);
49. return tokenizer.tokenize(sentence);
50.51.}
```
<span id="page-93-0"></span>**Kode Program 5.22** Kode program *NameFinder API* untuk model Keterangan

Proses selanjutnya adalah data hasil *crawl* dimasukkan dengan fungsi *CSVReader* dan dimasukkan ke dalam *ArrayList,* setelah itu data yang sudah masuk list akan di cek satu per satu apakah mengandung entitas dengan fungsi *NameFinder API* yang sudah dibuat sebelumnya. Langkah selanjutnya adalah memanggil *ontology* yang telah dibuat pada sub-bab [5.4.](#page-70-0) *Ontology* tersebut akan disimpan pada *array* yang berisi kolom *class* dan kolom *instance*. Berikut potongan kode program *IDE Eclipse* pada [Kode Program 5.23.](#page-98-0) Tahap ini terkait dengan penjelasan pada sub-bab [4.5.4.](#page-60-0)

*Ontology* yang sudah dibuat akan disimpan pada *array* 2D yang berisi kolom pertama *class* dan kolom kedua *instance* dari *ontology* tersebut. Untuk melakukan load *ontology* pada *Java* menggunakan *library Jena*. Untuk menjalankan hal tersebut dengan membuat fungsi *load ontology* pada *row* 40.

Untuk menentukan *class* dari *instance* keterangan yang telah diparsing, maka membuat fungsi untuk menentukan *class* dari sebuah *instance* yang didapatkan seperti pada *row* 72.

Pada *row* 123 merupakan cara untuk melakukan load file tweet yang telah dibersihkan

Untuk menjalankan *NameFinder API* dengan memanggil fungsi dari *class NameFinder.* Setiap *tweet* secara satu persatu akan di *parsing* berdasarkan tiap modelnya. Salah satu contoh dalam melakukan *parsing tweet* dengan *model Actor* dapat dilihat pada *row* 128.

Tahap terakhir adalah dengan melakukan *insert* ekstraksi data yang telah didapatkan ke dalam database *mySQL.* Untuk melakukan insert tersebut dapat dilihat pada *row* 81.

```
70
```

```
1. package com.tugasakhir;
2. import java.sql.*;
3. import java.io.IOException;
4. import java.util.ArrayList;
    import org.apache.jena.ontology.Individual;
6. import org.apache.jena.ontology.OntClass;
7. import org.apache.jena.ontology.OntDocumentManager;
8. import org.apache.jena.ontology.OntModel;<br>9. import org.apache.jena.rdf.model.Model;
    import org.apache.jena.rdf.model.Model;
10. import org.apache.jena.rdf.model.ModelFactory;
11. import org.apache.jena.util.FileManager;
12. import org.apache.jena.util.iterator.ExtendedIterator;
13. import org.junit.Test;
14.
15. public class NERExtractor {
16. private String dataActor = "";
17. private String dataLoc = "";
18. private String dataKet = "";
19. private String dataTime = "";
\frac{20}{21}.
21. TimeFinder timeFinder = new TimeFinder();
22. LocationFinder locFinder = new LocationFinder();
        23. KeteranganFinder ketFinder = new KeteranganFinder()
    ;
24. ActorFinder actorFinder = new ActorFinder();
25.
26. ArrayList<String> actor = actorFinder.getTweets();
27. ArrayList<String> location = locFinder.getTweets();
28. ArrayList<String> keterangan = ketFinder.getTweets(
    );
29. ArrayList<String> time = timeFinder.getTweets();
30.
31. private int x;
        32. public static String[][] ontoDomain = new String[15
    0][2];
33.34.34. public static String getOntoDomain(int x, int y) {
35. return ontoDomain[x][y];
36. }
37. static String defaultNameSpace = "http://semanticweb.or
    g/ontologies";
38. Model schema = null;
        39. OntDocumentManager mgr = new OntDocumentManager();
```

```
40. private void loadontology() throws IOException {
41. schema = ModelFactory.createOntologyModel();<br>42. iava.io.InputStream.inschema = FileManager.g
             42. java.io.InputStream inschema = FileManager.get(
     ).open("C:/Users/benny/Documents/tugasakhir.owl");
43. schema.read(inschema, defaultNameSpace);<br>44. setX(0):
             setX(0);
45.<br>46
             ExtendedIterator classes = ((OntModel) schema).
    listClasses();
47. while (classes.hasNext()) {<br>48. OntClass thisClass = (Ont)
               OntClass thisClass = (OntClass)classes.next()
     ;
49. String ontoclass = thisClass.toString();<br>50. String value = ontoclass.substring(30):
50. String value = ontoclass.substring(30);<br>51. if(lyalue.equals("Keiahatan")){
51. if(!value.equals("Kejahatan")) {<br>52. ExtendedIterator instances =
                    52. ExtendedIterator instances = thisClass.li
    stInstances();
53. while (instances.hasNext()) {
54. Individual thisInstance = (Individual)
    instances.next();
55. String ontoinst = thisInstance.toString
    ();
56. ontoDomain[getX()][0] = ontoclass.subst
    ring(30);
57. ontoDomain[getX()][1] = ontoinst.substr
    ing(30);
58. \text{setX}(\text{getX}() + 1);<br>59. }
59. }
60. }
\begin{matrix} 61. & 3 \ 62. & 3 \end{matrix}62.
63.
64. public int getX() {
             65. return x;
66. }
67.
68. public void setX(int x) {
             this.x = x;
70. }
71.
72. public String compareTo(String input) {<br>73. String output = null:
73. String output = null;<br>74. for(int i=0; i < getX
             74. for(int i=0; i < getX(); i++) {
75. if(input.equals(getOntoDomain(i,1))) {
76. output = getOntoDomain(i, 0);77. }
78. }<br>79. r
             79. return output;
80. }
```

```
81. public void insertSQL(String table, String column, String i
    d, String data, String category) {
82. try {
83. // create a mysql database connection
84. String myDriver = "com.mysql.jdbc.Driver";
85. String myUrl = "jdbc:mysql://localhost:3306/tugas
    akhir kejahatan2?useSSL=false"
86. Class.forName(myDriver);<br>87. Connection conn = Driver
              87. Connection conn = DriverManager.getConnection(myU
    rl, "root", "");
88.<br>89.
89. // the mysql insert statement<br>90 String query:
              String query;
Q1
92. if(category != null) {
93. query = "insert into " + table + " (id, "+column +", category)94. + " values (?, ?, ?)";<br>95. \qquad \qquad \} else {
95. } else {
                   query = " insert into " + table + " (id, "+
    colum + "97. + " values (?, ?)";
98. }
99.100.100. // create the mysql insert preparedstatement<br>101. PreparedStatement preparedStmt = conn.prepare
              PreparedStatement preparedStmt = conn.prepareStat
    ement(query);
102. preparedStmt.setString (1, id);
103. preparedStmt.setString (2, data);
104. if(category != null) {
105. preparedStmt.setString (3, category);
106. }
\frac{107}{108}.
108. // execute the preparedstatement<br>109. preparedStmt.execute():
              preparedStmt.execute();
\frac{110}{111}.
            conn.close();<br>}
\frac{112}{113}.
113. catch (Exception e) {
              System.err.println("Got an exception!");
115. System.err.println(e.getMessage());
116. }
117. }
118.
119. @Test
120. public void nameFinderTest() throws Exception {
121. loadontology();
122.
123. CSVReader bacafile = new CSVReader();
124. bacafile.baca("D:/S1 Sistem Informasi ITS/Semester
    8/TUGAS AKHIR/Cleaned/cleaned_gabung8.csv");
125. ArrayList<String> tweets = bacafile.getTweets();
126127. int x = 1;
```

```
128. for(String token : tweets) {
                   actorFinder.findActor(token);
130. locFinder.findLocation(token);<br>131. timeFinder.findTime(token);
                   timeFinder.findTime(token);
132. ketFinder.findKeterangan(token);<br>133. String id = "tweet" + x;
133. String id = "tweet" + x;<br>134. for(int i=0: i < actor.s)
134. for(int i=0; i < actor.size(); i+1 } {<br>135. dataGetor = actor.get(i):
135. dataActor = actor.get(i);<br>136. if(dataAction.length() > 2)136. if(dataActor.length() > 2) {<br>137. System.out.println(":Twe
                            System.out.println(":Tweet" + x + " :ha
     sActor :" + dataActor + "." + compareTo(dataActor.toString(
     )));
138. insertSQL("actor", "actorName", id, dat
     aActor, compareTo(dataActor.toString()));
139. }
140. }
141. for(int i=0; i < location.size(); i++ ) {
142. dataLoc = location.get(i);<br>143. if(dataLoc.length() > 2){
143. if(dataLoc.length() > 2) {
                            System.out.println(":Tweet" + x + " :ha
     sLocation : " + location.get(i) + ".");
145. insertSQL("location", "locationName", i
     d, dataLoc, null);
146. } } }<br>147. for(int
147. for(int i=0; i < keterangan.size(); i++ ) {<br>148. dataKet = keterangan.get(i):
148. dataKet = keterangan.get(i);<br>149. dataKet.toStrin if(compareTo(dataKet.toStrin
                       149. if(compareTo(dataKet.toString()) != null) {
150. System.out.println(":Tweet" + x + " :ha
     sKeterangan :" + dataKet + "." + compareTo(dataKet.toString
     ()));
151. insertSQL("keterangan", "keteranganName
       , id, dataKet, compareTo(dataKet.toString()));
\begin{array}{ccc} 152. & & & \} 153. & & & \text{for (int)} \end{array}153. for(int i=0; i < time.size(); i++ ) {<br>154. dataTime = time.get(i):
154. \begin{align} \text{dataTime} = \text{time.get}(i); \\ \text{155.} \end{align}if(dataAction.length() > 1 || dataLoc.length() > 1 || dataKet.length() > 1 ) {
156. if(dataTime.length() > 2) {
                                157. System.out.println(":Tweet" + x + "
      :hasTime :" + time.get(i) + ".");
158. insertSQL("time", "time", id, dataT
     ime, null);
159. } } }
160. dataActor = "
161. dataLoc = ";
162. \begin{array}{ccc} \n\text{dataKet} = \n\begin{array}{cc} \n\text{u} \\
\text{v} \\
\text{d} \\
\text{dataTime} \\
\end{array} \\
\end{array}dataTime = ""164. actorFinder.clearArray();<br>165.       locFinder.clearArray():
165. locFinder.clearArray();<br>166. timeFinder.clearArray()
166. timeFinder.clearArray();<br>167. ketFinder.clearArray();
167. ketFinder.clearArray();
                   x++;
169. } } }
```
<span id="page-98-0"></span>**Kode Program 5.23** *NER Extractor*

# **Pengujian Model**

# 5.6.1 *Split Training data* dan *Test data*

Pada tahap pengujian model *NER* yang sudah dibuat dengan menggunakan modul *NameFinderTrainer,* data model akan dibagi menjadi 2 bagian terlebih dahulu sebelum dilakukan pengujian. Bagian data *training* mempunyai proporsi 80 dari keseluruhan data model, sedangkan data *testing* mempunyai proporsi 20% dari keseluruhan data model.

Untuk melakukan pembagian proporsi data *training* dan *testing¸*akan dilakukan dengan kode program *python* dengan *library pandas* dan *numpy.* Berikut adalah potongan kode program pada [Kode Program 5.24.](#page-99-0)

```
1. import pandas as pd
2. import numpy as np
3.
4. #load file ascii (menghilangkan kanji, mandarin dll.)
5. with open("C:/apache-opennlp-
    1.9.1/TESTMODEL/train_new_lokasi_carabaru.train", encoding
    ='ascii', errors='ignore') as infile:
6. df = pd.read csv(infile, header=None)
\frac{7}{8}.
8. df.head(5)<br>9. len(df)
   9. len(df)
10.
11. dfTes = pd.DataFrame(np.random.randn(100, 2))
12. msk = np.random.randn(len(df)) < 0.813. train = df(msk)14. test = df[\sim msk]15.
16. len(train)
17. len(test)
18. #Save training data
19. df_train = pd.DataFrame(data=train, columns=None)
20. df_train.head(5)
21. df_train.to_csv('C:/apache-opennlp-
    1.9.1/TESTMODEL/train_new_lokasi_carabaru_model80.train',
    sep='t', encoding='utf-8', header=False, index=False)
22. #Save testing data
23. df_test = pd.DataFrame(data=test, columns=None)
24. df test.head(5)
25. df test.to csv('C:/apache-opennlp-
    1.9.1/TESTMODEL/train_new_lokasi_carabaru_test20.test', se
    p='\t', encoding='utf-8', header=False, index=False)
```
<span id="page-99-0"></span>**Kode Program 5.24** *Split training testing data*

*File training* dengan proporsi 80% akan diolah menjadi *file model* dengan menggunakan modul *NameFinderTrainer* yang ada pada sub-bab [5.5.3.1,](#page-84-1) dan *file test* dengan proporsi 20% akan digunakan sebagai *data test* untuk evaluasi performa *model.*

# 5.6.2 *Evaluation API OpenNLP TokenNameFinderTrainer*

Pada tahap ini akan dilakukan pengujian kualitas model dengan menggunakan modul *Evaluation* dari *Opennlp TokenNameFinderTraine*r. Berikut adalah deskripsi argumen yang terdapat dalam modul pada [Kode Program 5.25.](#page-100-0)

```
$ opennlp TokenNameFinderEvaluator
Usage: opennlp 
TokenNameFinderEvaluator[.evalita|.ad|.conll03|.bionlp2004|.co
nll02|.muc6|.ontonotes|.brat] [-nameTypes types] -model model 
[-misclassified true|false] [-detailedF true|false] [-
reportOutputFile outputFile] -data sampleData [-encoding 
charsetName]
Arguments description:
        -nameTypes types
                name types to use for evaluation
         -model model
                the model file to be evaluated.
         -misclassified true|false
                if true will print false negatives and false 
positives.
        -detailedF true|false
                if true (default) will print detailed FMeasure 
results.
        -reportOutputFile outputFile
                the path of the fine-grained report file.
        -data sampleData
                data to be used, usually a file name.
        -encoding charsetName
           encoding for reading and writing text, if
absent the system default is used.
```
<span id="page-100-0"></span>**Kode Program 5.25** Fungsi *command TokenNameFinderEvaluator*

Data model yang akan digunakan adalah data model dengan proporsi 80% yang sudah diolah, dan data yang akan diuji adalah data *testing* dengan proporsi 20%.

Secara urut ketikkan script berikut pada *command prompt,*  seperti pada [Kode Program 5.26.](#page-101-0)

```
$ opennlp TokenNameFinderEvaluator -model 
[data-model-80%].bin -data [data-testing-
20%].test -encoding UTF-8
```
<span id="page-101-0"></span>**Kode Program 5.26** *Script evaluation API TokenNameFinderTrainer*

Berikut adalah potongan *script* pada *command prompt Opennlp*  pada [Gambar 5.9.](#page-101-1)

```
C:\apache-opennlp-1.9.1\TESTMODEL>opennlp TokenNameFinderEvaluator -model
id-ner-location-baru-model80.bin -data train_new_lokasi_carabaru_test20.
test -encoding UTF-8
```
<span id="page-101-1"></span>**Gambar 5.9** Contoh tampilan *script TokenNameFinderEvaluator* pada *console*

Kemudian tekan *enter* untuk melakukan proses *training* sampai selesai*.*

# **Visualisasi dengan Tableau**

Hasil *parsing OpenNLP API* akan menghasilkan 4 tabel, yaitu tabel *Actor, Location, Time,* dan Keterangan. Untuk menampilkan hasil tersebut menjadi informasi yang berguna, diperlukan *join table* sebelum diolah dalam bentuk visualisasi. Proses *join table* menggunakan *Tableau* yang mengambil *data*  langsung dari *MySQL.* Berikut pada [Gambar 5.10](#page-102-0)[-Gambar 5.13](#page-103-0) merupakan tangkapan gambar dari tabel *MySQL Actor,*  Keterangan, *Location,* dan *Time.*

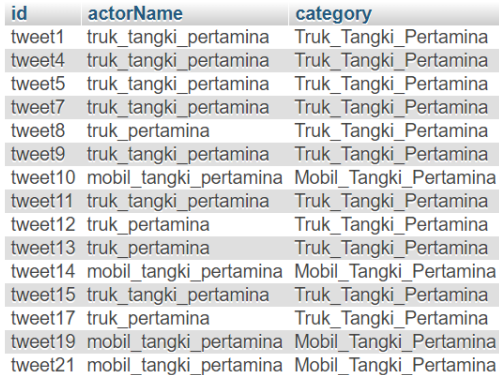

### **Gambar 5.10** Tabel *Actor*

<span id="page-102-0"></span>

|  | id                  | keteranganName | category       |
|--|---------------------|----------------|----------------|
|  | tweet1              | pembajakan     | <b>Blokade</b> |
|  | tweet <sub>2</sub>  | pembajakan     | <b>Blokade</b> |
|  | tweet <sub>3</sub>  | pembajakan     | <b>Blokade</b> |
|  | tweet4              | pembajakan     | <b>Blokade</b> |
|  | tweet <sub>5</sub>  | pembajakan     | <b>Blokade</b> |
|  | tweet6              | pembajakan     | <b>Blokade</b> |
|  | tweet7              | pembajakan     | <b>Blokade</b> |
|  | tweet9              | pembajakan     | <b>Blokade</b> |
|  | tweet10             | pembajakan     | <b>Blokade</b> |
|  | tweet <sub>13</sub> | pembajakan     | <b>Blokade</b> |
|  | tweet14             | pembajakan     | <b>Blokade</b> |
|  | tweet15             | pembajakan     | <b>Blokade</b> |
|  | tweet18             | pembajakan     | <b>Blokade</b> |
|  | tweet19             | pembajakan     | <b>Blokade</b> |
|  | tweet20             | pembajakan     | <b>Blokade</b> |
|  |                     |                |                |

**Gambar 5.11** Tabel Keterangan

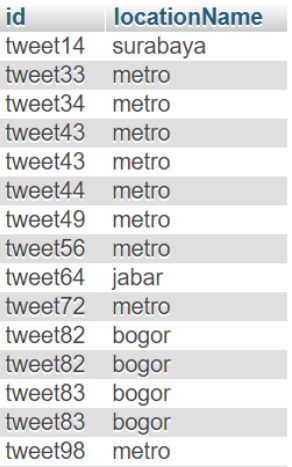

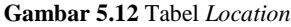

| id                 | time       |
|--------------------|------------|
| tweet1             | 2019-04-01 |
| tweet2             | 2019-03-30 |
| tweet3             | 2019-03-28 |
| tweet4             | 2019-03-25 |
| tweet <sub>5</sub> | 2019-03-24 |
| tweet6             | 2019-03-23 |
| tweet7             | 2019-03-23 |
| tweet8             | 2019-03-23 |
| tweet9             | 2019-03-22 |
| tweet10            | 2019-03-22 |
| tweet11            | 2019-03-22 |
| tweet12            | 2019-03-22 |
| tweet13            | 2019-03-22 |
| tweet14            | 2019-03-22 |
| tweet15            | 2019-03-22 |

**Gambar 5.13** Tabel *Time*

<span id="page-103-0"></span>Berikut pad[a Gambar 5.14](#page-104-0) merupakan gambar dari *join table* ke 4 tabel tersebut dengan menggunakan tabel *time* sebagai *pivot.*

<sup>e</sup>· time+ (tugasakhir\_kejahatan)

truk\_pertami... Truk\_Tangki\_... tweet13

mobil\_tangki... Mobil\_Tangki... tweet14

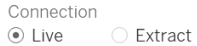

tweet13 3/22/2019

tweet14 3/22/2019

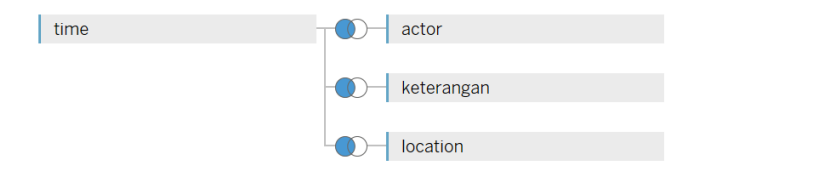

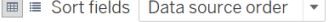

 $\sim$ Abc actor Id (Actor) tweet1 tweet4 tweet5 tweet7 tweet9 tweet10

tweet13

<span id="page-104-0"></span>tweet14

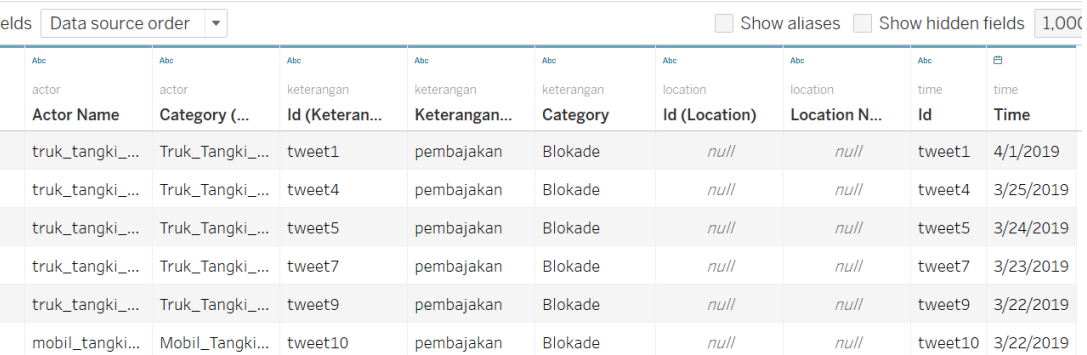

Blokade

Blokade

 $null$ 

tweet14

 $null$ 

surabaya

**Gambar 5.14** *Join Table* untuk visualisasi dengan *Tableau*

pembajakan

pembajakan

Setelah *join table* berhasil dilakukan, selanjutnya dilakukan proses visualisasi setiap topik yang sudah dibuat. Setiap hasil topik yang didapatkan kemudian disimpan dalam 1 basis data, yang kemudian dilakukan pembuatan visualisasi dengan Tableau. Adapun bentuk visualisasi yang digunakan adalah *Area Chart, Bar Chart,* dan *Bubble Chart.*

Visualisasi dengan *Area Chart* berguna untuk menampilkan kuantitas suatu kejadian dengan volume berbentuk kotak, dicontohkan pada [Gambar 5.15](#page-105-0) yang menggambarkan jumlah kategori kejahatan/gangguan keamanan yang terjadi. Pada visualisasi ini menggunakan *Marks category* dan *count number of records,* serta menggunakan *filters category.* Dapat dilihat pada [Gambar 5.16.](#page-106-0)

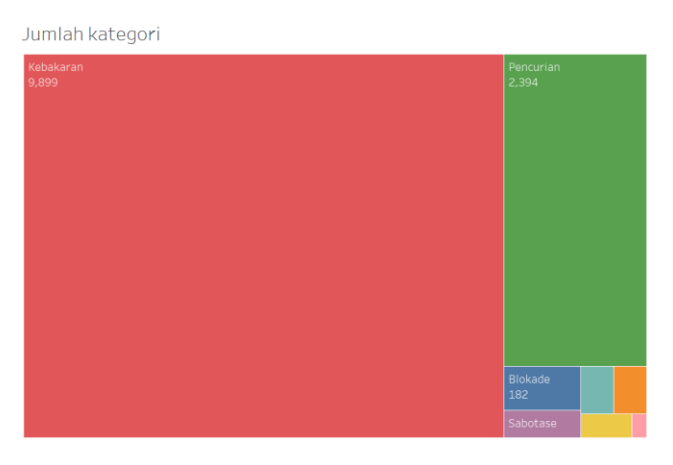

<span id="page-105-0"></span>**Gambar 5.15** Contoh Visualisasi *Area Chart*

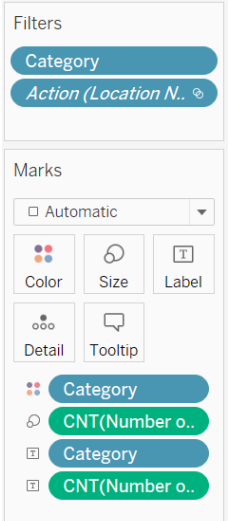

**Gambar 5.16** *Marks* dan *Filters Area Chart*

<span id="page-106-0"></span>Visualisasi dengan *Bar Chart* berguna untuk menampilkan hasil visualisasi dengan menampilkan perbandingan kuantitas dalam bentuk *bar,* dicontohkan pada [Gambar 5.17](#page-107-0) yang menggambarkan jumlah lokasi kejadian berdasarkan kejadian yang terjadi pada lokasi tersebut. Pada visualisasi ini menggunakan *Marks location name* dan *count number of records,* serta menggunakan *filters location name.* Serta menggunakan *Columns location name* dan *Rows count number of records.* Dapat dilihat pada [Gambar 5.18](#page-107-1) da[n Gambar 5.19.](#page-108-0)

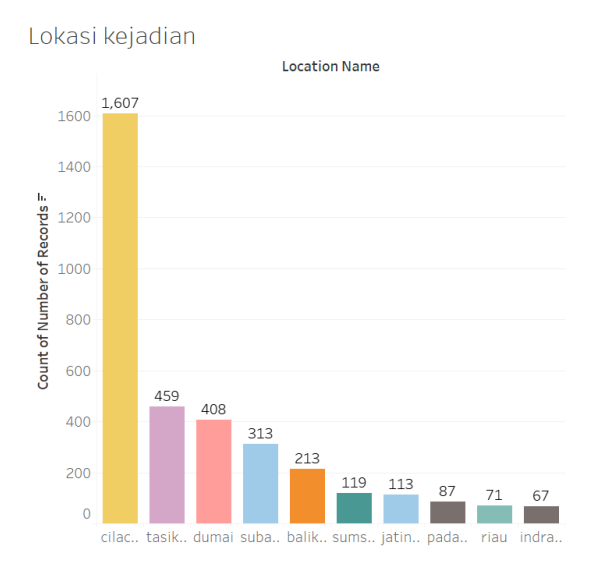

<span id="page-107-0"></span>**Gambar 5.17** Contoh Visualisasi *Bar Chart*

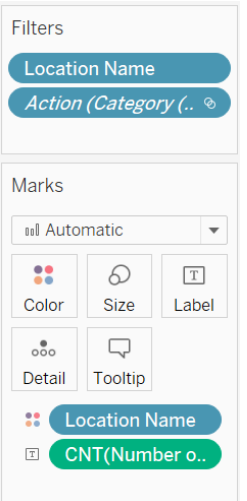

<span id="page-107-1"></span>**Gambar 5.18** *Marks* dan *Filters Bar Chart*
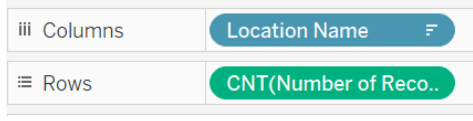

**Gambar 5.19** *Columns* dan *Rows Bar Chart*

Visualisasi dengan *Bubble Chart* berguna untuk menampilkan hasil visualisasi dengan menampilkan perbandingan kuantitas dalam bentuk *bubble,* dicontohkan pada [Gambar 5.20](#page-108-0) yang menggambarkan jumlah kategori aktor berdasarkan kejadian. Pada visualisasi ini menggunakan *Marks category (actor)* dan *count number of records,* serta menggunakan *filters location name* dan *category (actor).* Dapat dilihat pada [Gambar 5.20.](#page-108-0) Kategori Aktor

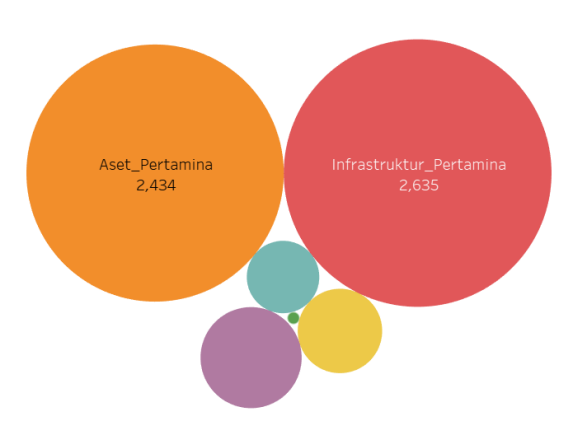

<span id="page-108-0"></span>**Gambar 5.20** Contoh Visualisasi *Bubble Chart*

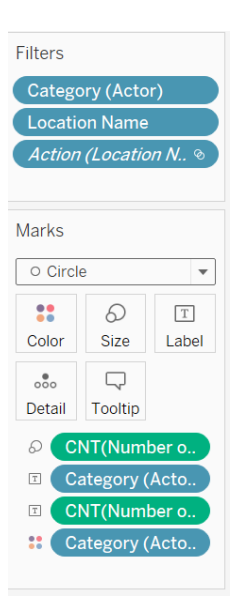

**Gambar 5.21** *Marks* dan *Filters Bubble Chart*

*.*

### **6 BAB VI HASIL DAN PEMBAHASAN**

Bab ini akan menjabarkan hasil dari implementasi dan pengujian yang dilakukan

### **Hasil Pengumpulan Data**

Dengan menggunakan *TweetScraper* dan *query* yang sudah ditulis pada [Kode Program 5.2,](#page-65-0) didapatkan total *tweet* sebesar 42,055 *tweet* untuk ke 8 *keywords.* Berikut adalah rincian jumlah *tweet* yang didapatkan pada periode tahun 2009-2019 pada [Tabel 6.1.](#page-110-0)

| <b>Keywords</b>    | <b>Jumlah</b> Tweets |
|--------------------|----------------------|
| Blokade Pertamina  | 818                  |
| Demonstrasi        | 1,108                |
| Pertamina          |                      |
| Pencurian          | 12,018               |
| Pertamina          |                      |
| Pembunuhan         | 608                  |
| Pertamina          |                      |
| Penganiayaan       | 524                  |
| Pertamina          |                      |
| Terorisme          | 244                  |
| Pertamina          |                      |
| Sabotase Pertamina | 928                  |
| Kebakaran          | 25,807               |
| Pertamina          |                      |
| <b>Total</b>       | 42,055               |

<span id="page-110-0"></span>**Tabel 6.1** *Keywords* dan jumlah *tweets* yang didapatkan

<span id="page-110-1"></span>Berikut adalah hasil *crawling* kedua pada [Tabel 6.2.](#page-110-1)

**Tabel 6.2** *Keywords* tambahan untuk penyusun *model*

| <b>Keywords</b>  | <b>Jumlah</b> Tweets |
|------------------|----------------------|
| Kilang Pertamina | 84,604               |
| Tangki Pertamina | 59,231               |
| Truk Pertamina   | 65,126               |
| <b>Total</b>     | 208,961              |

## **Hasil** *Data Preprocessing*

Tahap ini dilakukan dengan melakukan *case folding,*  penghapusan penghapusan *tweet* duplikat. Hasil *crawl* akan diproses untuk membersihkan *tweet* dari simbol, tanda baca, *link, rt*. Pada [Tabel 6.3](#page-111-0) merupakan contoh dari *preprocessing tweets.*

<span id="page-111-0"></span>

| Sebelum <i>preprocessing</i>  | <b>Setelah preprocessing</b> |
|-------------------------------|------------------------------|
| # breakingNews via WAG        | breakingnews via<br>wag      |
| TCT_Bandung : Terjadi         | tctbandung terjadi kebakaran |
| kebakaran alang2 di Jl Soetta | alang2 di jl soetta seberang |
| (Seberang Pertamina           | pertamina gedebage saat ini  |
| Gedebage). Saat ini Petugas   | petugas damkar sedang        |
| Damkar sedang berusaha        | berusaha mengendalikan       |
| mengendalikan kebakaran tsb   | kebakaran tsb 2018-05-28     |
| pic.twitter.com/cZpDBiqnp8    |                              |

**Tabel 6.3** Contoh hasil *preprocessing tweets*

<span id="page-111-1"></span>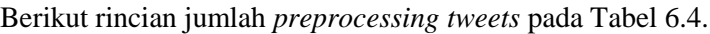

| <b>Keywords</b>    | <b>Jumlah</b> Tweets | Jumlah setelah |
|--------------------|----------------------|----------------|
|                    |                      | preprocessing  |
| Blokade Pertamina  | 818                  | 298            |
| Demonstrasi        | 1,108                | 307            |
| Pertamina          |                      |                |
| Pencurian          | 12,018               | 2,343          |
| Pertamina          |                      |                |
| Pembunuhan         | 608                  | 197            |
| Pertamina          |                      |                |
| Penganiayaan       | 524                  | 83             |
| Pertamina          |                      |                |
| Terorisme          | 244                  | 80             |
| Pertamina          |                      |                |
| Sabotase Pertamina | 928                  | 313            |
| Kebakaran          | 25,807               | 9,597          |
| Pertamina          |                      |                |
| Total              | 42,055               | 13.219         |

**Tabel 6.4** Jumlah *tweets* per *keywords* setelah *preprocessing*

Terdapat selisih sebesar 28,837 *rows tweet* setelah dilakukan *data preprocessing.* Dapat dilihat bahwa jumlah *tweet* setelah dilakukan *preprocessing* menyusut menjadi 13,219. *Data*  setelah *preprocessing* akan digunakan juga sebagai penyusun *model,* sedangkan jumlah *minimal rows* untuk penyusun *model*  menggunakan *OpenNLP* adalah 15,000. Oleh karena itu hasil *crawling* kedua akan ditambahkan agar lebih dari kebutuhan *minimal.* Berikut pada [Tabel 6.5](#page-112-0) merupakan jumlah *tweets crawling* kedua setelah dilakukan *preprocessing.*

<span id="page-112-0"></span>

| <b>Keywords</b>  | <b>Jumlah</b> Tweets | Jumlah setelah<br>preprocessing |
|------------------|----------------------|---------------------------------|
| Kilang Pertamina | 84,604               | 21,906                          |
| Tangki Pertamina | 59,231               | 20,359                          |
| Truk Pertamina   | 65,126               | 19,742                          |
| <b>Total</b>     | 208,961              | 62,007                          |

**Tabel 6.5** Jumlah *tweets crawling kedua* setelah *preprocessing*

Berikut pada [Tabel 6.6](#page-112-1) merupakan rincian jumlah *tweets* yang didapatkan per tahun.

<span id="page-112-1"></span>

| <b>Tahun</b> | <b>Jumlah Tweets</b> |
|--------------|----------------------|
| 2019         | 389                  |
| 2018         | 438                  |
| 2017         | 325                  |
| 2016         | 626                  |
| 2015         | 464                  |
| 2014         | 2,095                |
| 2013         | 3,227                |
| 2012         | 2,027                |
| 2011         | 3,058                |
| 2010         | 490                  |
| 2009         | 80                   |
| <b>Total</b> | 13,219               |

**Tabel 6.6** Jumlah *tweets* per tahun

## **Hasil Ekstraksi Informasi**

Tahap ini akan menghasilkan *model NER Tagging* dan menghasilkan informasi menggunakan *model NER* yang sudah dibuat

## 6.3.1 *NER Tagging*

Hasil dari tahap ini adalah *model* yang siap dilakukan *training*  menggunakan *NameFinderTrainer* yang dijelaskan pada subbab [5.5.3.1.](#page-84-0) Berikut pada [Tabel 6.7](#page-113-0) merupakan jumlah *rows* dari setiap *model* sebelum dan sesudah dilakukan pengecekan *label*  per *row* pada *model.*

<span id="page-113-0"></span>

| <b>Model</b> | <b>Jumlah Tweets</b> | Jumlah setelah<br>check model |
|--------------|----------------------|-------------------------------|
| Actor        | 75.226               | 34.289                        |
| Location     | 75.226               | 19.722                        |
| Keterangan   | 75.226               | 24.835                        |
| Time         | 5.226                | 5.226                         |

**Tabel 6.7** Komposisi *model NER*

### 6.3.2 *Parser* dengan *OpenNLP API*

Hasil dari tahap ini adalah *data* dari sebuah *tweet* yang mengandung *Actor, Location, Time,* dan Keterangan terjadinya suatu kejadian kejahatan/gangguan keamanan. Tahap ini juga melakukan penghapusan *tweet* yang tidak memiliki informasi, yaitu *tweet* yang tidak memiliki *Actor, Location,* dan Keterangan. Berikut pada [Tabel 6.8](#page-114-0) merupakan contoh hasil *parsing* suatu *tweet.*

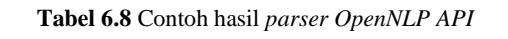

<span id="page-114-0"></span>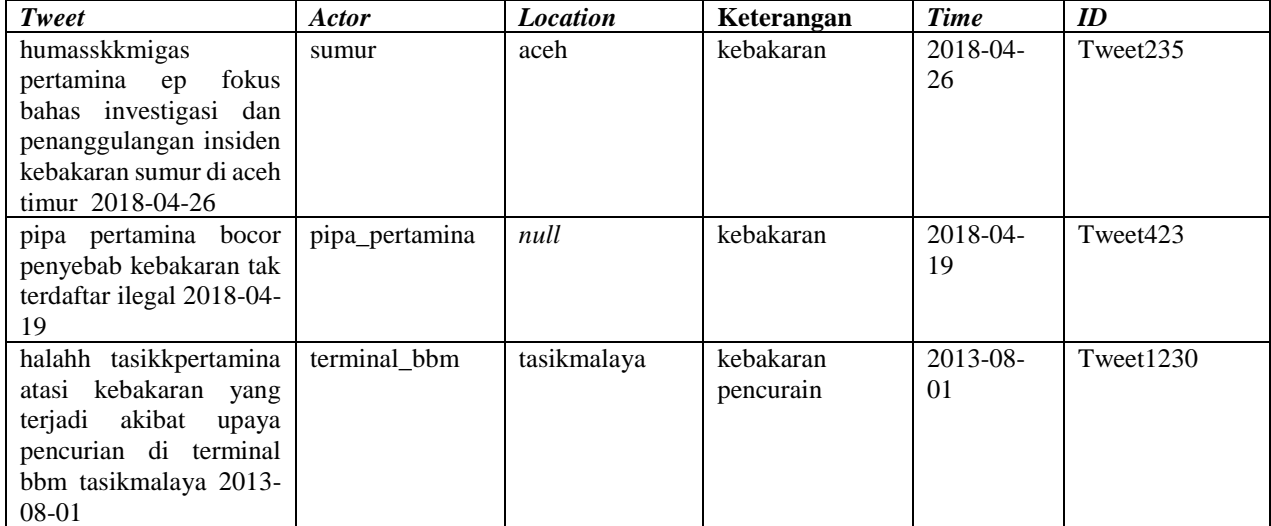

Jumlah *tweets* yang digunakan sebagai *data sample* untuk di ekstrak informasi yang terkandung di dalam setiap *tweet* dapat adalah seluruh hasil *crawl* yang sudah dilakukan *data preprocessing,* yaitu sejumlah 13,219 *rows.*

Setelah dilakukan proses *parsing* menggunakan *OpenNLP* dan *Jena Ontology,* didapatkan jumlah *tweet* per kategori gangguan keamanan pada [Tabel 6.9,](#page-115-0) serta jumlah *tweet* per kategori aktor pada [Tabel 6.10.](#page-115-1)

<span id="page-115-0"></span>

| Kategori gangguan<br>keamanan | <b>Jumlah</b> Tweets |
|-------------------------------|----------------------|
| Kebakaran                     | 9,896                |
| Pencurian                     | 2,394                |
| <b>Blokade</b>                | 182                  |
| Sabotase                      | 113                  |
| Pembunuhan                    | 84                   |
| Demonstrasi                   | 83                   |
| Penganiayaan                  | 66                   |
| Terorisme                     | 19                   |
| Total                         | 12,837               |

**Tabel 6.9** Jumlah *tweets* per kategori gangguan keamanan

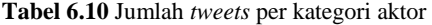

<span id="page-115-1"></span>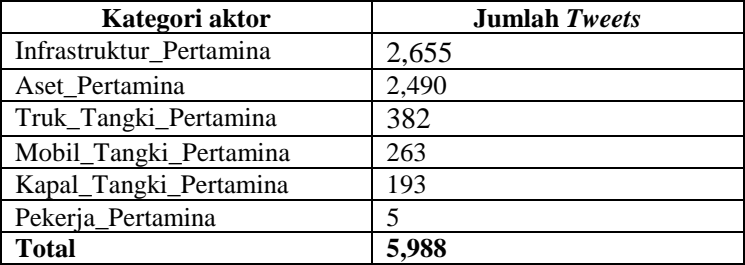

## **Hasil Pengujian Model**

Tahap ini akan menghasilkan nilai dari pengujian *model* yang dilakukan terhadap ke 4 *model NER,* yaitu *model Actor, Location, Time,* dan Keterangan. Pengujian dilakukan dengan *command* yang sudah ditulis pada sub-bab [5.6.2.](#page-100-0)

Komposisi *data* yang akan digunakan sebagai model adalah gabungan dari seluruh hasil *data preprocessing* pad[a Tabel 6.4](#page-111-1)*.*  Dikarenakan jumlah *tweet* per *keywords* tidak sama, maka akan dilakukan penyeimbangan komposisi agar tidak terjadi *data imbalancing.* Penyeimbangan dilakukan berdasarkan subjektifitas penulis hingga dirasa mendapatkan akurasi yang tinggi. Berikut pada [Tabel 6.11](#page-116-0) merupakan komposisi jumlah *rows* dari *file model* yang akan di evaluasi.

<span id="page-116-0"></span>

| <b>Model</b> | <b>Jumlah</b> rows | Jumlah rows setelah |
|--------------|--------------------|---------------------|
|              |                    | penambahan          |
| Actor        | 34.289             | 34.289              |
| Location     | 19.722             | 78,387              |
| Keterangan   | 24,835             | 804.144             |
| Time         | 75.226             | 75.226              |

**Tabel 6.11** Jumlah *rows model NER*

Setelah itu akan dilakukan proses membagi *file model* menjadi 2 bagian yaitu 80% untuk *train* dan 20% untuk *test.* Berikut pada [Tabel 6.12](#page-116-1) merupakan detil jumlah *rows.*

**Tabel 6.12** Jumlah *rows model* untuk pengujian

<span id="page-116-1"></span>

| <b>Model</b> | Jumlah rows data train | Jumlah rows data<br>test |
|--------------|------------------------|--------------------------|
| Actor        | 27,491                 | 6.798                    |
| Location     | 62,635                 | 15.752                   |
| Keterangan   | 642,639                | 161,505                  |
| Time         | 60.115                 | 15.451                   |

Berikut pada [Gambar 6.1](#page-117-0) adalah contoh tangkapan gambar dari *command prompt* untuk *TokenNameFinderEvaluator.*

```
(base) C:\apache-opennlp-1.9.1\TESTMODEL\benny\actor>opennlp TokenNameFinderEvaluator -model
id-ner-model80-actor.bin -data datatest actor.test
Loading Token Name Finder model ... done (0.047s)<br>Loading Token Name Finder model ... done (0.047s)<br>current: 5665.7 sent/s avg: 5665.7 sent/s total: 5678 sent
Average: 5953.6 sent/s
Total: 6799 sent
Runtime: 1.142s
Evaluated 6798 samples with 7312 entities; found: 7326 entities; correct: 6641.<br>TOTAL: precision: 90.65%; recall: 90.82%; F1: 90.74%.<br>actor: precision: 90.65%; recall: 90.82%; F1: 90.74%. [target: 7312; tp: 6641;
fp: 685]
Execution time: 1.320 seconds
```
<span id="page-117-0"></span>**Gambar 6.1** Contoh tangkapan gambar *TokenNameFinderEvaluator*

Berikut pada [Tabel 6.13](#page-118-0) dapat dilihat rincian dari nilai pengujian tiap *model* yang sudah dilakukan proses *training* dan diuji menggunakan *data test* pada [Tabel 6.12.](#page-116-1) *Samples*  merupakan jumlah *data test* yang digunakan, *Entities* adalah jumlah entitas yang terkandung di dalam *data test.* 

*Model actor* memiliki 6,798 *samples* dengan 7,326 *entities,* dan *entities* yang berhasil ditemukan oleh *model* sebanyak 6,641.

*Model location* memiliki 15,752 *samples* dengan 19,787 *entities,* dan *entities* yang berhasil ditemukan oleh *model*  sebanyak 19,695.

*Model* keterangan memiliki 161,505 *samples* dengan 178,497 *entities,* dan *entities* yang berhasil ditemukan oleh *model*  sebanyak 171,104.

*Model time* memiliki 15,451 *samples* dengan 15,452 *entities,*  dan *entities* yang berhasil ditemukan oleh *model* sebanyak 15,451.

<span id="page-118-0"></span>

|                                                                  | actor                                                        |
|------------------------------------------------------------------|--------------------------------------------------------------|
| Evaluated 6798 samples with 7312 entities; found: 7326 entities; |                                                              |
|                                                                  | correct: 6641.                                               |
| precision                                                        | 90.65%                                                       |
| recall                                                           | 90.82%                                                       |
| f1                                                               | 90.74%                                                       |
|                                                                  | [target: 7312; tp: 6641; fp: 685]                            |
|                                                                  | <i>location</i>                                              |
|                                                                  | Evaluated 15752 samples with 20022 entities; found: 19787    |
|                                                                  | entities; correct: 19695.                                    |
| precision                                                        | 99.54%                                                       |
| recall                                                           | 98.37%                                                       |
| f1                                                               | 98.95%                                                       |
|                                                                  | [target: 20022; tp: 19695; fp: 92]                           |
|                                                                  |                                                              |
|                                                                  | keterangan                                                   |
|                                                                  | Evaluated 161505 samples with 171527 entities; found: 178497 |
| entities; correct: 171104.                                       |                                                              |
| precision                                                        | 95.86%                                                       |
| recall                                                           | 99.75%                                                       |
| f1                                                               | 97.77%                                                       |
|                                                                  | [target: 171527; tp: 171104; fp: 7393]                       |
|                                                                  | time                                                         |
| Evaluated 15451 samples with 15451 entities; found: 15452        |                                                              |
| entities; correct: 15451.                                        |                                                              |
| precision                                                        | 99.99%                                                       |
| recall                                                           | 100%                                                         |
| f1                                                               | 100%                                                         |

**Tabel 6.13** Hasil pengujian *model NER*

# **Hasil Visualisasi dengan Tableau**

Hasil visualisasi memiliki rentang waktu dari tahun 2009-2019. Pada visualisasi di [Gambar 6.2](#page-119-0) merupakan visualiasi total kategori kejadian kejahatan/gangguan keamanan selama tahun 2009-2019. Visualisasi menunjukkan bahwa kategori kejadian kejahatan/gangguan keamanan yang mendominasi adalah Kategori Kebakaran dan Pencurian. Untuk kategori Kebakaran terjadi dengan jumlah kejadian sebesar 9,899. Lalu kategori kejadian terbesar kedua adalah Pencurian dengan jumlah kejadian sebesar 2,394. Untuk kategori kejadian yang lain seperti Blokade, Sabotase, Pembunuhan, Penganiayaan, Demonstrasi, dan Terorisme hanya mengisi sedikit dari proporsi kejadian kejahatan/gangguan keamanan yang terjadi selama rentang tahun 2009-2019.

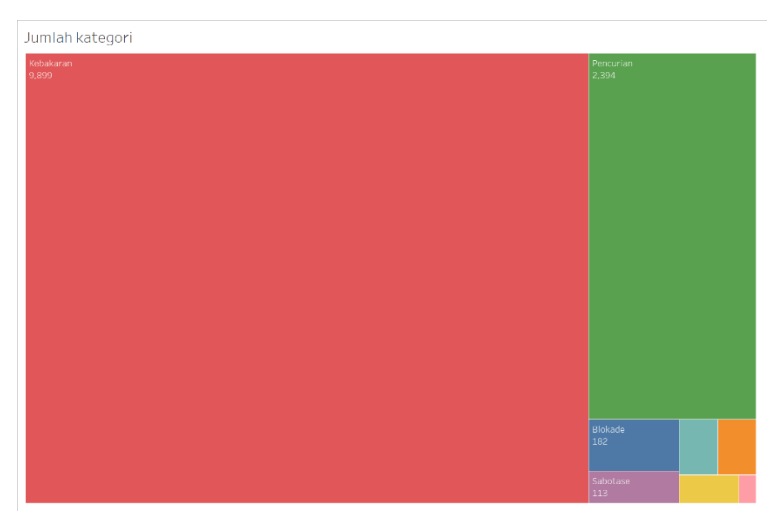

<span id="page-119-0"></span>**Gambar 6.2** Visualisasi jumlah kategori kejahatan/gangguan keamanan

Pada [Gambar 6.3](#page-120-0) merupakan visualisasi jumlah kejadian kategori kejahatan/gangguan keamanan per kuartal dalam rentang tahun 2009-2019. Visualisasi menunjukkan bahwa pada kategori Kebakaran menyebar pada setiap tahunnya, dengan kejadian paling banyak terjadi pada tahun 2011 kuartal 2 dengan jumlah kejadian sebesar 2,506. Setelah itu untuk kategori Pencurian paling banyak terjadi pada tahun 2013 kuartal 3 dengan jumlah kejadian sebesar 961. Untuk tahun dengan kejadian paling banyak adalah tahun 2013 sebesar 3,259 kejadian, lalu selanjutnya adalah tahun 2011 sebesar 3,039 kejadian. Untuk kategori kejahatan/gangguan keamanan lainnya tidak mendominasi proporsi data *tweets.*

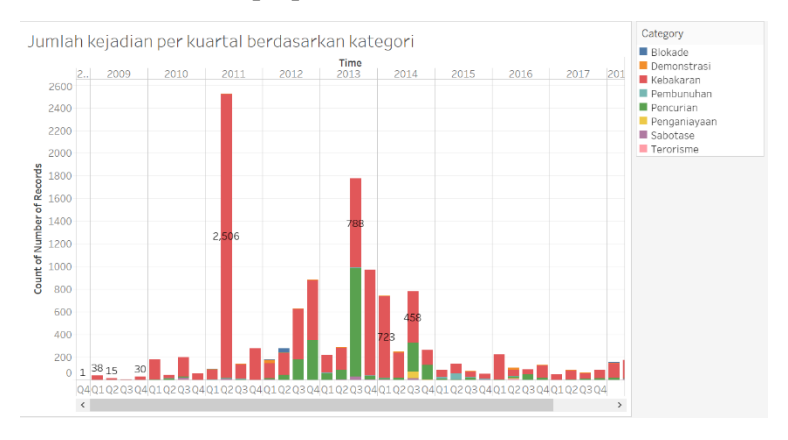

<span id="page-120-0"></span>**Gambar 6.3** Visualisasi jumlah kategori kejahatan/gangguan keamanan per kuartal tahun

Pada [Gambar 6.4](#page-121-0) merupakan visualisasi jumlah daerah di Indonesia berdasarkan jumlah kejadian kategori kejahatan/gangguan keamanan menggunakan *Bubble Chart.*  Visualisasi menunjukkan daerah Cilacap merupakan daerah yang tercatat paling banyak kejadian kejahatan/gangguan keamanan dengan jumlah kejadian sebesar 1,607 kejadian. Setelah itu terdapat daerah lainnya yang cukup besar jumlah kejadiannya seperti Tasikmalaya dengan jumlah kejadian sebesar 459, Dumai dengan jumlah kejadian sebesar 408,

Subang dengan jumlah kejadian sebesar 313, dan Balikpapan sebesar 213 kejadian.

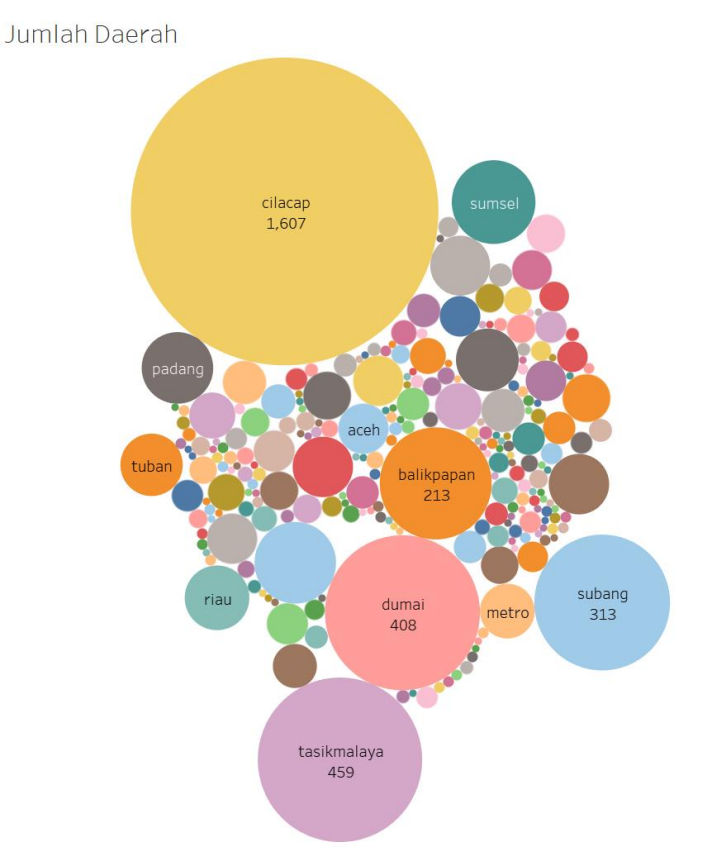

<span id="page-121-0"></span>**Gambar 6.4** Visualisasi jumlah kejadian kategori berdasarkan daerah

Pada [Gambar 6.5](#page-122-0) merupakan visualisasi *Bar Chart* yang menunjukkan 10 besar lokasi daerah kejadian berdasarkan kategori kejahatan/gangguan keamanan. Untuk proporsi daerah yang mendominasi sama seperti visualisasi *Bubble Chart* pada penjelasan [Gambar 6.4.](#page-121-0)

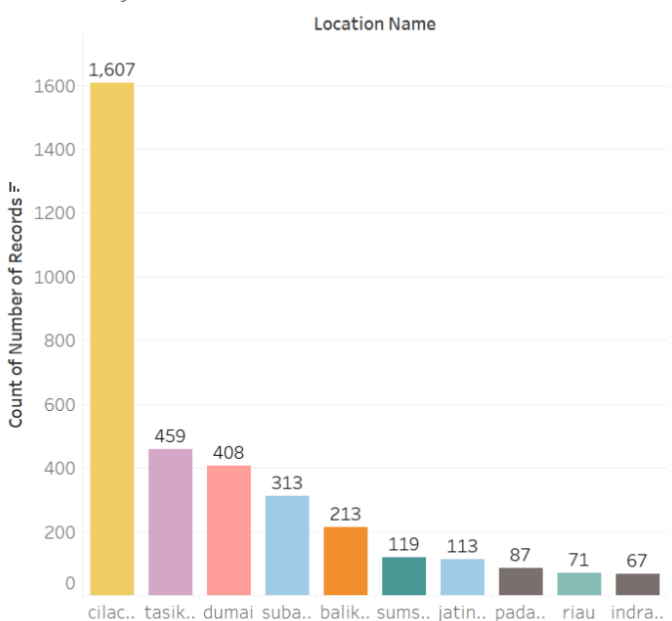

Lokasi kejadian

<span id="page-122-0"></span>**Gambar 6.5** Visualisasi 10 besar daerah berdasarkan jumlah kejadian

[Gambar 6.6](#page-123-0) merupakan *Bubble Chart* yang menunjukkan jumlah kategori aktor berdasarkan jumlah kejadian. Terdapat 2 kategori aktor yang mendominasi yaitu Aset\_Pertamina dan Infrastruktur\_Pertamina dengan jumlah masing-masing sebesar 2,434 dan 2,635 kejadian. Untuk penjelasan mengenai aktor apa saja yang terdapat pada kategori aktor, dapat dilihat pada

[Tabel 5.4](#page-73-0) di bagian *instances* per *subclass Actor.* Visualisasi ini digunakan sebagai filter *slice* nanti di dashboard.

Kategori Aktor

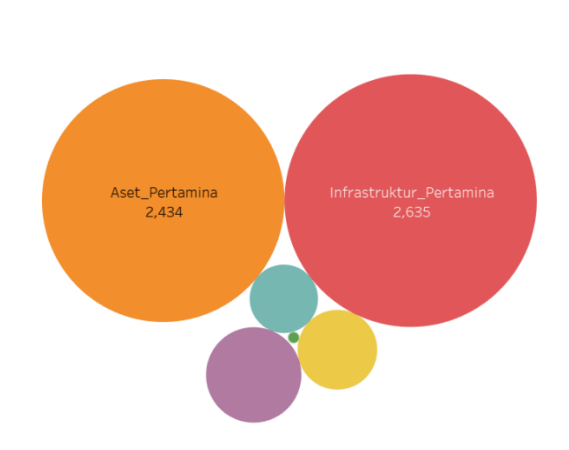

<span id="page-123-0"></span>**Gambar 6.6** Visualisasi kategori aktor berdasarkan jumlah kejadian

[Gambar 6.7](#page-123-1) merupakan visualisasi berbentuk *Bar Chart* yang menunjukkan jumlah 10 besar aktor berdasarkan jumlah kejadian. Proporsi jumlah aktor dapat dilihat pada visualisasi, nanti visualisasi akan digunakan bersama visualisasi jumlah kategori aktor pada dashboard.

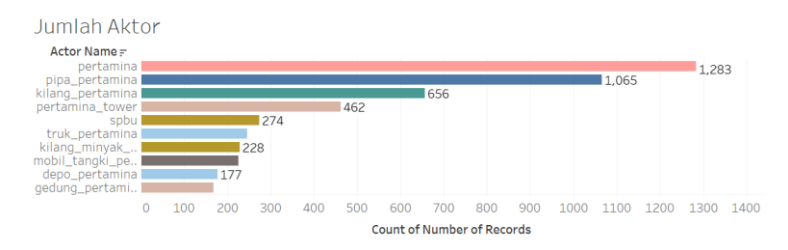

<span id="page-123-1"></span>**Gambar 6.7** Visualisasi 10 besar jumlah actor berdasarkan jumlah kejadian

[Gambar 6.8](#page-124-0) merupakan visualisasi *Bar Chart* yang menunjukkan hal yang sama dengan visualisasi *Bubble Chart*  kategori aktor pada penjelasan [Gambar 6.6.](#page-123-0) Visualisasi ini akan digunakan sebagai *slice* pada dashboard.

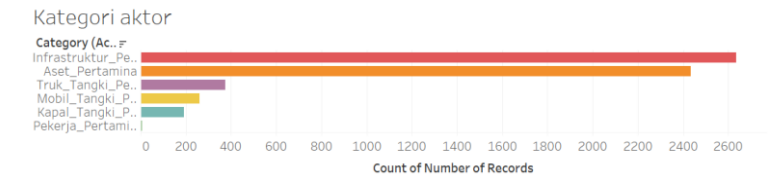

<span id="page-124-0"></span>**Gambar 6.8** Visualisasi *Bar Chart* kategori aktor berdasarkan jumlah kejadian

Penulis telah membuat 3 *dashboard* yang menggunakan seluruh visualisasi yang sudah dibuat pada [Gambar 6.2](#page-119-0)[-Gambar 6.8.](#page-124-0) Untuk *dashboard 1* dapat dilihat pad[aGambar 6.9,](#page-125-0) diharapkan dengan adanya *dashboard 1* mampu mendapatkan informasi jumlah kategori kejadian per lokasi kejadian. Untuk *dashboard 2* dapat dilihat pada [Gambar 6.10,](#page-126-0) diharapkan dengan adanya *dashboard 2* mampu memberikan informasi dimana saja lokasi kejadian pada suatu kategori aktor, dan memberi informasi jumlah aktor apa yang mendominasi suatu kategori aktor. Untuk *dashboard 3* dapat dilihat pada [Gambar 6.11,](#page-127-0) diharapkan dengan adanya *dashboard 3* dapat memberikan informasi jumlah kategori aktor apa yang terjadi per kuartal tahun dan lokasi kejadian apa yang terdapat pada kuartal tahun tersebut.

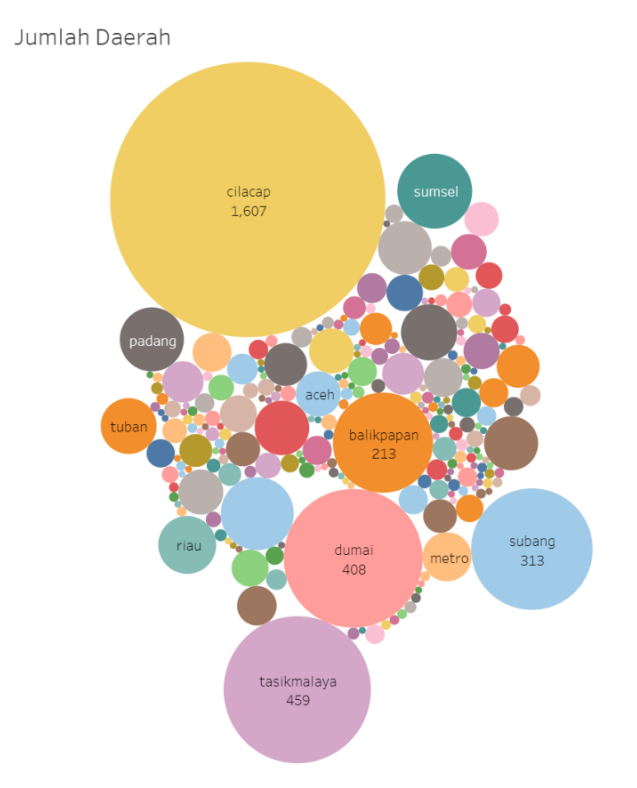

#### Jumlah kategori

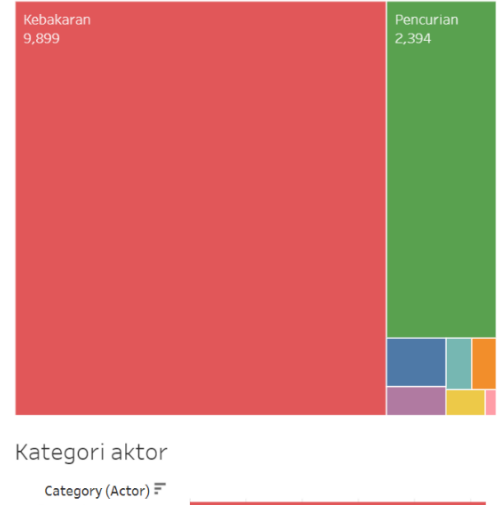

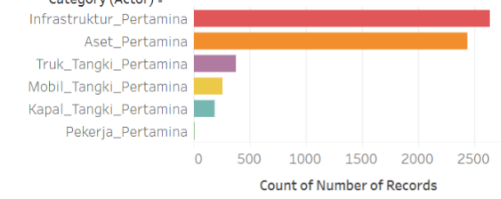

<span id="page-125-0"></span>**Gambar 6.9** *Dashboard 1,* Perbandingan daerah dengan kategori kejahatan/gangguan keamanan

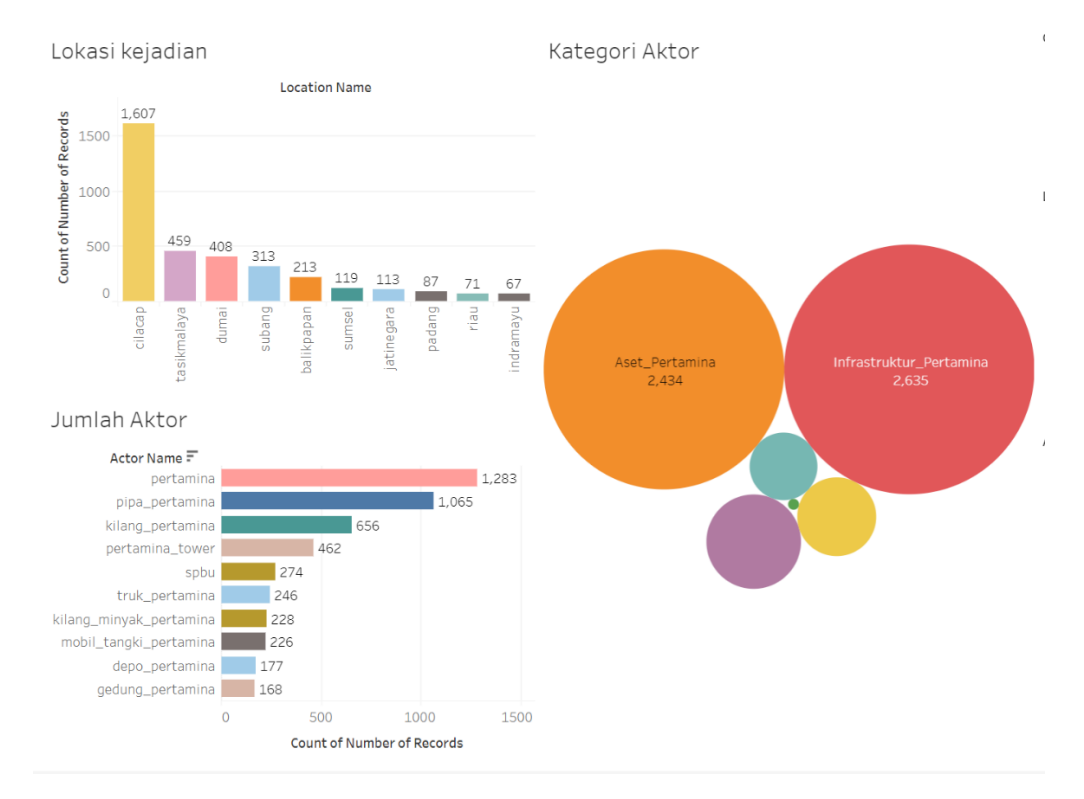

<span id="page-126-0"></span>**Gambar 6.10** *Dashboard 2,* Perbandingan kategori aktor dengan lokasi kejadian dan jumlah aktor

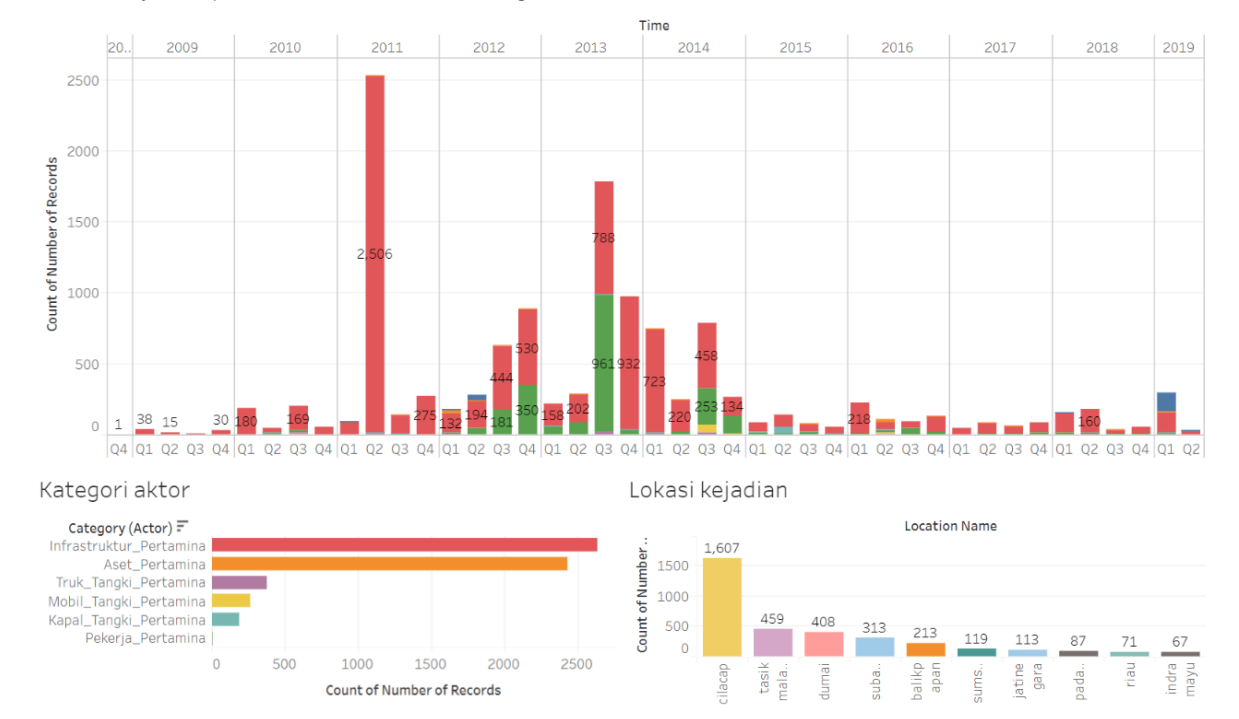

Jumlah kejadian per kuartal berdasarkan kategori

<span id="page-127-0"></span>**Gambar 6.11** *Dashboard 3*, Perbandingan jumlah kejadian per kuartal berdasarkan kategori aktor dan lokasi kejadian

## **7 BAB VII KESIMPULAN DAN SARAN**

Bab kesimpulan dan saran membahas mengenai kesimpulan proses penelitian yang telah dilakukan dan saran yang diusulkan baik untuk penelitian serupa di masa mendatang.

## 7.1 Kesimpulan

Dari proses penelitian pada pengerjaan tugas akhir yang sudah dilakukan oleh penulis, dapat disimpulkan beberapa hal sebagai berikut, yaitu:

- 1. Penggunaan *Named Entity Recognition* dengan *OpenNLP API* sebagai metode pembuatan *model* untuk ekstraksi informasi pada *tweet* mampu memberikan akurasi yang cukup tinggi. Untuk model *Actor* memiliki akurasi untuk *precision* sebesar 90,65%, *recall* sebesar 90,82%, dan *F1 score* sebesar 90,74%. Untuk model *Location* memiliki akurasi untuk *precision* sebesar 99,54%, *recall* sebesar 98,37%, dan *F1 score* sebesar 98,95%. Untuk model Keterangan memiliki akurasi untuk *precision* sebesar 95,86%, *recall* sebesar 99,75%, dan *F1 score* sebesar 97,77%. Untuk model *Time*  memiliki akurasi untuk *precision* sebesar 99,99%, *recall* sebesar 100%, dan *F1 score* sebesar 100%.
- 2. Untuk model *Time* dapat memiliki akurasi yang tinggi dikarenakan pola waktu yang terdapat pada setiap *tweets* sama yaitu pada akhir *tweets.* Hal ini dilakukan pada tahap *Date Merging* di sub-bab *[4.3.4.](#page-54-0)*
- 3. Untuk model *Location,* pemberian *tag* secara otomatis dengan penggunaan *data* daerah di Indonesia terbukti mampu memberikan *model* dengan akurasi yang cukup tinggi.
- 4. Untuk model *Actor* dan Keterangan dilakukan secara *tag manual,* sehingga hasil model yang didapatkan tidak setinggi *model Location* dan *Time.*
- 5. Penggunaan ontologi yaitu *knowledge-based framework* sebagai *classifier* pada proses ekstraksi

informasi dengan *NER* dan *library Jena* dapat menentukan kategori aktor maupun kejadian berdasarkan *class* dan *subclass* yang ada pada ontologi.

- 6. Selain itu dengan menggunakan ontologi, memungkinkan untuk penggunaan selanjutnya sebagai *model* awal dan dapat dikembangkan pula pada penelitian selanjutnya
- 7. Berdasarkan hasil ekstraksi informasi dan visualisasi, menunjukkan bahwa kategori kejadian yang paling besar adalah Kebakaran dengan kategori aktor yang berpengaruh adalah Infrastruktur\_Pertamina dan aktornya adalah Pertamina, serta lokasi kejadian paling besar berada di Cilacap.

## **Saran**

Dalam pengerjaan penelitian tugas akhir, terdapat beberapa saran yang diharapkan dapat bermanfaat bagi pengembangan penelitian ke depan, yaitu:

- 1. Dalam proses *training* dan *testing model NER* masih menggunakan *command line,* sebaiknya menggunakan *OpenNLP Evaluation API* sehingga memiliki dokumentasi kode yang lebih baik
- 2. Proses *data preprocessing* masih memberi hasil *data*  yang tidak sesuai harapan, seperti *tweet* yang tidak memiliki informasi yang berkaitan dengan kejadian kejahatan/gangguan keamanan. Diharapkan pada penelitian selanjutnya dapat diterapkan dan memberikan hasil *data* yang minim *noise.*
- 3. Pada penelitian ini setiap proses masih dilakukan secara *individual,* diharapkan pada penelitian selanjutnya dapat diintegrasikan dan dilakukan secara *real-time*  menjadi suatu aplikasi yang dapat menjadi sumber informasi.

#### **8 DAFTAR PUSTAKA**

- [1] W. Respati, "Transformasi Media Massa Menuju Era Masyarakat Informasi Di Indonesia," *Humaniora*, vol. VOL.5, no. 9, pp. 39–51, 2014.
- [2] A. P. J. Internet, "Penetrasi & Perilaku Pengguna Internet Indonesia," *Apjii*, vol. 2018, no. 31 August 2018, p. Hasil Survey, 2017.
- [3] "We Are Social Digital Report 2018." [Online]. Available: https://digitalreport.wearesocial.com/. [Accessed: 11-Feb-2019].
- [4] "Social Media Stats Indonesia | StatCounter Global Stats." [Online]. Available: http://gs.statcounter.com/social-mediastats/all/indonesia. [Accessed: 11-Feb-2019].
- [5] "Statistik Kriminal 2018," *Badan Pus. Stat.*, p. 2016, 2018.
- [6] D. Murthy, "Twitter: Social communication in the Twitter age," *Int. J. Commun.*, vol. 7, no. December, pp. 1240–1242, 2013.
- [7] M. Zappavigna, "8. Twitter," *Pragmat. Soc. Media*, no. December, 2017.
- [8] A. Labrinidis and H. V Jagadish, "Challenges and Opportunities with Big Data," pp. 2032–2033.
- [9] K. Coyle, T. Open, and C. Alliance, "MANAGING TECHNOLOGY ! Mass Digitization of Books," vol. 32, no. 6, pp. 641–645, 2006.
- [10] D. Nadeau and S. Sekine, "A survey of named entity recognition and classification."
- [11] A. Maedche and S. Staab, "Ontology learning for the Semantic Web," *IEEE Intell. Syst.*, vol. 16, no. 2, pp. 72– 79, Mar. 2001.
- [12] S. R. Kruk, M. Synak, and M. Dabrowski, "Semantic

Web and Ontologies," *Semant. Digit. Libr.*, pp. 41–54, 2009.

- [13] G. Pant, P. Srinivasan, and F. Menczer, "Crawling the Web," in *Web Dynamics*, 2004, pp. 153–177.
- [14] T. BERNERS-LEE, JAMES HENDLER, and O. LASSILA, "The Semantic Web," vol. 309, no. 1, pp. 62– 67.
- [15] W3C, "Semantic Web Standards," pp. 2–3, 2013.
- [16] P. Patel-Schneider and J. Siméon, "The Yin/Yang web: XML syntax and RDF semantics," *Proc. 11th Int. Conf. World Wide Web, WWW '02*, no. November, pp. 443– 453, 2002.
- [17] "Getting started with Apache OpenNLP | technobium." [Online]. Available: http://technobium.com/gettingstarted-with-apache-opennlp/. [Accessed: 28-Mar-2019].
- [18] "Apache OpenNLP Developer Documentation." [Online]. Available: https://opennlp.apache.org/docs/1.5.3/manual/opennlp. html. [Accessed: 28-Mar-2019].

#### **9 BIODATA PENULIS**

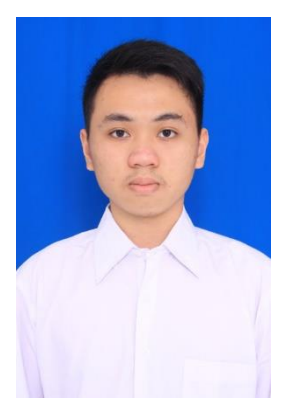

Penulis lahir di Mataram pada tanggal 28 September 1997. Penulis merupakan anak kedua dari 2 bersaudara. Pendidikan formal yang ditempuh oleh penulis yaitu SD Kristen Aletheia Ampenan, SMP Kristen Aletheia Ampenan, dan SMA Negeri 1 Mataram.

Pada tahun 2015, penulis melanjutkan pendidikan ke jenjang S1 melalui jalur SNMPTN di Institut Teknologi Sepuluh Nopember (ITS) Surabaya yaitu di

Departemen Sistem Informasi, Fakultas Teknologi Informasi dan Komunikasi (FTIK), terdaftar dengan NRP 05211540000055. Selama masa perkuliahan, penulis aktif mengikuti beberapa kegiatan kemahasiswaan, antara lain sebagai Pengurus Inti Humas Persekutuan Mahasiswa Kristen ITS (PMK ITS). Selain itu, dalam hal akademik penulis juga menjadi asisten praktikum pada mata kuliah Pengantar Sistem Operasi. Penulis juga menjadi juara 3 lomba Binus International ISCC pada tahun 2018.

Pada tahun ke-4 perkuliahan, penulis tertarik pada bidang *Information Extraction* dan mengambil bidang minat laboratorium Akuisisi Data dan Diseminasi Informasi (ADDI) dan menyelesaikan masa studi selama 8 semester. Penulis dapat dihubungi melalui email: bennybtc03@gmail.com.